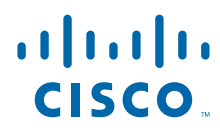

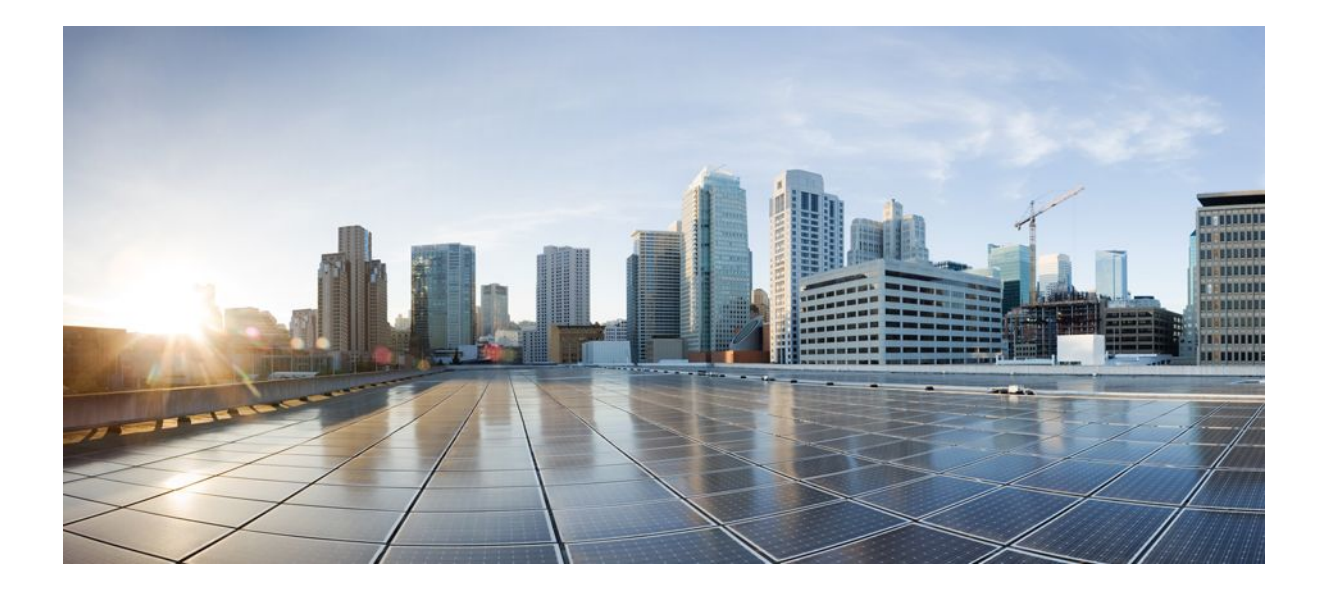

**Internet Key Exchange for IPsec VPNs Configuration Guide Cisco IOS XE Release 2**

### **Americas Headquarters**

Cisco Systems, Inc. 170 West Tasman Drive San Jose, CA 95134-1706 USA http://www.cisco.com Tel: 408 526-4000 800 553-NETS (6387) Fax: 408 527-0883

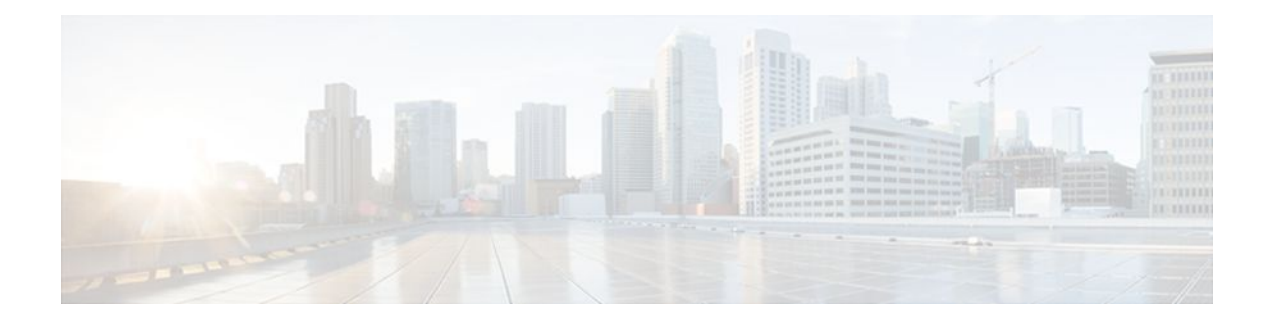

## **C O N T E N T S**

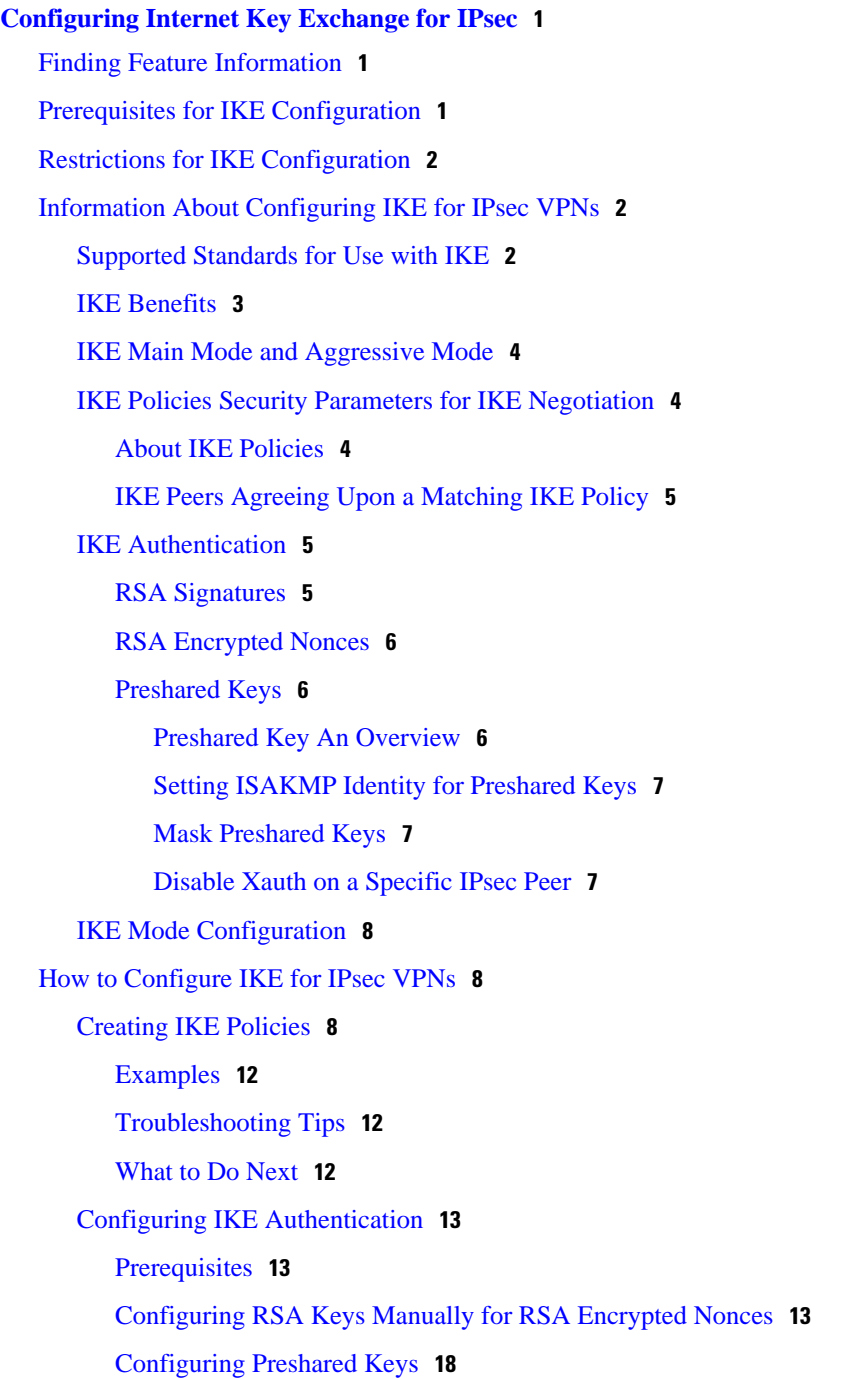

[Configuring IKE Mode Configuration](#page-27-0) **21** [Configuration Examples for an IKE Configuration](#page-29-0) **23** [Example: Creating IKE Policies](#page-29-0) **23** [Creating 3DES IKE Policies Example](#page-29-0) **23** [Example: Creating an AES IKE Policy](#page-30-0) **24** [Example: Configuring IKE Authentication](#page-30-0) **24** [Where to Go Next](#page-31-0) **25** [Additional References](#page-31-0) **25** [Related Documents](#page-31-0) **25** [Standards](#page-32-0) **26** [MIBs](#page-32-0) **26** [RFCs](#page-32-0) **26** [Technical Assistance](#page-33-0) **27** [Feature Information for Configuring Internet Key Exchange for IPsec VPNs](#page-33-0) **27** [Glossary](#page-35-0) **29 [Call Admission Control for IKE](#page-37-0) 31** [Finding Feature Information](#page-37-0) **31** [Prerequisites for Call Admission Control for IKE](#page-37-0) **31** [Information About Call Admission Control for IKE](#page-37-0) **31** [IKE Session](#page-38-0) **32** [Security Association Limit](#page-38-0) **32** [Limit on Number of In-Negotiation IKE Connections](#page-38-0) **32** [System Resource Usage](#page-38-0) **32** [How to Configure Call Admission Control for IKE](#page-39-0) **33** [Configuring the IKE Security Association Limit](#page-39-0) **33** [Configuring the System Resource Limit](#page-40-0) **34** [Verifying the Call Admission Control for IKE Configuration](#page-41-0) **35** [Configuration Examples for Call Admission Control for IKE](#page-41-0) **35** [Configuring the IKE Security Association Limit Example](#page-42-0) **36** [Configuring the System Resource Limit Example](#page-42-0) **36** [Additional References](#page-42-0) **36** [Feature Information for Call Admission Control for IKE](#page-43-0) **37 [Certificate to ISAKMP Profile Mapping](#page-45-0) 39** [Finding Feature Information](#page-45-0) **39** [Prerequisites for Certificate to ISAKMP Profile Mapping](#page-45-0) **39**

[Restrictions for Certificate to ISAKMP Profile Mapping](#page-45-0) **39** [Information About Certificate to ISAKMP Profile Mapping](#page-46-0) **40** [Certificate to ISAKMP Profile Mapping Overview](#page-46-0) **40** [How Certificate to ISAKMP Profile Mapping Works](#page-46-0) **40** [Assigning an ISAKMP Profile and Group Name to a Peer](#page-47-0) **41** [How to Configure Certificate to ISAKMP Profile Mapping](#page-47-0) **41** [Mapping the Certificate to the ISAKMP Profile](#page-47-0) **41** [Verifying That the Certificate Has Been Mapped](#page-48-0) **42** [Assigning the Group Name to the Peer](#page-49-0) **43** [Monitoring and Maintaining Your Certificate to ISAKMP Profile Mapping](#page-49-0) **43** [Configuration Examples for Certificate to ISAKMP Profile Mapping](#page-50-0) **44** [Certificates Mapped to the ISAKMP Profile on the Basis of Arbitrary Fields Example](#page-50-0) **44** [Group Name Assigned to a Peer That Is Associated with an ISAKMP Profile Example](#page-51-0) **45** [Mapping a Certificate to an ISAKMP Profile Verification Example](#page-51-0) **45** [Group Name Assigned to a Peer Verification Example](#page-52-0) **46** [Additional References](#page-53-0) **47** [Related Documents](#page-53-0) **47** [Standards](#page-53-0) **47** [MIBs](#page-54-0) **48** [RFCs](#page-54-0) **48** [Technical Assistance](#page-54-0) **48** [Feature Information for Certificate to ISAKMP Profile Mapping](#page-54-0) **48 [Encrypted Preshared Key](#page-57-0) 51** [Finding Feature Information](#page-57-0) **51** [Restrictions for Encrypted Preshared Key](#page-57-0) **51** [Information About Encrypted Preshared Key](#page-57-0) **51** [Using the Encrypted Preshared Key Feature to Securely Store Passwords](#page-57-0) **51** [Changing a Password](#page-58-0) **52** [Deleting a Password](#page-58-0) **52** [Unconfiguring Password Encryption](#page-58-0) **52** [Storing Passwords](#page-58-0) **52** [Configuring New or Unknown Passwords](#page-59-0) **53** [Enabling the Encrypted Preshared Key](#page-59-0) **53** [How to Configure an Encrypted Preshared Key](#page-59-0) **53** [Configuring an Encrypted Preshared Key](#page-59-0) **53**

[Troubleshooting Tips](#page-60-0) **54** [Monitoring Encrypted Preshared Keys](#page-60-0) **54** [Examples](#page-61-0) **55** [What To Do Next](#page-62-0) **56** [Configuring an ISAKMP Preshared Key](#page-62-0) **56** [Example](#page-63-0) **57** [Configuring an ISAKMP Preshared Key in ISAKMP Keyrings](#page-63-0) **57** [Example](#page-64-0) **58** [Configuring ISAKMP Aggressive Mode](#page-64-0) **58** [Example](#page-65-0) **59** [Configuring a Unity Server Group Policy](#page-66-0) **60** [Example](#page-67-0) **61** [Configuring an Easy VPN Client](#page-67-0) **61** [Example](#page-68-0) **62** [Configuration Examples for Encrypted Preshared Key](#page-69-0) **63** [Encrypted Preshared Key Example](#page-69-0) **63** [No Previous Key Present Example](#page-69-0) **63** [Key Already Exists Example](#page-69-0) **63** [Key Already Exists But the User Wants to Key In Interactively Example](#page-70-0) **64** [No Key Present But the User Wants to Key In Interactively Example](#page-70-0) **64** [Removal of the Password Encryption Example](#page-70-0) **64** [Where to Go Next](#page-70-0) **64** [Additional References](#page-70-0) **64** [Related Documents](#page-71-0) **65** [Standards](#page-71-0) **65** [MIBs](#page-71-0) **65** [RFCs](#page-71-0) **65** [Technical Assistance](#page-71-0) **65** [Feature Information for Encrypted Preshared Key](#page-71-0) **65 [Distinguished Name Based Crypto Maps](#page-73-0) 67** [Finding Feature Information](#page-73-0) **67** [Prerequisites for Distinguished Name Based Crypto Maps](#page-73-0) **67** [Restrictions for Distinguished Name Based Crypto Maps](#page-73-0) **67** [Information About Distinguished Name Based Crypto Maps](#page-74-0) **68** [Feature Overview](#page-74-0) **68**

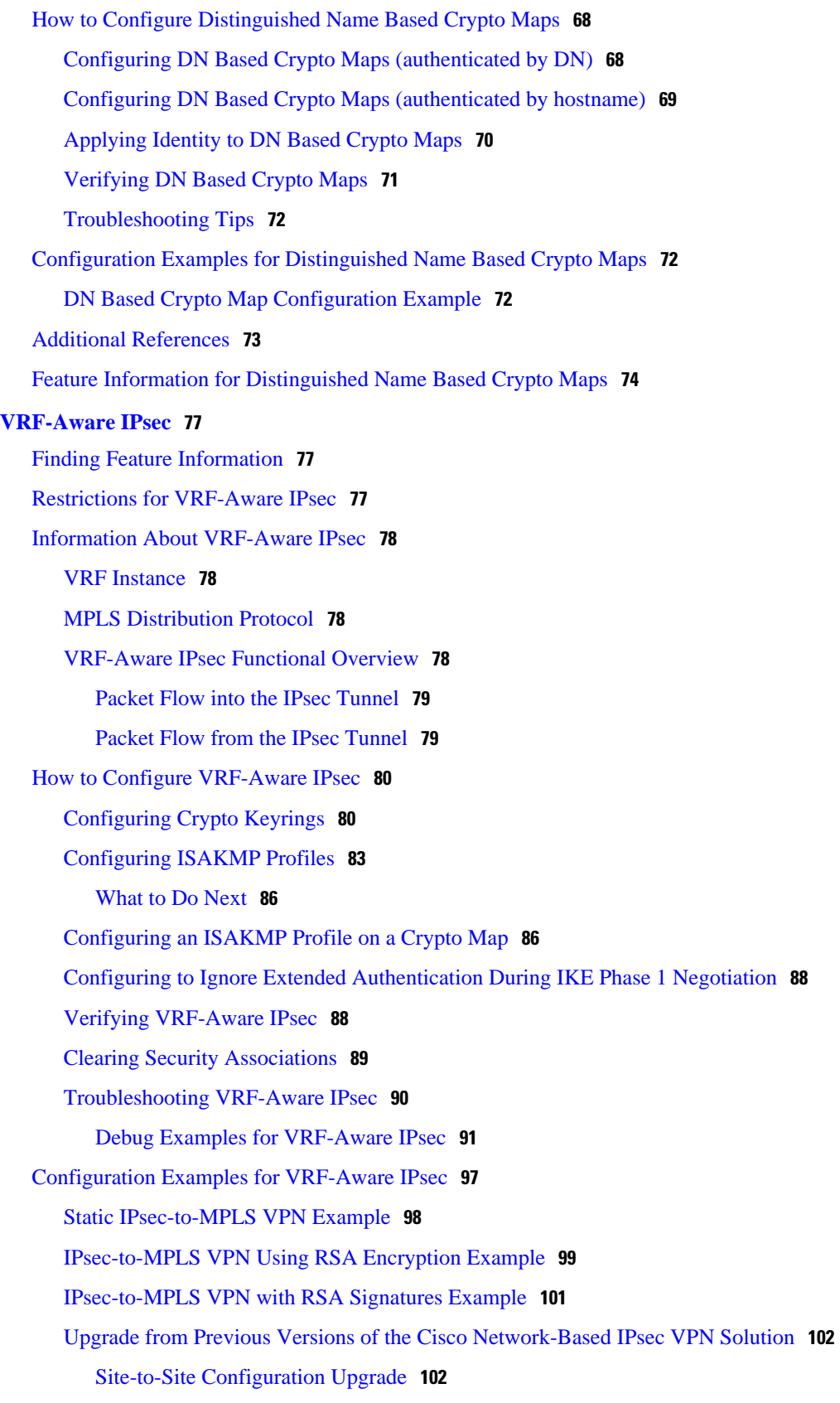

 $\overline{\phantom{a}}$ 

[Previous Version Site-to-Site Configuration](#page-108-0) **102** [New Version Site-to-Site Configuration](#page-109-0) **103** [Additional References](#page-109-0) **103** [Feature Information for VRF-Aware IPsec](#page-110-0) **104** [Glossary](#page-111-0) **105 [IKE Initiate Aggressive Mode](#page-115-0) 109** [Finding Feature Information](#page-115-0) **109** [Prerequisites for IKE Initiate Aggressive Mode](#page-115-0) **109** [Restrictions for IKE Initiate Aggressive Mode](#page-116-0) **110** [Information About IKE Initiate Aggressive Mode](#page-116-0) **110** [Overview](#page-116-0) **110** [RADIUS Tunnel Attributes](#page-116-0) **110** [How to Configure IKE Initiate Aggressive Mode](#page-116-0) **110** [Configuring RADIUS Tunnel Attributes](#page-117-0) **111** [Verifying RADIUS Tunnel Attribute Configurations](#page-118-0) **112** [Troubleshooting Tips](#page-118-0) **112** [Configuration Examples for IKE Initiate Aggressive Mode](#page-119-0) **113** [Hub Configuration Example](#page-119-0) **113** [Spoke Configuration Example](#page-120-0) **114** [RADIUS User Profile Example](#page-120-0) **114** [Additional References](#page-120-0) **114** [Feature Information for IKE Initiate Aggressive Mode](#page-121-0) **115**

<span id="page-7-0"></span>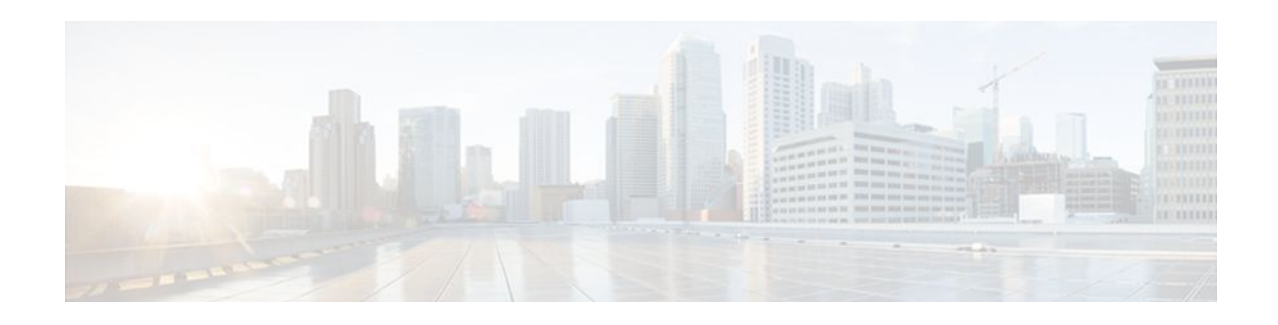

# **Configuring Internet Key Exchange for IPsec**

This module describes how to configure the Internet Key Exchange (IKE) protocol for basic IP Security (IPsec) virtual private networks (VPNs). IKE is a key management protocol standard that is used in conjunction with the IPsec standard. IPsec is an IP security feature that provides robust authentication and encryption of IP packets.

IPsec can be configured without IKE, but IKE enhances IPsec by providing additional features, flexibility, and ease of configuration for the IPsec standard.

IKE is a hybrid protocol, which implements the Oakley key exchange and Skeme key exchange inside the Internet Security Association Key Management Protocol (ISAKMP) framework. (ISAKMP, Oakley, and Skeme are security protocols implemented by IKE.)

- Finding Feature Information, page 1
- Prerequisites for IKE Configuration, page 1
- [Restrictions for IKE Configuration, page 2](#page-8-0)
- [Information About Configuring IKE for IPsec VPNs, page 2](#page-8-0)
- [How to Configure IKE for IPsec VPNs, page 8](#page-14-0)
- [Configuration Examples for an IKE Configuration, page 23](#page-29-0)
- [Where to Go Next, page 25](#page-31-0)
- [Additional References, page 25](#page-31-0)
- [Feature Information for Configuring Internet Key Exchange for IPsec VPNs, page 27](#page-33-0)
- [Glossary, page 29](#page-35-0)

# **Finding Feature Information**

Your software release may not support all the features documented in this module. For the latest feature information and caveats, see the release notes for your platform and software release. To find information about the features documented in this module, and to see a list of the releases in which each feature is supported, see the Feature Information Table at the end of this document.

Use Cisco Feature Navigator to find information about platform support and Cisco software image support. To access Cisco Feature Navigator, go to [www.cisco.com/go/cfn.](http://www.cisco.com/go/cfn) An account on Cisco.com is not required.

# **Prerequisites for IKE Configuration**

- You should be familiar with the concepts and tasks explained in the module "Configuring Security for VPNs with IPsec."
- Ensure that your access control lists (ACLs) are compatible with IKE. Because IKE negotiation uses User Datagram Protocol (UDP) on port 500, your ACLs must be configured so that UDP port 500

traffic is not blocked at interfaces used by IKE and IPsec. In some cases you might need to add a statement to your ACLs to explicitly permit UDP port 500 traffic.

# <span id="page-8-0"></span>**Restrictions for IKE Configuration**

The following restrictions are applicable when configuring IKE negotiation:

- The initiating router *>must>not* have a certificate associated with the remote peer.
- The preshared key *>must* be a fully qualified domain name (FQDN) on both peers. (To configure the preshared key, enter the **crypto isakmp key** command.)
- The communicating routers *>must* have a FQDN host entry for each other in their configurations.

The communicating routers *>must* be configured to authenticate by hostname, *>not* by IP address; thus, you should use the crypto isakmp identity hostname command.

SHA-2 for IPsec is not currently supported, though SHA-2 can be configured on IKE.

# **Information About Configuring IKE for IPsec VPNs**

- Supported Standards for Use with IKE, page 2
- [IKE Benefits](#page-9-0), page 3
- [IKE Main Mode and Aggressive Mode,](#page-10-0) page 4
- [IKE Policies Security Parameters for IKE Negotiation](#page-10-0), page 4
- [IKE Authentication](#page-11-0), page 5
- [IKE Mode Configuration,](#page-14-0) page 8

## **Supported Standards for Use with IKE**

Cisco implements the following standards:

- IPsec-- IP Security Protocol. IPsec is a framework of open standards that provides data confidentiality, data integrity, and data authentication between participating peers. IPsec provides these security services at the IP layer; it uses IKE to handle negotiation of protocols and algorithms based on local policy and to generate the encryption and authentication keys to be used by IPsec. IPsec can be used to protect one or more data flows between a pair of hosts, between a pair of security gateways, or between a security gateway and a host.
- ISAKMP--I nternet Security Association and Key Management Protocol. A protocol framework that defines payload formats, the mechanics of implementing a key exchange protocol, and the negotiation of a security association.
- Oakley-- A key exchange protocol that defines how to derive authenticated keying material.
- Skeme-- A key exchange protocol that defines how to derive authenticated keying material, with rapid key refreshment.

The component technologies implemented for use by IKE include the following:

• AES--Advanced Encryption Standard. A cryptographic algorithm that protects sensitive, unclassified information. AES is privacy transform for IPsec and IKE and has been developed to replace the DES. AES is designed to be more secure than DES: AES offers a larger key size, while ensuring that the only known approach to decrypt a message is for an intruder to try every possible key. AES has a

<span id="page-9-0"></span>variable key length--the algorithm can specify a 128-bit key (the default), a 192-bit key, or a 256-bit key.

• DES--Data Encryption Standard. An algorithm that is used to encrypt packet data. IKE implements the 56-bit DES-CBC with Explicit IV standard. Cipher Block Chaining (CBC) requires an initialization vector (IV) to start encryption. The IV is explicitly given in the IPsec packet.

Cisco IOS XE software also implements Triple DES (168-bit) encryption, depending on the software versions available for a specific platform. Triple DES (3DES) is a strong form of encryption that allows sensitive information to be transmitted over untrusted networks. It enables customers, particularly in the finance industry, to utilize network-layer encryption.

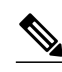

**Note** Cisco IOS XE images that have strong encryption (including, but not limited to, 56-bit data encryption feature sets) are subject to United States government export controls and have a limited distribution. Images that are to be installed outside the United States require an export license. Customer orders might be denied or subject to delay because of United States government regulations. Contact your sales representative or distributor for more information, or send e-mail to export@cisco.com.

- Diffie-Hellman-- A public-key cryptography protocol that allows two parties to establish a shared secret over an unsecure communications channel. Diffie-Hellman is used within IKE to establish session keys. 768-bit (the default), 1024-bit, and 1536-bit Diffie-Hellman groups are supported.
- MD5 (HMAC variant)-- Message Digest 5. A hash algorithm used to authenticate packet data. HMAC is a variant that provides an additional level of hashing.
- SHA (HMAC variant)-- Secure Hash Algorithm. A hash algorithm used to authenticate packet data. HMAC is a variant that provides an additional level of hashing.
- RSA signatures and RSA encrypted nonces-- RSA is the public key cryptographic system developed by Ron Rivest, Adi Shamir, and Leonard Adleman. RSA signatures provide nonrepudiation, and RSA encrypted nonces provide repudiation. (Repudation and nonrepudation have to do with traceability.)

IKE interoperates with the following standard:

X.509v3 certificates--U sed with the IKE protocol when authentication requires public keys. This certificate support allows the protected network to scale by providing the equivalent of a digital ID card to each device. When two devices intend to communicate, they exchange digital certificates to prove their identity (thus removing the need to manually exchange public keys with each peer or to manually specify a shared key at each peer).

## **IKE Benefits**

IKE automatically negotiates IPsec security associations (SAs) and enables IPsec secure communications without costly manual preconfiguration. Specifically, IKE provides the following benefits:

- Eliminates the need to manually specify all the IPsec security parameters in the crypto maps at both peers.
- Allows you to specify a lifetime for the IPsec SA.
- Allows encryption keys to change during IPsec sessions.
- Allows IPsec to provide anti-replay services.
- Permits certification authority (CA) support for a manageable, scalable IPsec implementation.
- Allows dynamic authentication of peers.

## <span id="page-10-0"></span>**IKE Main Mode and Aggressive Mode**

IKE has two phases of key negotiation: phase 1 and phase 2. Phase 1 negotiates a security association (a key) between two IKE peers. The key negotiated in phase 1 enables IKE peers to communicate securely in phase 2. During phase 2 negotiation, IKE establishes keys (security associations) for other applications, such as IPsec.

Phase 1 negotiation can occur using main mode or aggressive mode. Main mode tries to protect all information during the negotiation, meaning that no information is available to a potential attacker. When main mode is used, the identities of the two IKE peers are hidden. Although this mode of operation is very secure, it is relatively costly in terms of the time it takes to complete the negotiation. Aggressive mode takes less time to negotiate keys between peers; however, it gives up some of the security provided by main mode negotiation. For example, the identities of the two parties trying to establish a security association are exposed to an eavesdropper.

The two modes serve different purposes and have different strengths. Main mode is slower than aggressive mode, but main mode is more secure and more flexible because it can offer an IKE peer more security proposals than aggressive mode. Aggressive mode is less flexible and not as secure, but much faster.

In Cisco IOS XE software, the two modes are not configurable. The default action for IKE authentication (rsa-sig, rsa-encr, or preshared) is to initiate main mode; however, in cases where there is no corresponding information to initiate authentication, and there is a preshared key associated with the hostname of the peer, Cisco IOS XE software can initiate aggressive mode. Cisco IOS XE software will respond in aggressive mode to an IKE peer that initiates aggressive mode.

## **IKE Policies Security Parameters for IKE Negotiation**

An IKE policy defines a combination of security parameters to be used during the IKE negotiation. You must create an IKE policy at each peer participating in the IKE exchange.

If you do not configure any IKE policies, your router will use the default policy, which is always set to the lowest priority and which contains the default value of each parameter.

- About IKE Policies, page 4
- [IKE Peers Agreeing Upon a Matching IKE Policy,](#page-11-0) page 5

### **About IKE Policies**

Because IKE negotiations must be protected, each IKE negotiation begins by agreement of both peers on a common (shared) IKE policy. This policy states which security parameters will be used to protect subsequent IKE negotiations and mandates how the peers are authenticated.

After the two peers agree upon a policy, the security parameters of the policy are identified by an SA established at each peer, and these SAs apply to all subsequent IKE traffic during the negotiation.

You can configure multiple, prioritized policies on each peer--each with a different combination of parameter values. However, at least one of these policies must contain exactly the same encryption, hash, authentication, and Diffie-Hellman parameter values as one of the policies on the remote peer. For each policy that you create, you assign a unique priority (1 through 10,000, with 1 being the highest priority).

<span id="page-11-0"></span>**Tip** If you are interoperating with a device that supports only one of the values for a parameter, your choice is limited to the value supported by the other device. Aside from this limitation, there is often a trade-off between security and performance, and many of these parameter values represent such a trade-off. You should evaluate the level of security risks for your network and your tolerance for these risks.

### **IKE Peers Agreeing Upon a Matching IKE Policy**

When the IKE negotiation begins, IKE searches for an IKE policy that is the same on both peers. The peer that initiates the negotiation will send all its policies to the remote peer, and the remote peer will try to find a match. The remote peer looks for a match by comparing its own highest priority policy against the policies received from the other peer. The remote peer checks each of its policies in order of its priority (highest priority first) until a match is found.

A match is made when both policies from the two peers contain the same encryption, hash, authentication, and Diffie-Hellman parameter values.

If a match is found, IKE will complete negotiation, and IPsec security associations will be created. If no acceptable match is found, IKE refuses negotiation and IPsec will not be established.

**Note** Depending on which authentication method is specified in a policy, additional configuration might be required (as described in the section "IKE Authentication, page 5"). If a peer's policy does not have the required companion configuration, the peer will not submit the policy when attempting to find a matching policy with the remote peer.

## **IKE Authentication**

IKE authentication consists of the following options and each authentication method requires additional configuration.

- RSA Signatures, page 5
- [RSA Encrypted Nonces,](#page-12-0) page 6
- [Preshared Keys](#page-12-0), page 6

### **RSA Signatures**

With RSA signatures, you can configure the peers to obtain certificates from a CA. (The CA must be properly configured to issue the certificates.) Using a CA can dramatically improve the manageability and scalability of your IPsec network. Additionally, RSA signature-based authentication uses only two public key operations, whereas RSA encryption uses four public key operations, making it costlier in terms of overall performance. To properly configure CA support, see the chapter "Implementing and Managing a PKI."

The certificates are used by each peer to exchange public keys securely. (RSA signatures requires that each peer has the public signature key of the remote peer.) When both peers have valid certificates, they will automatically exchange public keys with each other as part of any IKE negotiation in which RSA signatures are used.

You can also exchange the public keys manually, as described in the section ["Configuring RSA Keys](#page-19-0) [Manually for RSA Encrypted Nonces,](#page-19-0) page 13."

RSA signatures provide nonrepudiation for the IKE negotiation. And you can prove to a third party after the fact that you did indeed have an IKE negotiation with the remote peer.

### <span id="page-12-0"></span>**RSA Encrypted Nonces**

With RSA encrypted nonces, you must ensure that each peer has the public keys of the other peers.

Unlike RSA signatures, the RSA encrypted nonces method cannot use certificates to exchange public keys. Instead, you ensure that each peer has the others' public keys by one of the following methods:

• Manually configuring RSA keys as described in the section ["Configuring RSA Keys Manually for](#page-19-0) [RSA Encrypted Nonces](#page-19-0), page 13."

or

• Ensuring that an IKE exchange using RSA signatures with certificates has already occurred between the peers. (The peers' public keys are exchanged during the RSA-signatures-based IKE negotiations if certificates are used.)

To ensure that the IKE exchange happens, specify two policies: a higher-priority policy with RSA encrypted nonces and a lower-priority policy with RSA signatures. When IKE negotiations occur, RSA signatures will be used the first time because the peers do not yet have each other's public keys. Then future IKE negotiations can use RSA encrypted nonces because the public keys will have been exchanged.

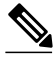

**Note** This alternative requires that you already have CA support configured.

RSA encrypted nonces provide repudiation for the IKE negotiation; however, unlike RSA signatures, you cannot prove to a third party that you had an IKE negotiation with the remote peer.

### **Preshared Keys**

- Preshared Key An Overview, page 6
- [Setting ISAKMP Identity for Preshared Keys,](#page-13-0) page 7
- [Mask Preshared Keys,](#page-13-0) page 7
- [Disable Xauth on a Specific IPsec Peer](#page-13-0), page 7

#### **Preshared Key An Overview**

Preshared keys are clumsy to use if your secured network is large, and they do not scale well with a growing network. However, they do not require use of a CA, as do RSA signatures, and might be easier to set up in a small network with fewer than ten nodes. RSA signatures also can be considered more secure when compared with preshared key authentication.

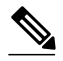

**Note** If RSA encryption is configured and signature mode is negotiated (and certificates are used for signature mode), the peer will request both signature and encryption keys. Basically, the router will request as many keys as the configuration will support. If RSA encryption is not configured, it will just request a signature key.

#### <span id="page-13-0"></span>**Setting ISAKMP Identity for Preshared Keys**

You should set the ISAKMP identity for each peer that uses preshared keys in an IKE policy.

When two peers use IKE to establish IPsec SAs, each peer sends its identity to the remote peer. Each peer sends either its host name or its IP address, depending on how you have set the ISAKMP identity of the router.

By default, a peer's ISAKMP identity is the IP address of the peer. If appropriate, you could change the identity to be the peer's host name instead. As a general rule, set the identities of all peers the same way- either all peers should use their IP addresses or all peers should use their hostnames. If some peers use their host names and some peers use their IP addresses to identify themselves to each other, IKE negotiations could fail if the identity of a remote peer is not recognized and a DNS lookup is unable to resolve the identity.

#### **Mask Preshared Keys**

A mask preshared key allows a group of remote users with the same level of authentication to share an IKE preshared key. The preshared key of the remote peer must match the preshared key of the local peer for IKE authentication to occur.

A m ask preshared key is usually distributed through a secure out-of-band channel. In a remote peer-tolocal peer scenario, any remote peer with the IKE preshared key configured can establish IKE SAs with the local peer.

If you specify the **mask** keyword with the **crypto isakmp key** command, it is up to you to use a subnet address, which will allow more peers to share the same key. That is, the preshared key is no longer restricted to use between two users.

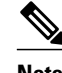

**Note** Using 0.0.0.0 as a subnet address is not recommended because it encourages group preshared keys, which allow all peers to have the same group key, thereby reducing the security of your user authentication.

#### **Disable Xauth on a Specific IPsec Peer**

Disabling Extended Authentication (Xauth) for static IPsec peers prevents the routers from being prompted for Xauth information--username and password.

Without the ability to disable Xauth, a user cannot select which peer on the same crypto map should use Xauth. That is, if a user has router-to-router IPsec on the same crypto map as a VPN-client-to-Cisco-IOS XE IPsec, both peers are prompted for a username and password. In addition, a remote static peer (a Cisco IOS XE router) cannot establish an IKE SA with the local Cisco IOS XE router. (Xauth is not an optional exchange, so if a peer does not respond to an Xauth request, the IKE SA is deleted.) Thus, the same interface cannot be used to terminate IPsec to VPN clients (that need Xauth) as well as other Cisco IOS XE routers (that cannot respond to Xauth) unless this feature is implemented.

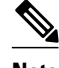

**Note** Xauth can be disabled only if preshared keys are used as the authentication mechanism for the given crypto map.

## <span id="page-14-0"></span>**IKE Mode Configuration**

IKE mode configuration, as defined by the Internet Engineering Task Force (IETF) , allows a gateway to download an IP address (and other network level configuration) to the client as part of an IKE negotiation. Using this exchange, the gateway gives IP addresses to the IKE client to be used as an "inner" IP address encapsulated under IPsec. This method provides a known IP address for the client that can be matched against IPsec policy.

To implement IPsec VPNs between remote access clients that have dynamic IP addresses and a corporate gateway, you have to dynamically administer scalable IPsec policy on the gateway after each client is authenticated. With IKE Mode Configuration, the gateway can set up scalable policy for a very large set of clients irrespective of the IP addresses of those clients.

There are two types of IKE Mode Configuration:

- Gateway initiation--Gateway initiates the configuration mode with the client. After the client responds, the IKE modifies the identity of the sender, the message is processed, and the client receives a response.
- Client initiation--Client initiates the configuration mode with the gateway. The gateway responds with an IP address that it has allocated for the client.

## **How to Configure IKE for IPsec VPNs**

If you do not want IKE to be used with your IPsec implementation, you can disable it at all IPsec peers via the **no crypto isakmp**command, skip the rest of this chapter, and begin your IPsec VPN.

**Note** If you disable IKE, you will have to manually specify all the IPsec SAs in the crypto maps at all peers, the IPsec SAs of the peers will never time out for a given IPsec session, the encryption keys will never change during IPsec sessions between the peers, anti-replay services will not be available between the peers, and public key infrastructure (PKI) support cannot be used.

IKE is enabled by default. IKE does not have to be enabled for individual interfaces, but it is enabled globally for all interfaces at the router.

Perform the following tasks to provide authentication of IPsec peers, negotiate IPsec SAs, and establish IPsec keys:

- Creating IKE Policies, page 8
- [Configuring IKE Authentication,](#page-19-0) page 13
- [Configuring IKE Mode Configuration](#page-27-0), page 21

## **Creating IKE Policies**

Perform this task to create an IKE policy.

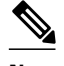

#### **Note** If you are configuring an AES IKE policy, note the following restrictions:

- Your router must support IPsec and long keys (the "k9" subsystem).
- AES cannot encrypt IPsec and IKE traffic if an acceleration card is present.
- $\rightarrow$

#### **SUMMARY STEPS**

- **1. enable**
- **2. configure terminal**
- **3. crypto isakmp policy** *priority*
- **4. encryption** {**des** | **3des** | **aes**| **aes 192 aes 256**}
- **5. hash** {**sha** | **md5**}
- **6. authentication** {**rsa-sig** | **rsa-encr** | **pre-share**}
- **7. group** {**1** | **2 5** | **14** | **15** | **16**}
- **8. lifetime** *seconds*
- **9. exit**
- **10. exit**

**11.show crypto isakmp policy**

**12.**--

#### **DETAILED STEPS**

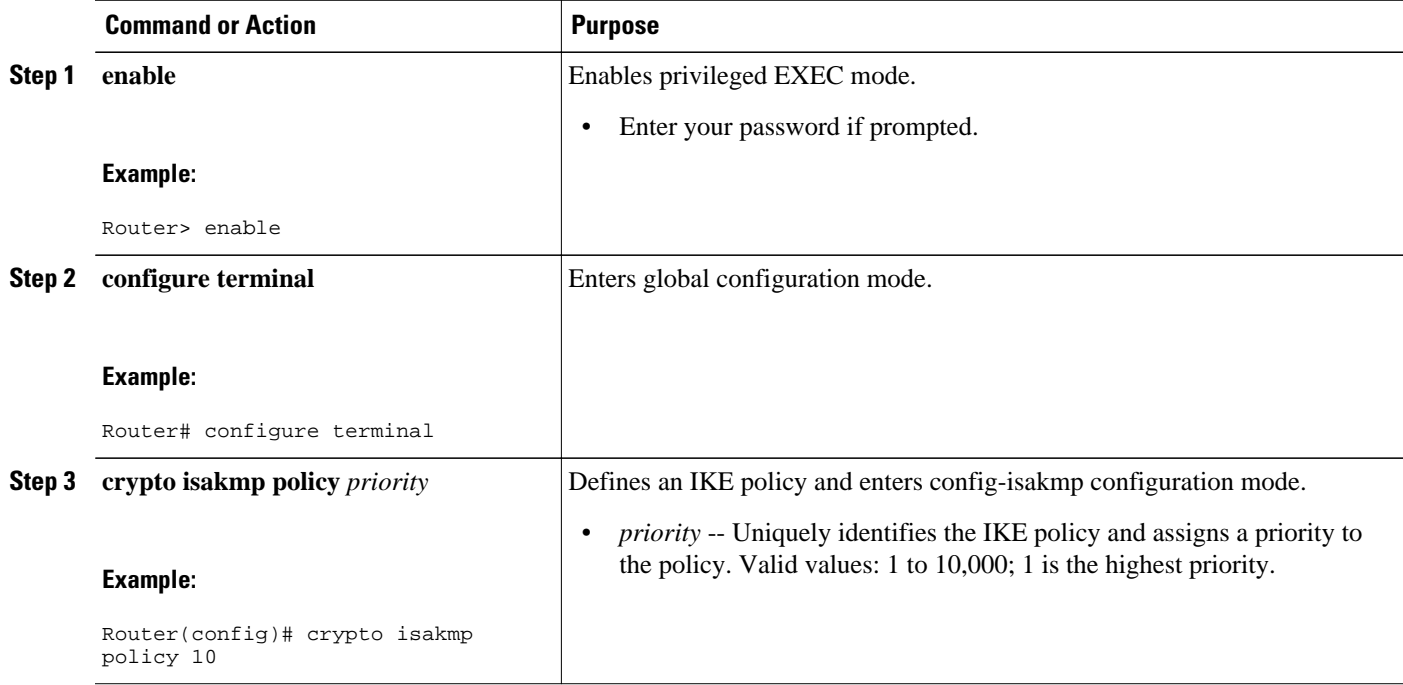

 $\overline{\phantom{a}}$ 

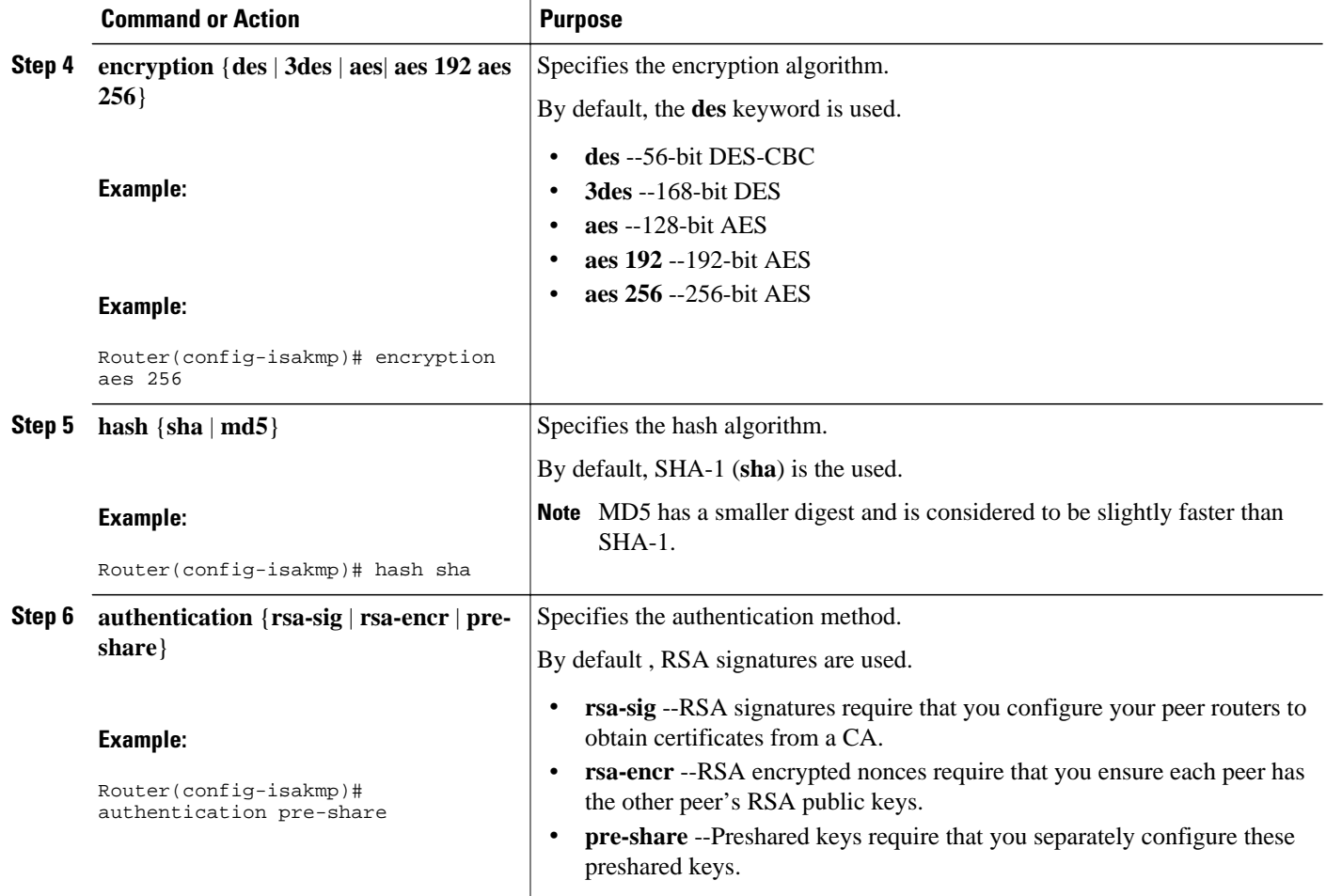

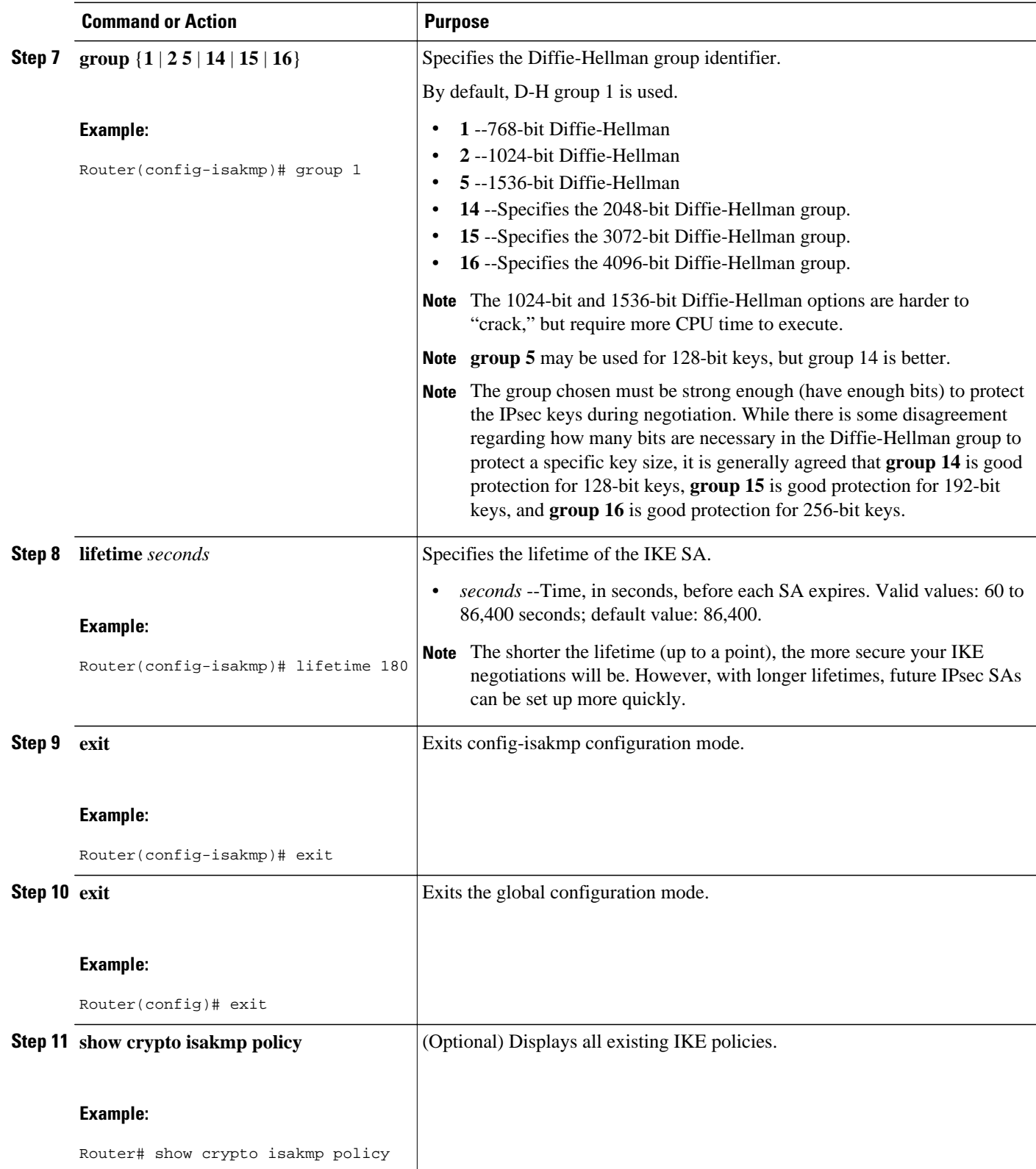

<span id="page-18-0"></span>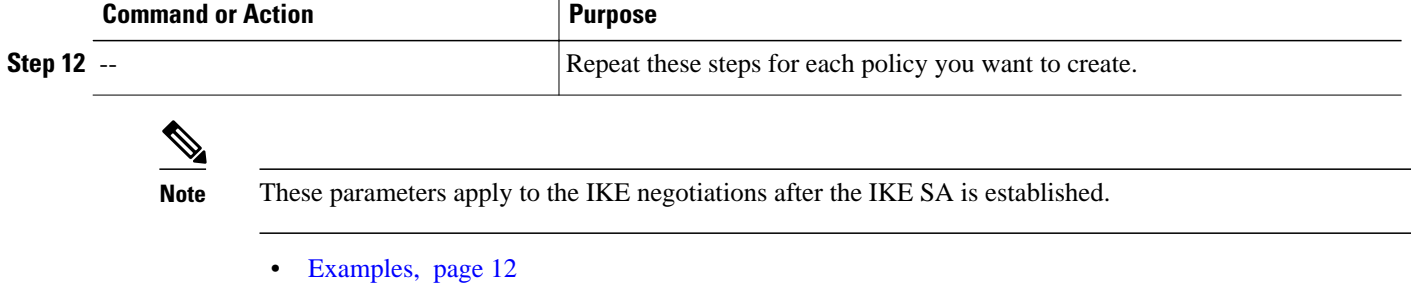

- Troubleshooting Tips, page 12
- What to Do Next, page 12

### **Examples**

The following sample output from the **show crypto isakmp policy** command displays a warning message after a user tries to configure an IKE encryption method that the hardware does not support:

```
Router# show crypto isakmp policy
Protection suite of priority 1
        encryption algorithm: AES - Advanced Encryption Standard (256 bit keys).
WARNING:encryption hardware does not support the configured
encryption method for ISAKMP policy 1
       hash algorithm: Secure Hash Standard
        authentication method: Pre-Shared Key
        Diffie-Hellman group: #1 (768 bit)
         lifetime: 3600 seconds, no volume limit
```
### **Troubleshooting Tips**

• Clear (and reinitialize) IPsec SAs by using the **clear crypto sa** in privileged EXEC command.

Using the **clear crypto sa** command without parameters will clear out the full SA database, which will clear out active security sessions. You may also specify the **peer**, **map**, or **entry** keywords to clear out only a subset of the SA database. For more information,see the **clear crypto sa** command in the Cisco IOS Security Command Reference .

- The default policy and default values for configured policies do not show up in the configuration when you issue the **show running-config** command. To see the default policy and any default values within configured policies, use the **show crypto isakmp policy** command.
- Any IPsec transforms or IKE encryption methods that the current hardware does not support should be disabled; they are ignored whenever an attempt to negotiate with the peer is made.

If a user enters an IPsec transform or an IKE encryption method that the hardware does not support, a warning message will be generated. These warning messages are also generated at boot time. When an encrypted card is inserted, the current configuration is scanned. If any IPsec transforms or IKE encryption methods are found that are not supported by the hardware, a warning message will be generated.

### **What to Do Next**

Depending on which authentication method you specified in your IKE policies (RSA signatures, RSA encrypted nonces, or preshared keys), you must do certain additional configuration tasks before IKE and IPsec can successfully use the IKE policies. For information on completing these additional tasks, refer to the following section "[Configuring IKE Authentication,](#page-19-0) page 13."

To configure an AES-based transform set, see the module "Configuring Security for VPNs with IPsec."

# <span id="page-19-0"></span>**Configuring IKE Authentication**

After you have created at least one IKE policy in which you specified an authentication method (or accepted the default method), you need to configure an authentication method. IKE policies cannot be used by IPsec until the authentication method is successfully configured.

To configure IKE authentication, you should perform one of the following tasks, as appropriate:

- Configuring RSA Keys Manually for RSA Encrypted Nonces, page 13
- [Configuring Preshared Keys](#page-24-0), page 18
- Configuring RSA Keys to Obtain Certificates from a CA. For information on completing this task, see the module "Deploying RSA Keys Within a PKI."
- Prerequisites, page 13
- Configuring RSA Keys Manually for RSA Encrypted Nonces, page 13
- [Configuring Preshared Keys,](#page-24-0) page 18

### **Prerequisites**

You must have configured at least one IKE policy, which is where the authentication method was specified (or RSA signatures were accepted by default).

### **Configuring RSA Keys Manually for RSA Encrypted Nonces**

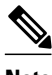

**Note** This task can be performed only if a CA is not in use.

To manually configure RSA keys, perform this task for each IPsec peer that uses RSA encrypted nonces in an IKE policy.

#### **SUMMARY STEPS**

- **1. enable**
- **2. configure terminal**
- **3. crypto key generate rsa** {**general-keys** | **usage-keys**} [**label** *key-label*] [**exportable**] [**modulus** *modulus-size*
- **4. exit**
- **5. show crypto key mypubkey rsa**
- **6. configure terminal**
- **7. crypto key pubkey-chain rsa**
- **8.** Do one of the following:
	- **named-key** *key-name* [**encryption** | **signature**]
- **9. address** *ip-address*

**10.key-string** *key-string*

- **11.quit**
- **12.**--
- **13. exit**
- **14. exit**

**15.show crypto key pubkey-chain rsa** [**name** *key-name* | **address** *key-address*

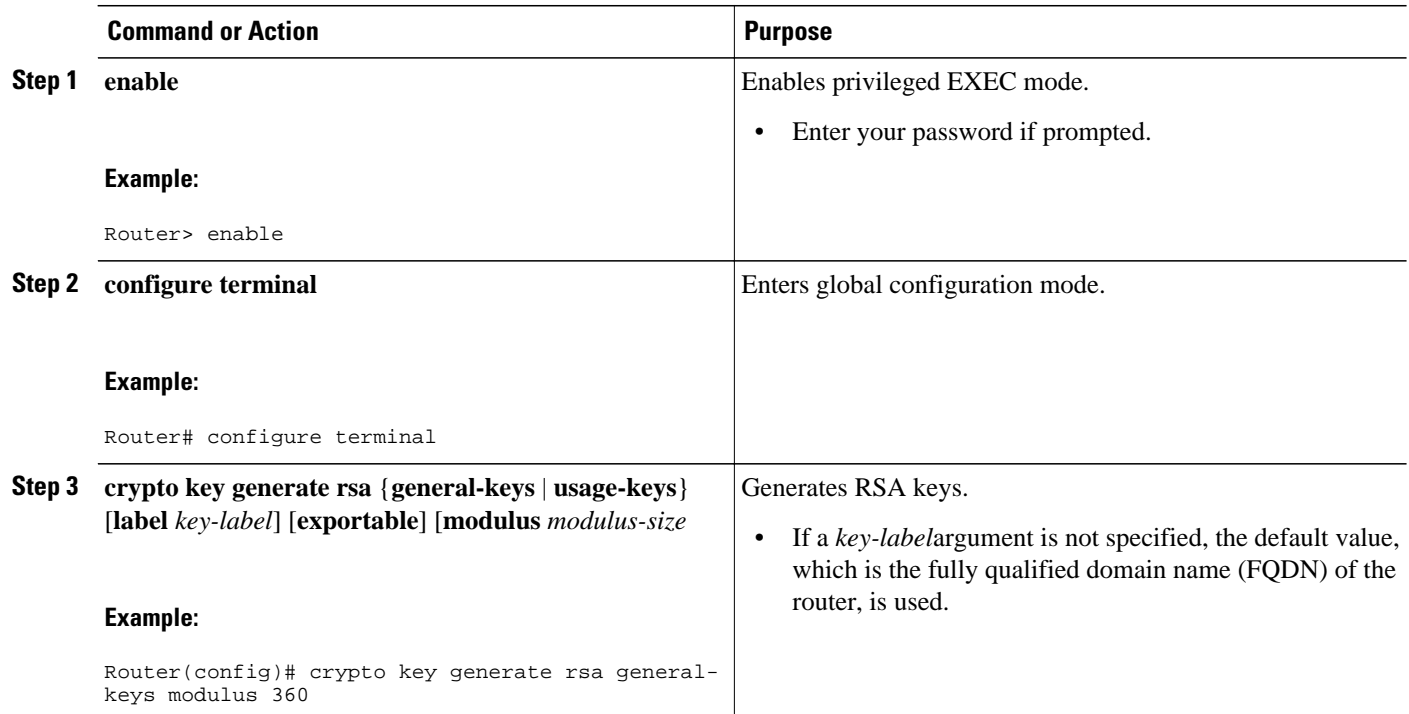

#### **DETAILED STEPS**

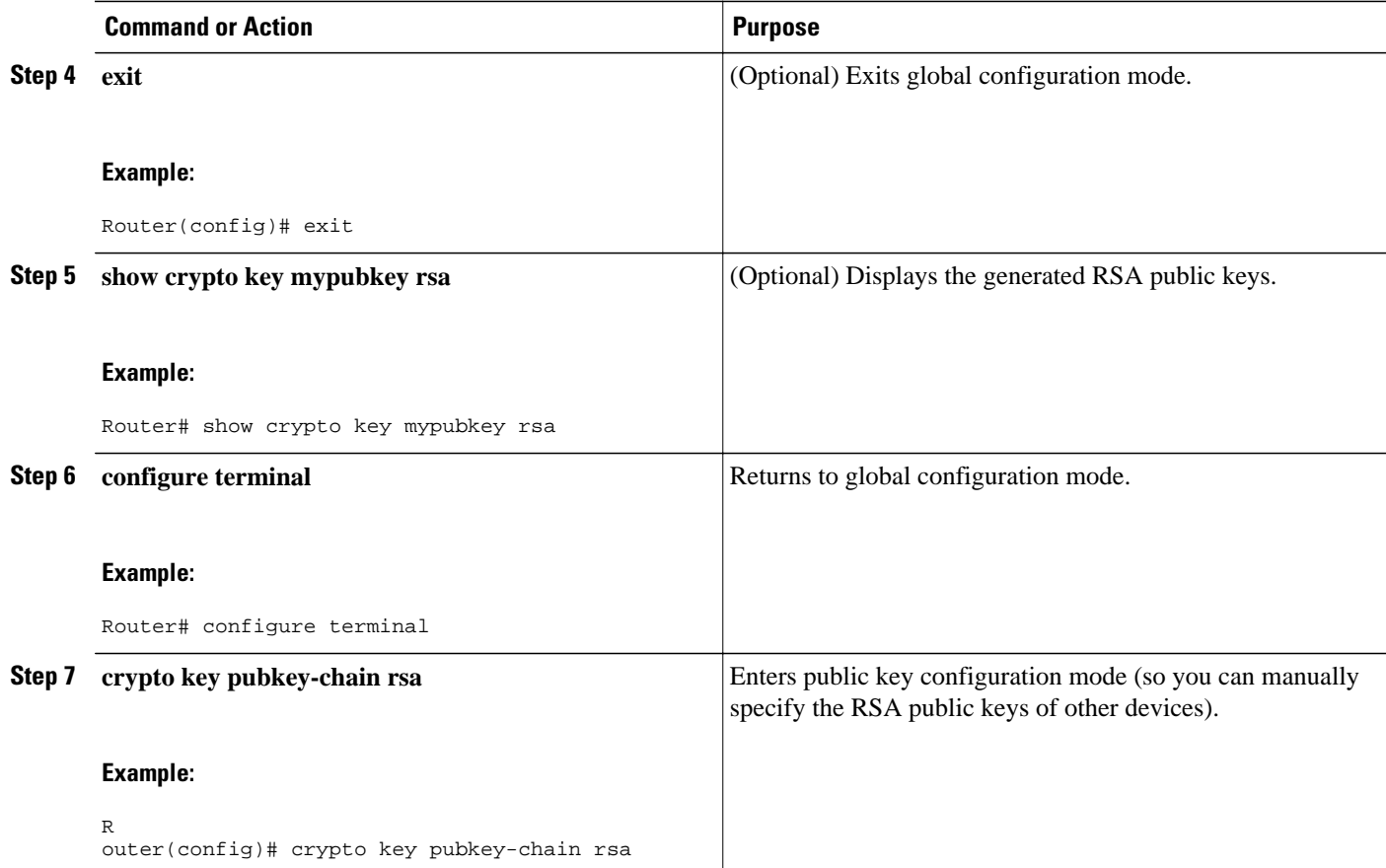

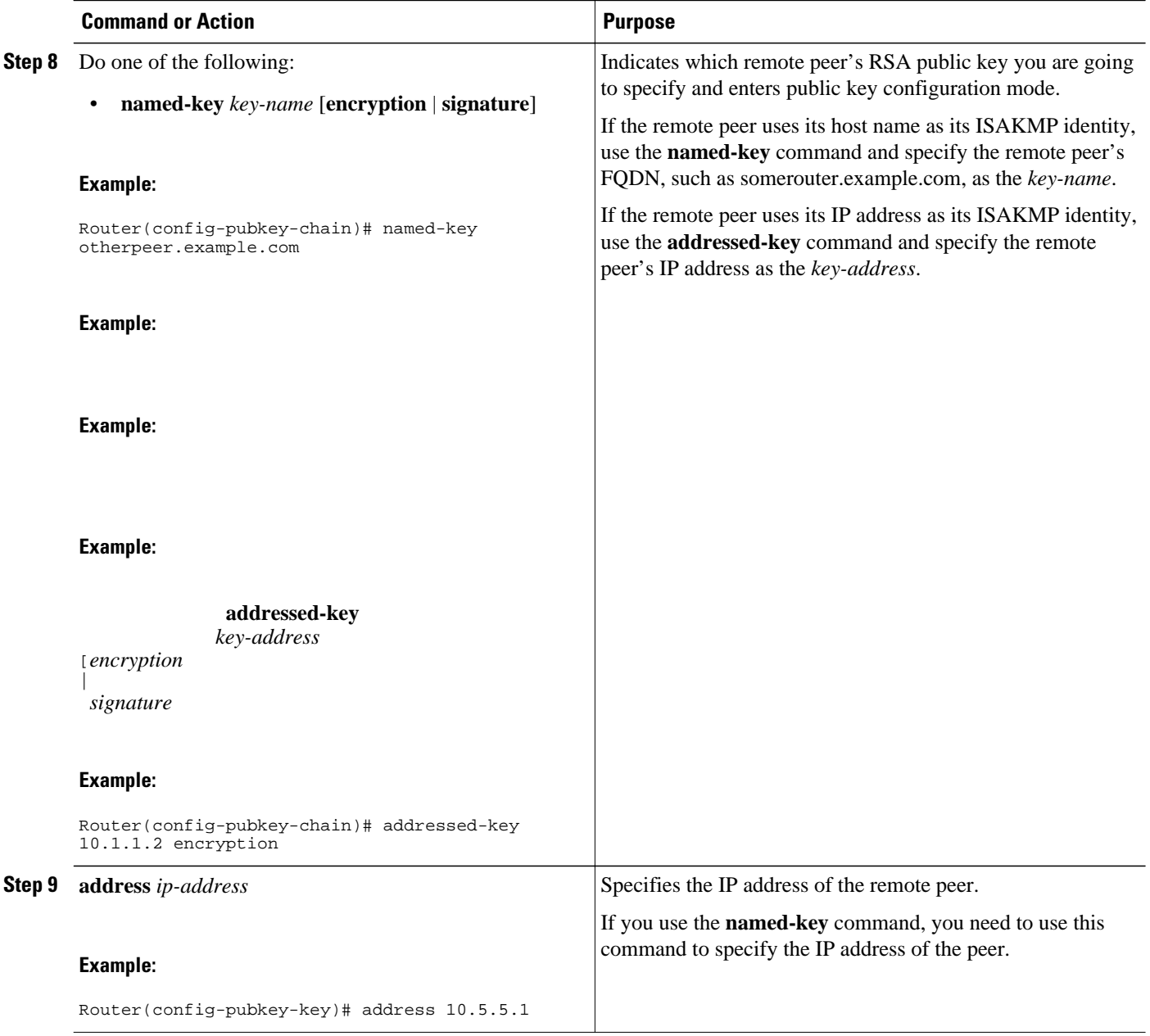

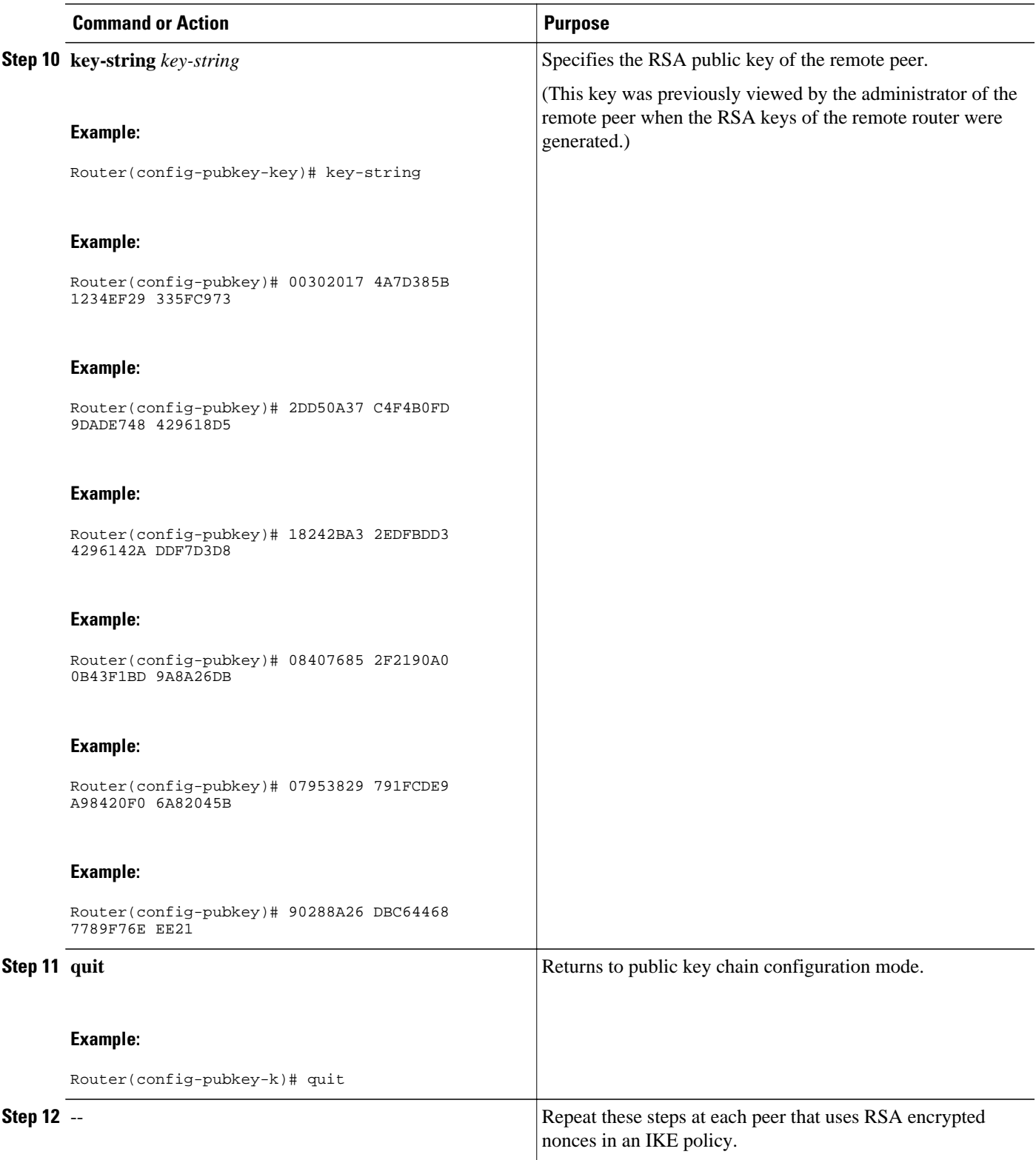

<span id="page-24-0"></span>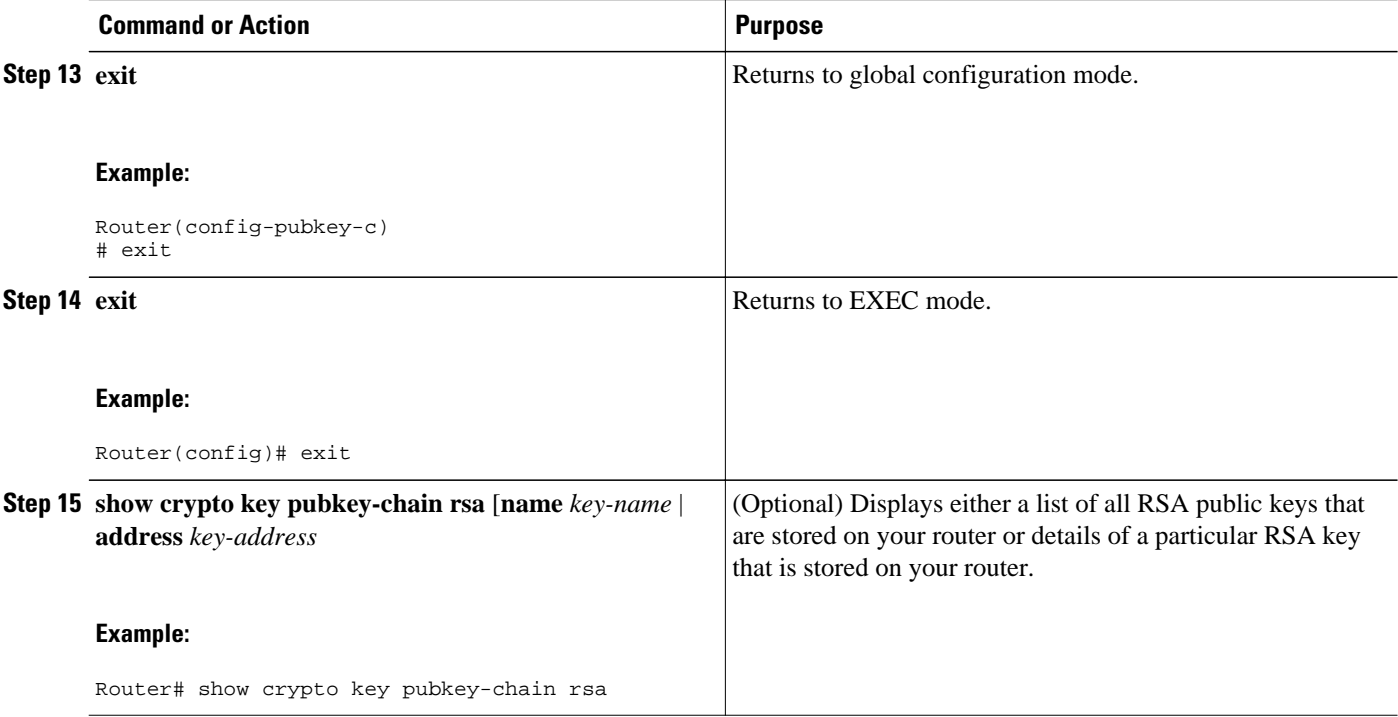

### **Configuring Preshared Keys**

To configure preshared keys, perform these steps for each peer that uses preshared keys in an IKE policy.

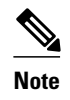

- **Note** Preshared keys do not scale well with a growing network.
	- Mask preshared keys have the following restrictions:
		- The SA cannot be established between the IPsec peers until all IPsec peers are configured for the same preshared key.
		- The mask preshared key must be distinctly different for remote users requiring varying levels of authorization. You must configure a new preshared key for each level of trust and assign the correct keys to the correct parties. Otherwise, an untrusted party may obtain access to protected data.

>

#### **SUMMARY STEPS**

- **1. enable**
- **2. configure terminal**
- **3. crypto isakmp identity** {**address** | **hostname**}
- **4. ip host** *hostname address1* [*address2*...*address8*
- **5.** Do one of the following:
	- **crypto isakmp key** *keystring* **address** *peer-address* [**mask**] [**no-xauth**]
- **6.** Do one of the following:
	- **crypto isakmp key** *keystring* **address** *peer-address* [**mask**] [**no-xauth**]
- **7.** Repeat these steps at each peer that uses preshared keys in an IKE policy.

#### **DETAILED STEPS**

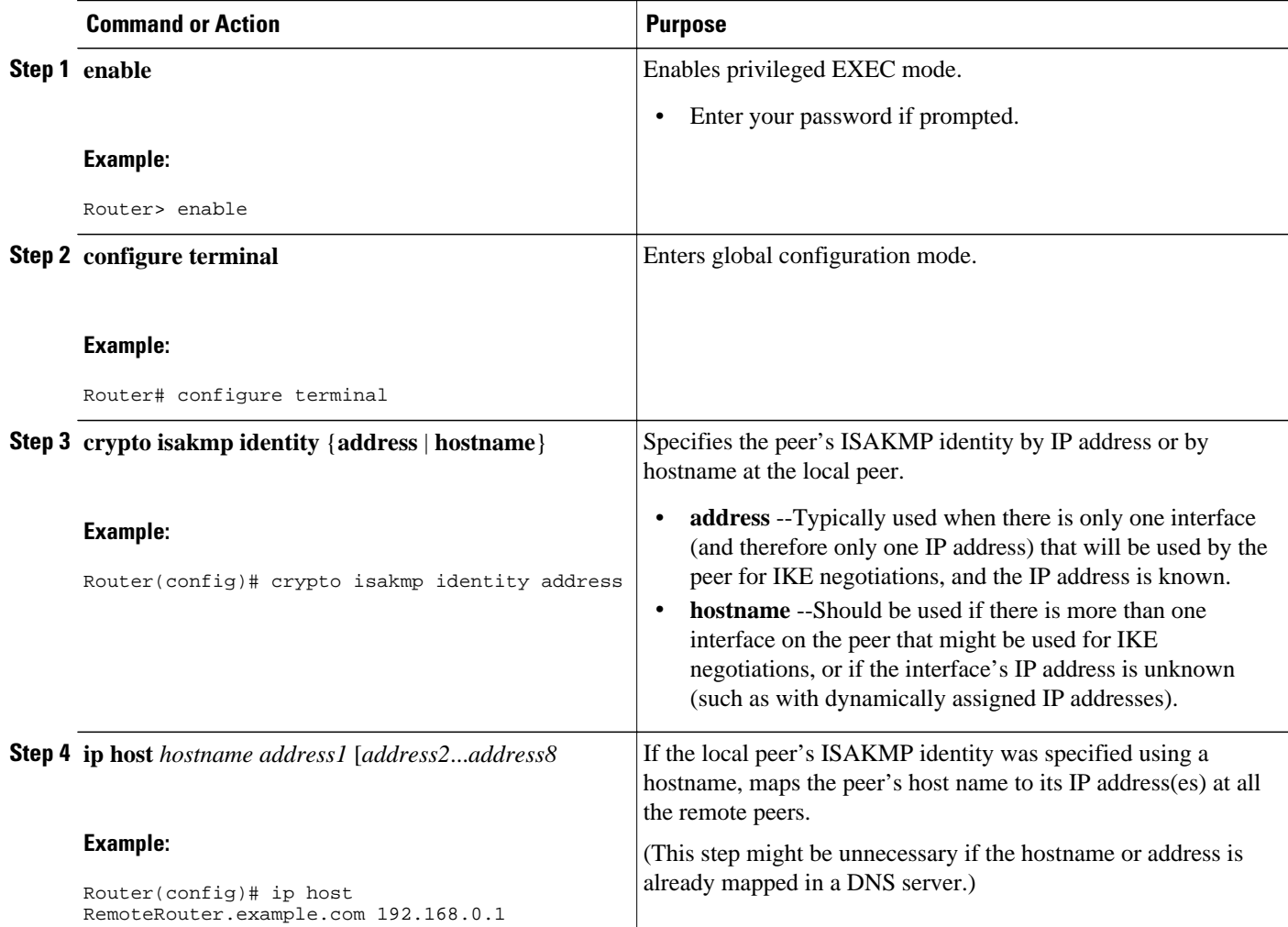

 $\overline{\phantom{a}}$ 

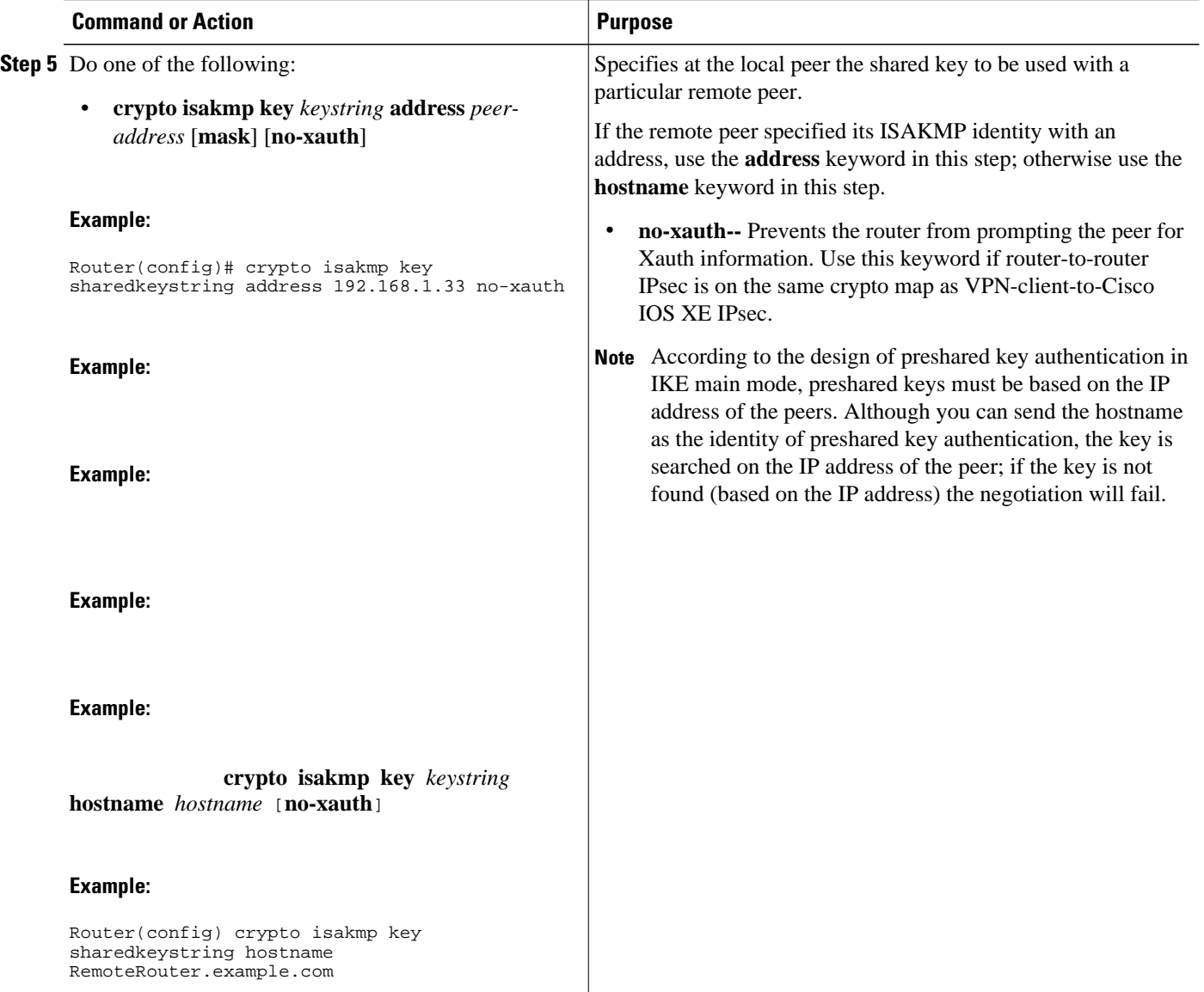

<span id="page-27-0"></span>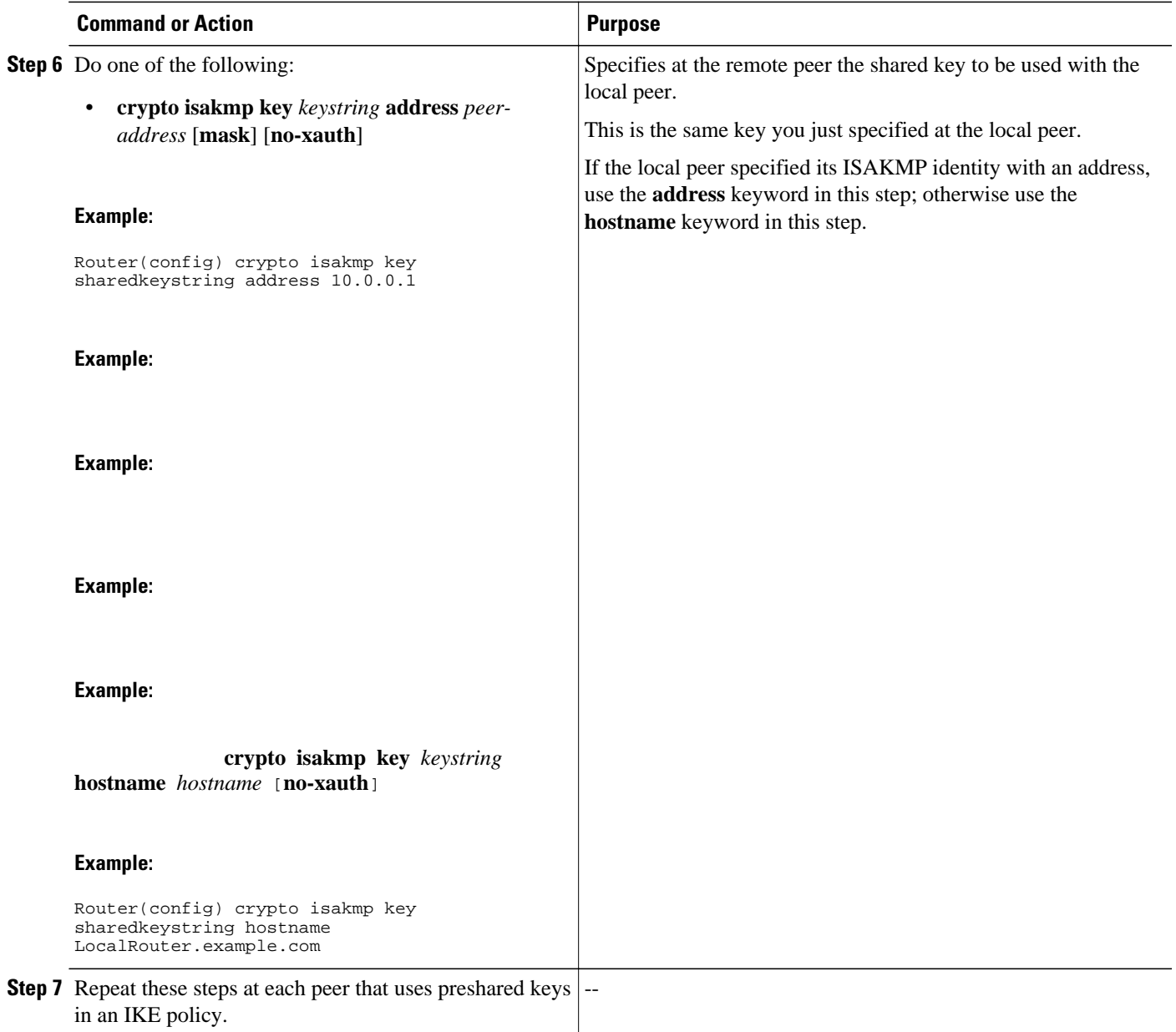

# **Configuring IKE Mode Configuration**

Perform this task to configure IKE mode configuration.

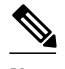

**Note** IKE Mode Configuration has the following restrictions:

- Interfaces with crypto maps that are configured for IKE Mode Configuration may experience a slightly longer connection setup time, which is true even for IKE peers that refuse to be configured or do not respond to the configuration mode request. In both cases, the gateway initiates the configuration of the client.
- This feature was not designed to enable the configuration mode for every IKE connection by default. Configure this feature at the global crypto map level.

#### **SUMMARY STEPS**

- **1. enable**
- **2. configure terminal**
- **3. ip local pool** *pool-name start-addr end-addr*
- **4. crypto isakmp client configuration address-pool local** *pool-name*
- **5. crypto map** *tag* **client configuration address** [**initiate** | **respond**]

#### **DETAILED STEPS**

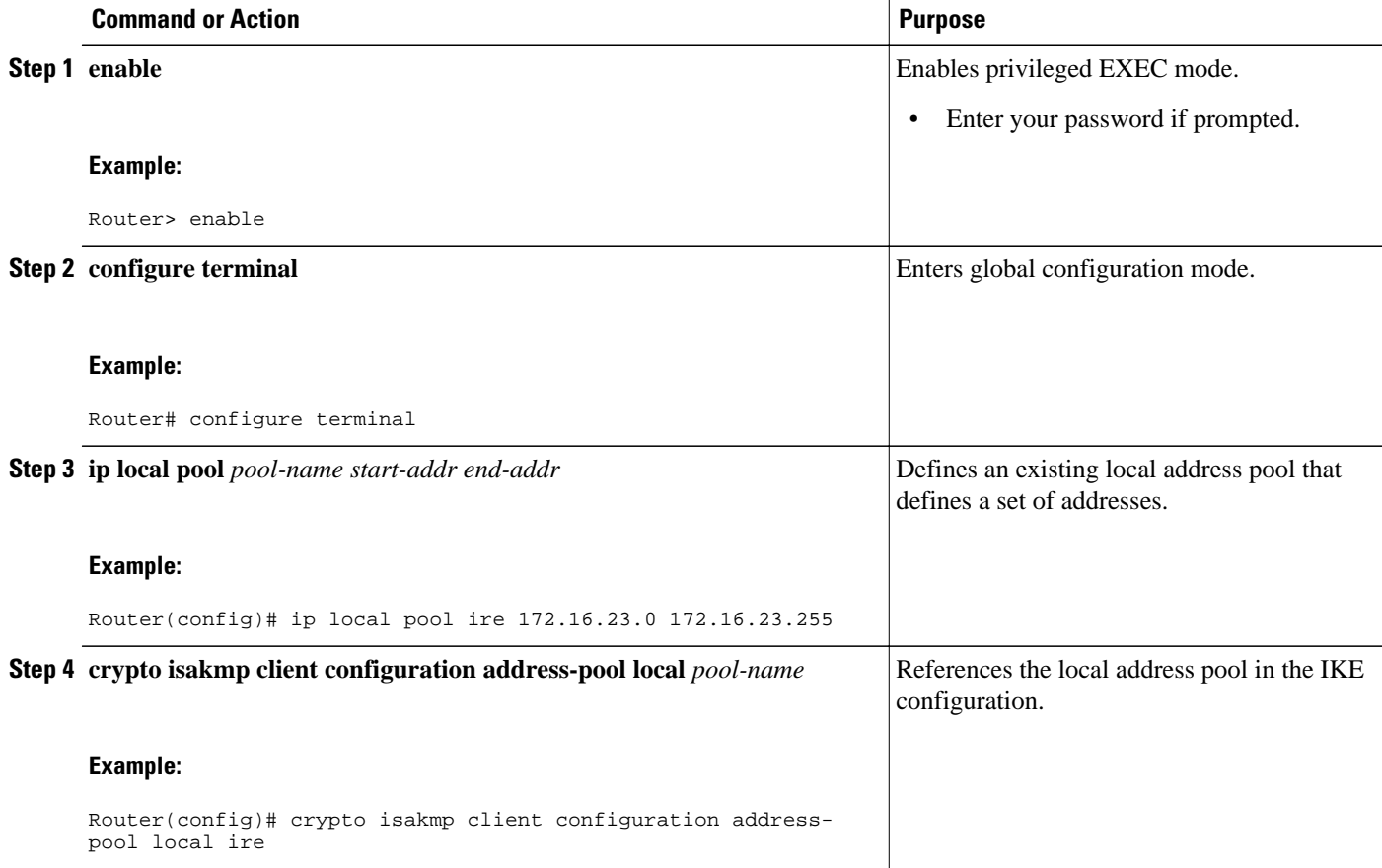

<span id="page-29-0"></span>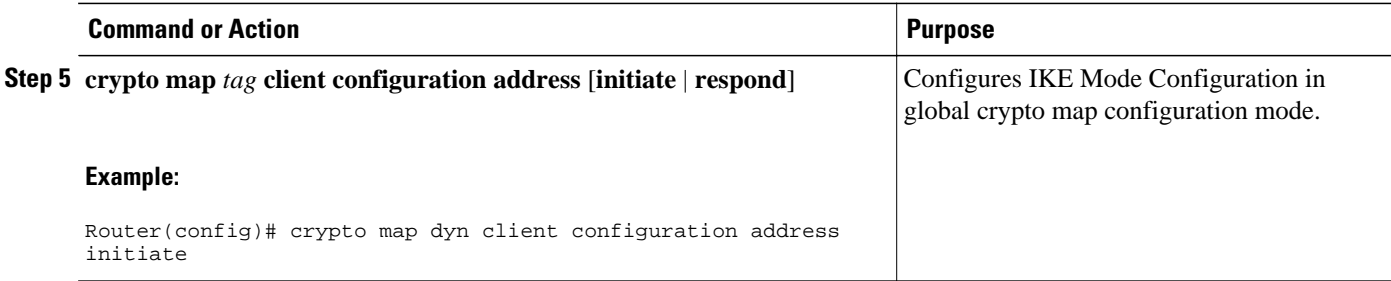

# **Configuration Examples for an IKE Configuration**

- Example: Creating IKE Policies, page 23
- [Example: Configuring IKE Authentication,](#page-30-0) page 24

## **Example: Creating IKE Policies**

This section contains the following examples, which show how to configure a 3DES IKE policy and an AES IKE policy:

- Creating 3DES IKE Policies Example, page 23
- [Example: Creating an AES IKE Policy,](#page-30-0) page 24

### **Creating 3DES IKE Policies Example**

This example creates two IKE policies, with policy 15 as the highest priority, policy 20 as the next priority, and the existing default priority as the lowest priority. It also creates a preshared key to be used with policy 20 with the remote peer whose IP address is 192.168.224.33.

```
crypto isakmp policy 15 
  encryption 3des 
 hash md5 
  authentication rsa-sig 
  group 2 
  lifetime 5000 
!
crypto isakmp policy 20 
  authentication pre-share 
  lifetime 10000 
!
crypto isakmp key 1234567890 address 192.168.224.33
```
In the example, the encryption des of policy 15 would not appear in the written configuration because this is the default value for the encryption algorithm parameter.

If the **show crypto isakmp policy**command is issued with this configuration, the output is as follows:

```
Protection suite priority 15 
encryption algorithm:3DES - Triple Data Encryption Standard (168 bit keys) 
hash algorithm:Message Digest 5 
authentication method:Rivest-Shamir-Adleman Signature 
Diffie-Hellman group:#2 (1024 bit) 
lifetime:5000 seconds, no volume limit 
Protection suite priority 20 
encryption algorithm:DES - Data Encryption Standard (56 bit keys)
```
<span id="page-30-0"></span>hash algorithm:Secure Hash Standard authentication method:preshared Key Diffie-Hellman group:#1 (768 bit) lifetime:10000 seconds, no volume limit Default protection suite encryption algorithm:DES - Data Encryption Standard (56 bit keys) hash algorithm:Secure Hash Standard authentication method:Rivest-Shamir-Adleman Signature Diffie-Hellman group:#1 (768 bit) lifetime:86400 seconds, no volume limit

Note that although the output shows "no volume limit" for the lifetimes, you can configure only a time lifetime (such as 86,400 seconds); volume-limit lifetimes are not configurable.

### **Example: Creating an AES IKE Policy**

The following example is sample output from the **show running-config**command. In this example, the AES 256-bit key is enabled.

```
Current configuration : 1665 bytes
!
version 12.2
service timestamps debug datetime msec
service timestamps log datetime msec
no service password-encryption
!
hostname "Router1"
!
!
ip subnet-zero
!
!
no ip domain lookup
!
ip audit notify log
ip audit po max-events 100
!
crypto isakmp policy 10
 encryption aes 256
 authentication pre-share
 lifetime 180
crypto isakmp key cisco123 address 10.0.110.1
!
!
crypto ipsec transform-set aesset esp-aes 256 esp-sha-hmac
 mode transport
!
crypto map aesmap 10 ipsec-isakmp
 set peer 10.0.110.1
 set transform-set aesset
 match address 120
!
.
.
.
```
## **Example: Configuring IKE Authentication**

The following example shows how to manually specify the RSA public keys of two IPsec peer-- the peer at 10.5.5.1 uses general-purpose keys, and the other peer uses special-usage keys:

```
crypto key pubkey-chain rsa
 named-key otherpeer.example.com
 address 10.5.5.1
 key-string
  005C300D 06092A86 4886F70D 01010105
  00034B00 30480241 00C5E23B 55D6AB22
```

```
 04AEF1BA A54028A6 9ACC01C5 129D99E4
 64CAB820 847EDAD9 DF0B4E4C 73A05DD2
 BD62A8A9 FA603DD2 E2A8A6F8 98F76E28
 D58AD221 B583D7A4 71020301 0001
 quit
 exit
 addressed-key 10.1.1.2 encryption
 key-string
 00302017 4A7D385B 1234EF29 335FC973
 2DD50A37 C4F4B0FD 9DADE748 429618D5
 18242BA3 2EDFBDD3 4296142A DDF7D3D8
 08407685 2F2190A0 0B43F1BD 9A8A26DB
 07953829 791FCDE9 A98420F0 6A82045B
 90288A26 DBC64468 7789F76E EE21
 quit
 exit
 addressed-key 10.1.1.2 signature
 key-string
 0738BC7A 2BC3E9F0 679B00FE 53987BCC
 01030201 42DD06AF E228D24C 458AD228
 58BB5DDD F4836401 2A2D7163 219F882E
 64CE69D4 B583748A 241BED0F 6E7F2F16
 0DE0986E DF02031F 4B0B0912 F68200C4
 C625C389 0BFF3321 A2598935 C1B1
 quit
 exit
 exit
```
# **Where to Go Next**

After you have successfully configured IKE negotiation, you can begin configuring IPsec. For information on completing these tasks, see the module "Configuring Security for VPNs With IPsec."

# **Additional References**

The following sections provide references related to configuring IKE for IPsec VPNs.

- Related Documents, page 25
- [Standards](#page-32-0), page 26
- [MIBs,](#page-32-0) page 26
- [RFCs,](#page-32-0) page 26
- [Technical Assistance,](#page-33-0) page 27

## **Related Documents**

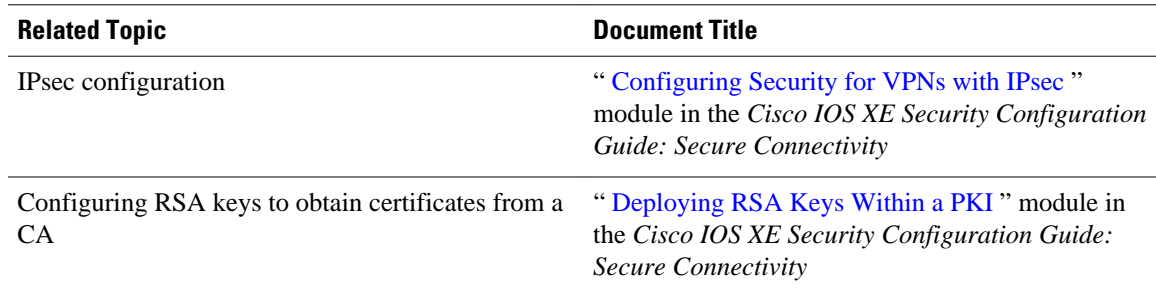

<span id="page-32-0"></span>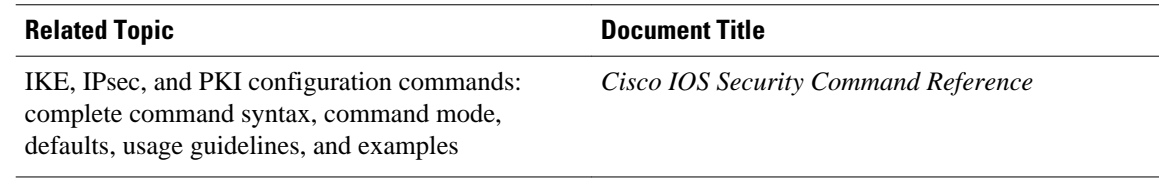

# **Standards**

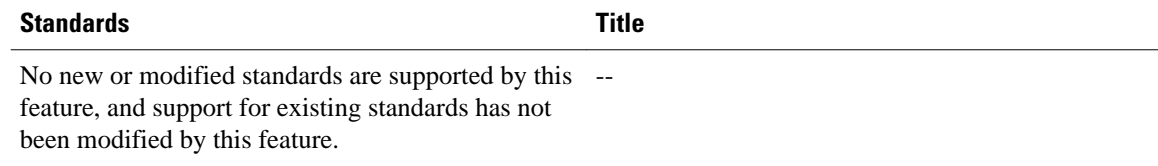

# **MIBs**

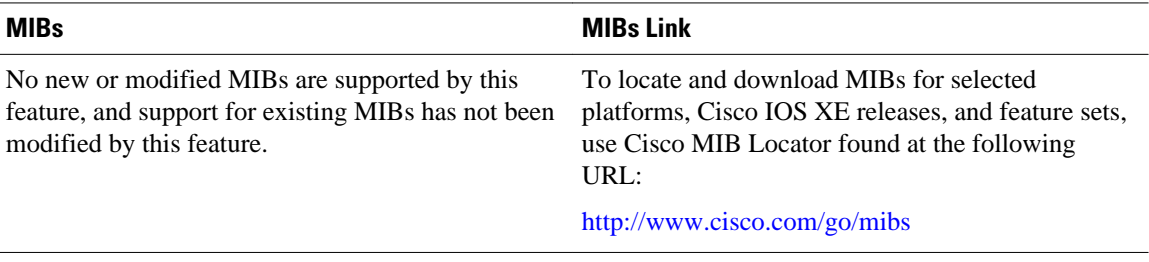

# **RFCs**

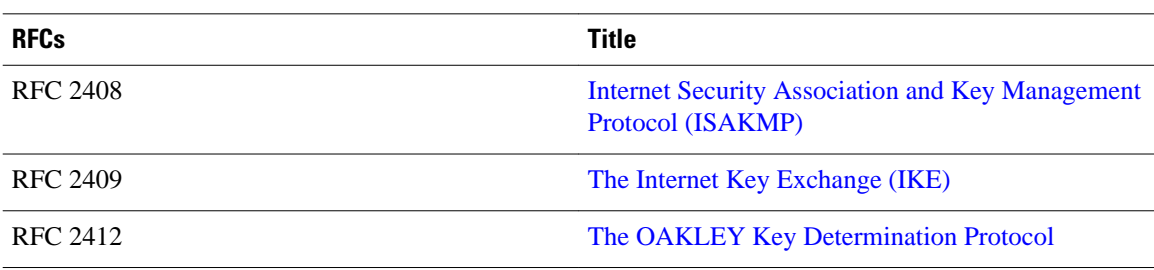

## <span id="page-33-0"></span>**Technical Assistance**

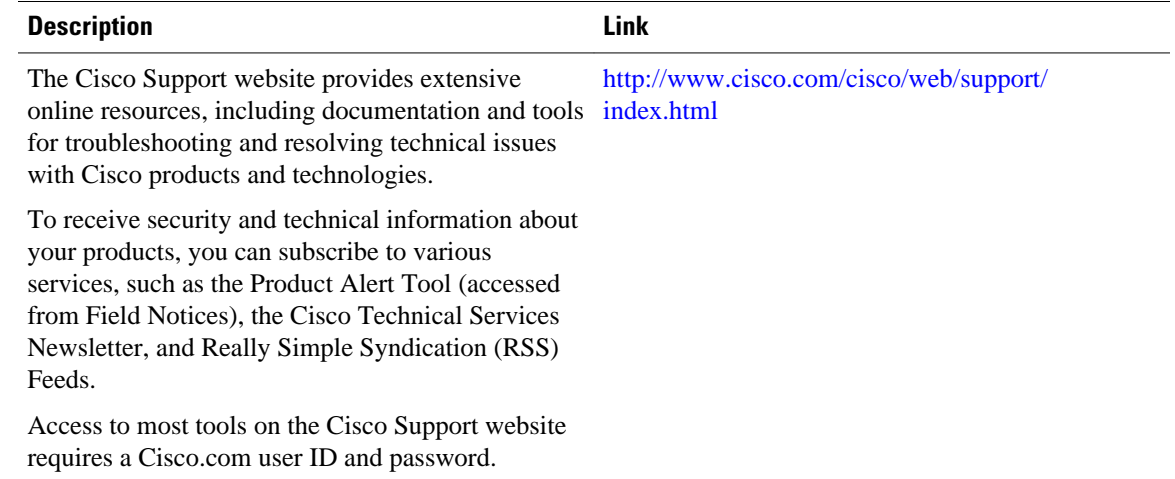

# **Feature Information for Configuring Internet Key Exchange for IPsec VPNs**

The following table provides release information about the feature or features described in this module. This table lists only the software release that introduced support for a given feature in a given software release train. Unless noted otherwise, subsequent releases of that software release train also support that feature.

Use Cisco Feature Navigator to find information about platform support and Cisco software image support. To access Cisco Feature Navigator, go to [www.cisco.com/go/cfn.](JAVASCRIPT:SHOWLINKTARGET() An account on Cisco.com is not required.

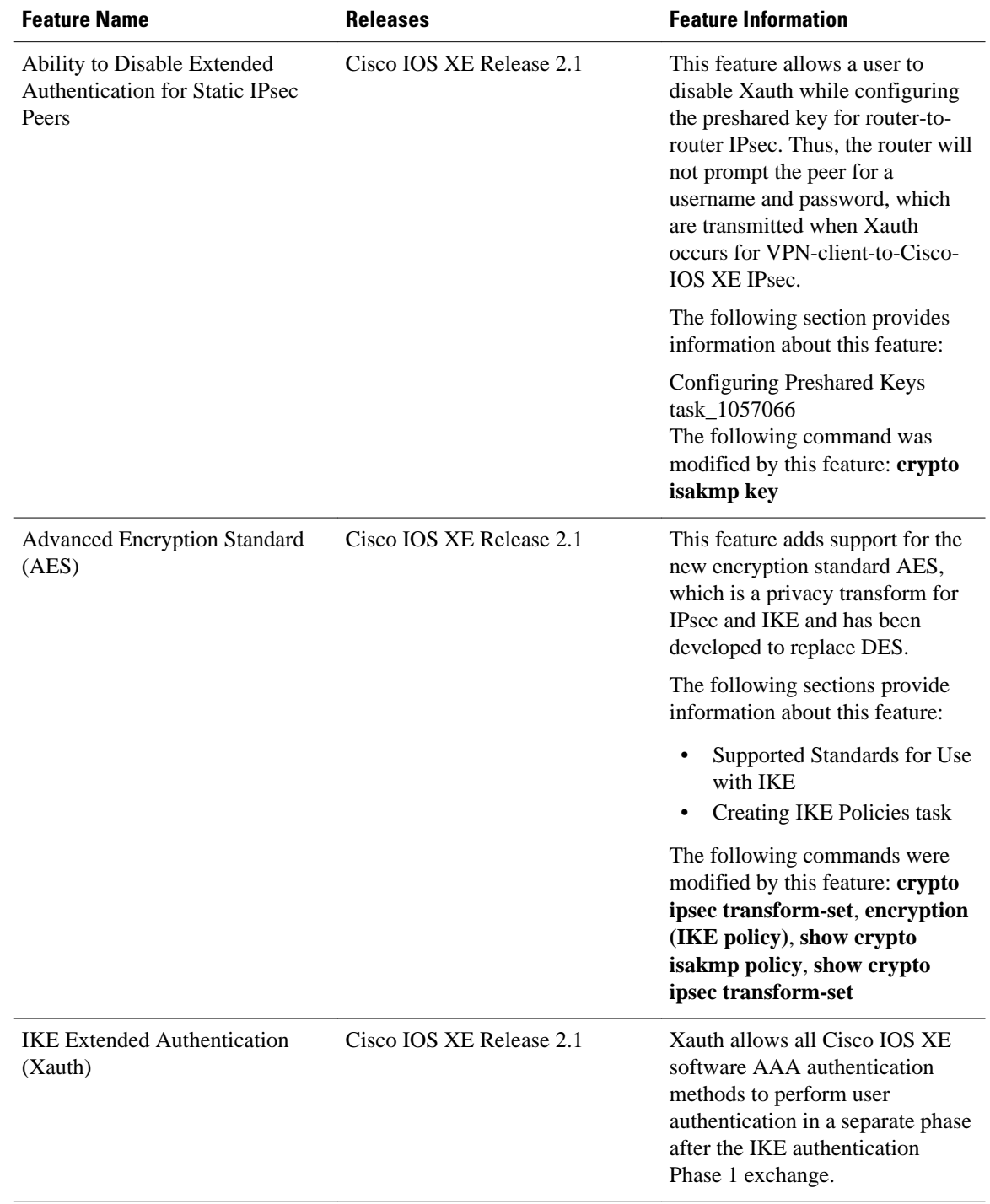

#### *Table 1 Feature Information for Configuring Internet Key Exchange for IPsec VPNs*

<span id="page-35-0"></span>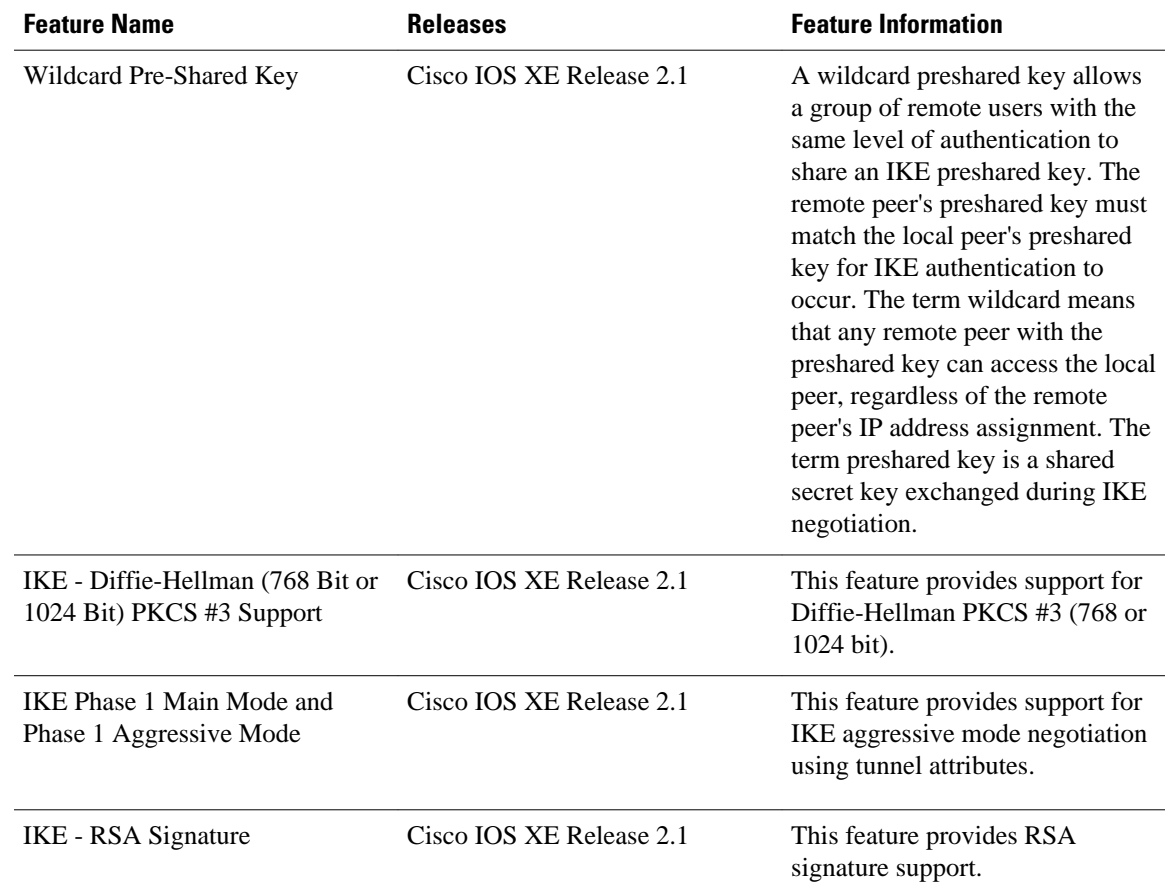

# **Glossary**

**anti-replay** --Security service in which the receiver can reject old or duplicate packets to protect itself against replay attacks. IPsec provides optional anti-replay services by use of a sequence number and the use of authentication.

**data authentication** --Verification of the integrity and origin of the data.

Data authentication can refer either to integrity alone or to both of these concepts (although data origin authentication is dependent upon data integrity).

**peer** -- In the context of this chapter, a "peer"is a router or other device that participates in IPsec and IKE.

**PFS** -- perfect forward secrecy. Cryptographic characteristic associated with a derived shared secret value. With PFS, if one key is compromised, previous and subsequent keys are not also compromised, because subsequent keys are not derived from previous keys.

**repudiation** --Quality that prevents a third party from being able to prove that a communication between two other parties ever took place. Repudiation is a desirable quality if you do not want your communications to be traceable.

**nonrepudiation** --Quality that allows a third party to prove that a communication between two other parties took place. Nonrepudiation is desirable if you want to be able to trace your communications and prove that they occurred.
**SA** --security association. How two or more entities utilize security services to communicate securely.

For example, an IPsec SA defines the encryption algorithm (if used), the authentication algorithm, and the shared session key to be used during the IPsec connection. Both IPsec and IKE require and use SAs to identify the parameters of their connections. IKE can negotiate and establish its own SA. The IPsec SA is established either by IKE or by manual user configuration.

Refer to *[Internetworking Terms and Acronyms](http://www.cisco.com/univercd/cc/td/doc/cisintwk/ita/index.htm)* for terms not included in this glossary.

Cisco and the Cisco logo are trademarks or registered trademarks of Cisco and/or its affiliates in the U.S. and other countries. To view a list of Cisco trademarks, go to this URL: [www.cisco.com/go/trademarks](http://www.cisco.com/go/trademarks). Third-party trademarks mentioned are the property of their respective owners. The use of the word partner does not imply a partnership relationship between Cisco and any other company. (1110R)

Any Internet Protocol (IP) addresses and phone numbers used in this document are not intended to be actual addresses and phone numbers. Any examples, command display output, network topology diagrams, and other figures included in the document are shown for illustrative purposes only. Any use of actual IP addresses or phone numbers in illustrative content is unintentional and coincidental.

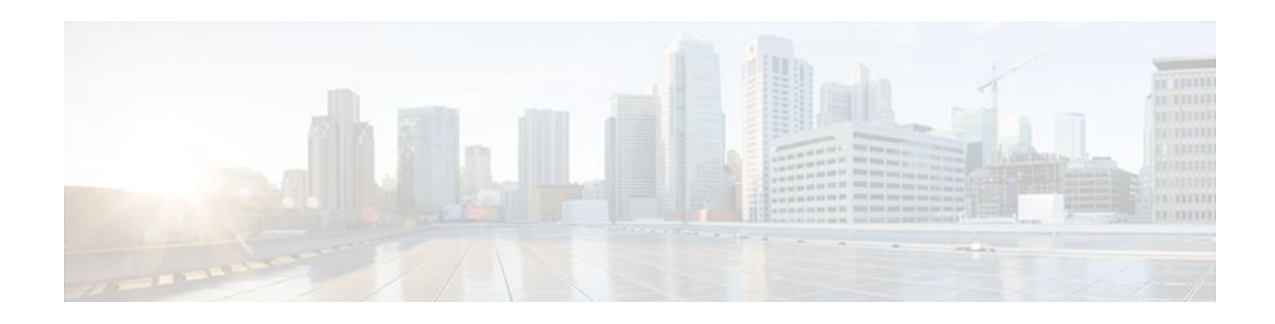

# **Call Admission Control for IKE**

The Call Admission Control for IKE feature describes the application of Call Admission Control (CAC) to the Internet Key Exchange (IKE) protocol in Cisco IOS XE. CAC limits the number of simultaneous IKE security associations (SAs) (that is, calls to CAC) that a router can establish.

- Finding Feature Information, page 31
- Prerequisites for Call Admission Control for IKE, page 31
- Information About Call Admission Control for IKE, page 31
- [How to Configure Call Admission Control for IKE, page 33](#page-39-0)
- [Configuration Examples for Call Admission Control for IKE, page 35](#page-41-0)
- [Additional References, page 36](#page-42-0)
- [Feature Information for Call Admission Control for IKE, page 37](#page-43-0)

## **Finding Feature Information**

Your software release may not support all the features documented in this module. For the latest feature information and caveats, see the release notes for your platform and software release. To find information about the features documented in this module, and to see a list of the releases in which each feature is supported, see the Feature Information Table at the end of this document.

Use Cisco Feature Navigator to find information about platform support and Cisco software image support. To access Cisco Feature Navigator, go to [www.cisco.com/go/cfn.](http://www.cisco.com/go/cfn) An account on Cisco.com is not required.

## **Prerequisites for Call Admission Control for IKE**

• Configure IKE on the router.

## **Information About Call Admission Control for IKE**

- [IKE Session,](#page-38-0) page 32
- [Security Association Limit,](#page-38-0) page 32
- [System Resource Usage,](#page-38-0) page 32

### <span id="page-38-0"></span>**IKE Session**

There are two ways to limit the number of IKE SAs that a router can establish to or from another router:

- Configure the absolute IKE SA limit by entering the **crypto call admission limit** command. The router drops new IKE SA requests when the value has been reached.
- Configure the system resource limit by entering the **call admission limit** command. The router drops new IKE SA requests when the level of system resources that are configured in the unit of charge is being used.

CAC is applied only to new SAs (that is, when an SA does not already exist between the peers). Every effort is made to preserve existing SAs. Only new SA requests will ever be denied due to a lack of system resources or because the configured IKE SA limit has been reached.

### **Security Association Limit**

An SA is a description of how two or more entities will utilize security services to communicate securely on behalf of a particular data flow. IKE requires and uses SAs to identify the parameters of its connections. IKE can negotiate and establish its own SA. An IKE SA is used by IKE only, and it is bidirectional. An IKE SA cannot limit IPsec.

IKE drops SA requests based on a user-configured SA limit. To configure an IKE SA limit, enter the **crypto call admission limit** command. When there is a new SA request from a peer router, IKE determines if the number of active IKE SAs plus the number of SAs being negotiated meets or exceeds the configured SA limit. If the number is greater than or equal to the limit, the new SA request is rejected and a syslog is generated. This log contains the source destination IP address of the SA request.

• Limit on Number of In-Negotiation IKE Connections, page 32

#### **Limit on Number of In-Negotiation IKE Connections**

A limit on the number of in-negotiation IKE connections can be configured. This type of IKE connection represents either an aggressive mode IKE SA or a main mode IKE SA prior to its authentication and actual establishment.

Using the **crypto call admission limit ike in-negotiation-sa** {*number*} command allows the configured number of in-negotiation IKE SAs to start negotiation without contributing to the maximum number of IKE SAs allowed.

### **System Resource Usage**

CAC polls a global resource monitor so that IKE knows when the router is running short of CPU cycles or memory buffers. You can configure a limit, in the range to 100000, that represents the level of system resource usage in system resource usage units. When that level of resources is being used, IKE drops (will not accept new) SA requests. To configure the system resource usage limit, enter the **call admission limit** command.

For each incoming new SA request, the current load on the router is converted into a numerical value, representing the system resource usage level, and is compared to the resource limit set by the **call admission limit** command. If the current load is more than the configured resource limit, IKE drops the new SA request. Load on the router includes active SAs, CPU usage, and SA requests being considered.

The **call admission load** command configures a multiplier value from 0 to 1000 that represents a scaling factor for current system resource usage and a load metric poll rate of 1 to 32 seconds. The numerical value

for the system resource usage level is calculated by the formula (scaling factor \* current system resource usage) / 100. It is recommended that the **call admission load** command not be used unless advised by a Cisco Technical Assistance Center (TAC) engineer.

## <span id="page-39-0"></span>**How to Configure Call Admission Control for IKE**

- Configuring the IKE Security Association Limit, page 33
- [Configuring the System Resource Limit,](#page-40-0) page 34
- [Verifying the Call Admission Control for IKE Configuration,](#page-41-0) page 35

### **Configuring the IKE Security Association Limit**

Perform this task to configure the absolute IKE SA limit. The router drops new IKE SA requests when the limit has been reached.

#### **SUMMARY STEPS**

- **1. enable**
- **2. configure terminal**
- **3. crypto call admission limit** {**ike**{**in-negotiation-sa**number| **sa** *number*}}
- **4. exit**

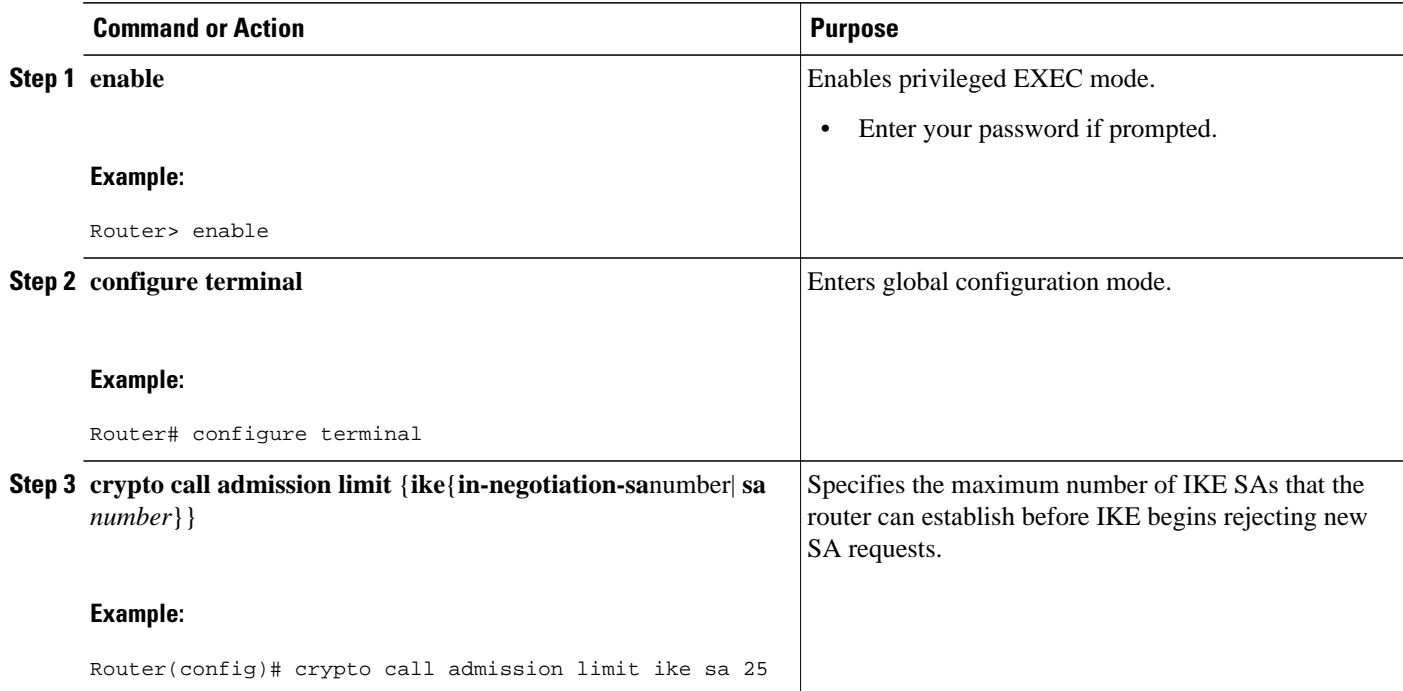

<span id="page-40-0"></span>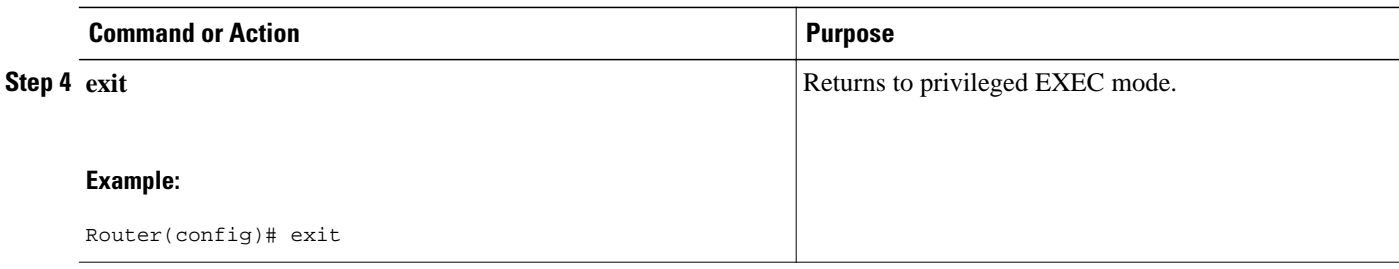

### **Configuring the System Resource Limit**

Perform this task to configure the system resource limit. The router drops new IKE SA requests when the level of system resources that are configured in the unit of charge is being used.

#### **SUMMARY STEPS**

- **1. enable**
- **2. configure terminal**
- **3. call admission limit** *charge*
- **4. exit**

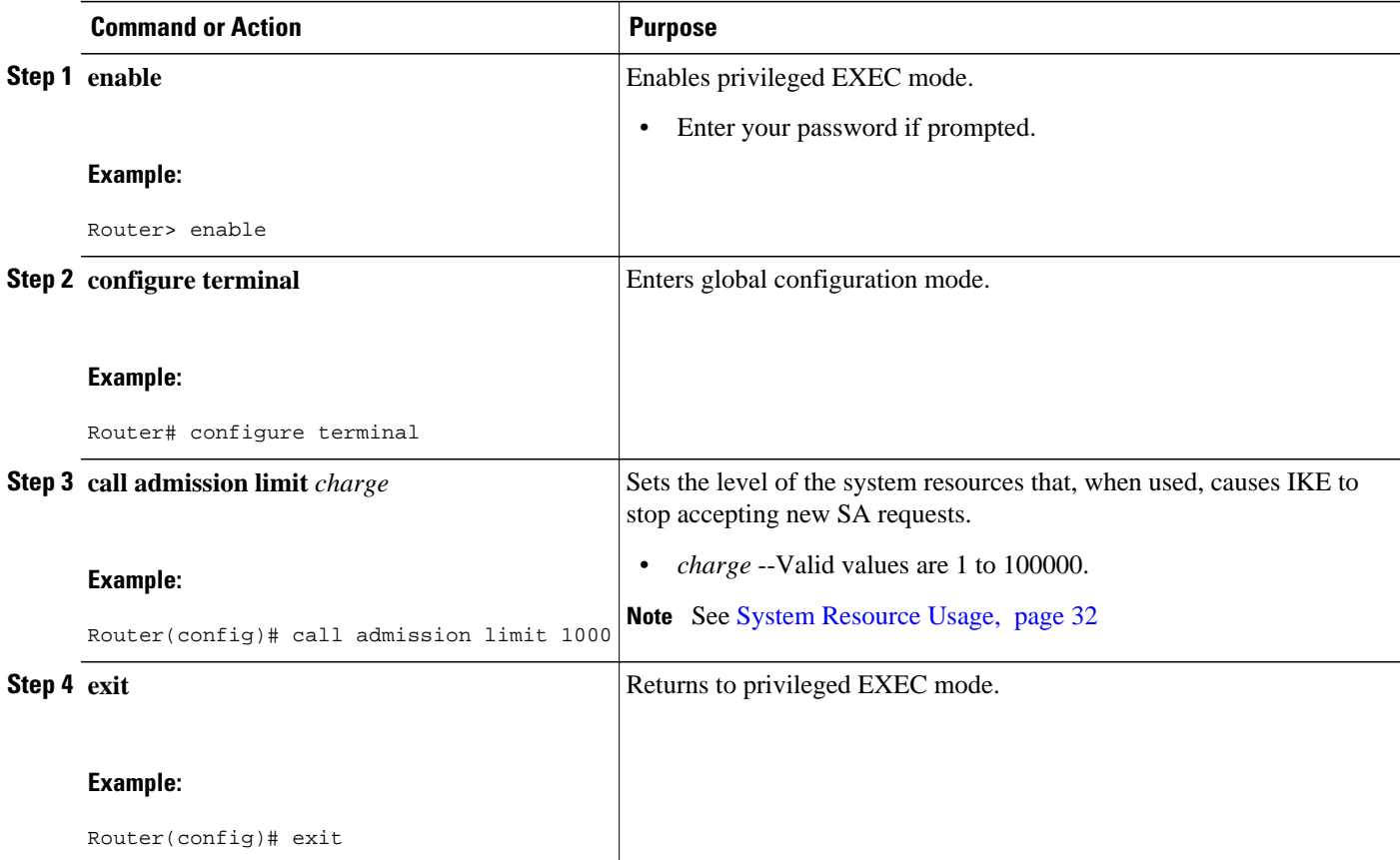

## <span id="page-41-0"></span>**Verifying the Call Admission Control for IKE Configuration**

To verify the CAC for IKE configuration, perform the following steps.

#### **SUMMARY STEPS**

- **1. show call admission statistics**
- **2. show crypto call admission statistics**

#### **DETAILED STEPS**

#### **Step 1 show call admission statistics**

Use this command to monitor the global CAC configuration parameters and the behavior of CAC.

#### **Example:**

```
Router# show call admission statistics
Total Call admission charges: 82, limit 1000
Total calls rejected 1430, accepted 0
Load metric: charge 82, unscaled 82%
```
#### **Step 2 show crypto call admission statistics**

Use this command to monitor crypto CAC statistics.

#### **Example:**

Router# **show crypto call admission statistics**

--------------------------------------------------------------------- Crypto Call Admission Control Statistics --------------------------------------------------------------------- System Resource Limit: 90 Max IKE SAs: 0 Max in nego: 25 Total IKE SA Count: 359 active: 338 negotiating: 21 Incoming IKE Requests: 1297 accepted: 166 rejected: 1131<br>Outgoing IKE Requests: 1771 accepted: 195 rejected: 1576 Outgoing IKE Requests: 1771 accepted: 195 rejected: 1576<br>Rejected IKE Requests: 2707 rsrc low: 1314 SA limit: 1393 Rejected IKE Requests:

## **Configuration Examples for Call Admission Control for IKE**

- [Configuring the IKE Security Association Limit Example](#page-42-0), page 36
- [Configuring the System Resource Limit Example](#page-42-0), page 36

### <span id="page-42-0"></span>**Configuring the IKE Security Association Limit Example**

The following example shows how to specify that there can be a maximum of 25 SAs before IKE starts rejecting new SA requests:

Router(config)# **crypto call admission limit ike sa 25**

### **Configuring the System Resource Limit Example**

The following example shows how to specify that IKE should drop SA requests when the level of system resources that are configured in the unit of charge reaches 9000:

Router(config)# **call admission limit 9000**

## **Additional References**

The following sections provide references related to Call Admission Control for IKE.

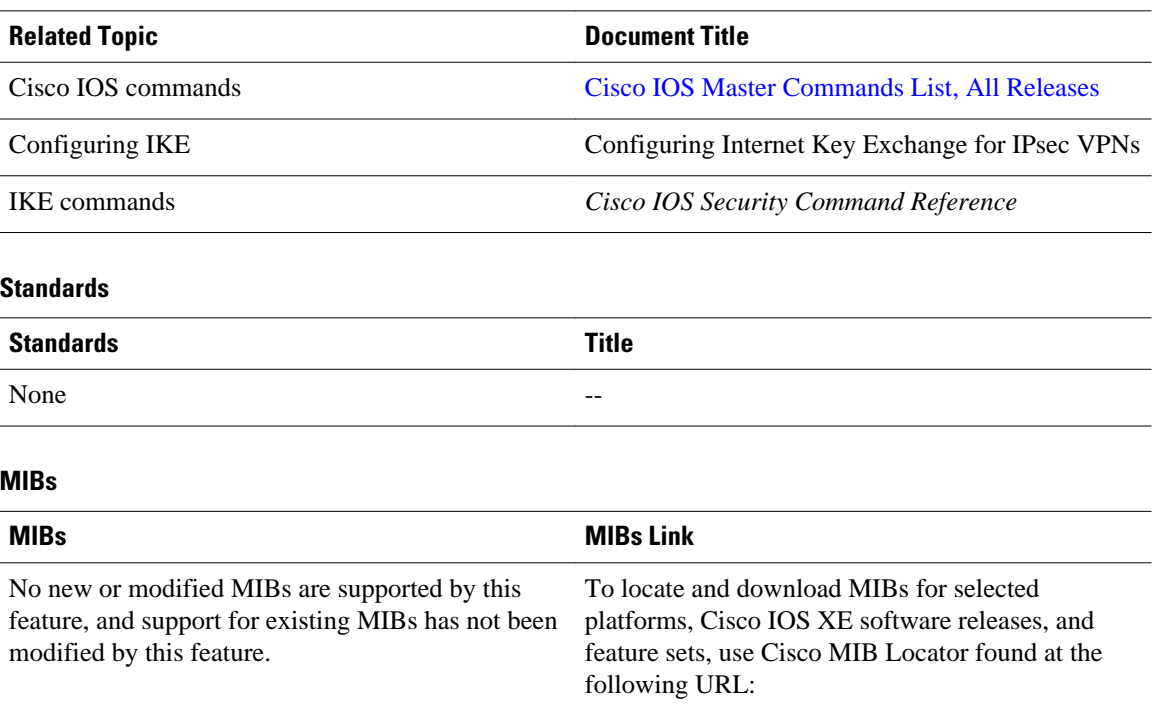

#### **Related Documents**

<http://www.cisco.com/go/mibs>

password.

<span id="page-43-0"></span>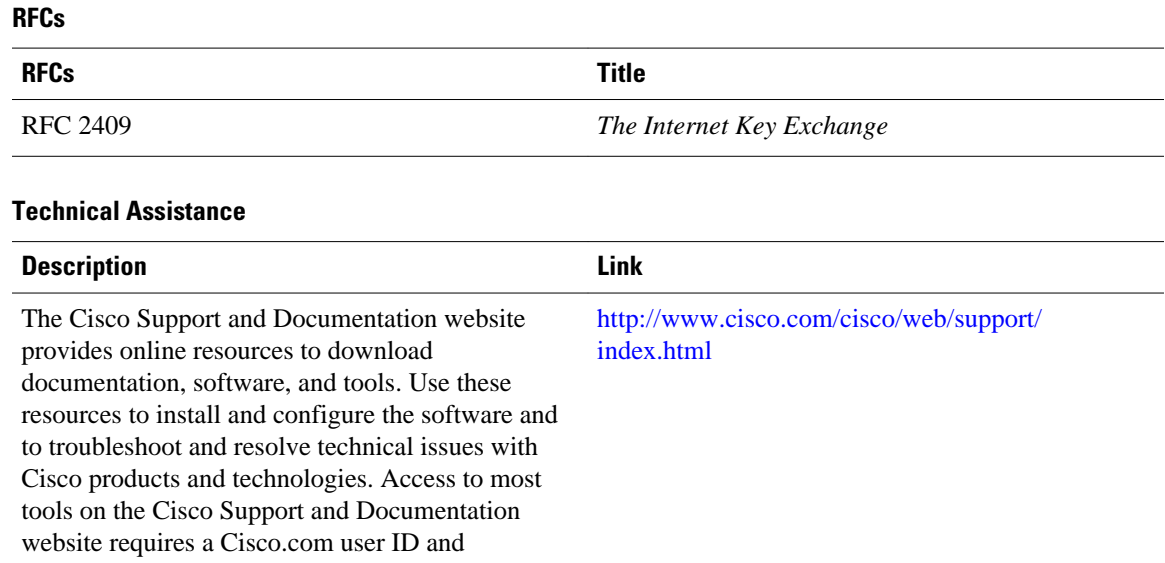

## **Feature Information for Call Admission Control for IKE**

The following table provides release information about the feature or features described in this module. This table lists only the software release that introduced support for a given feature in a given software release train. Unless noted otherwise, subsequent releases of that software release train also support that feature.

Use Cisco Feature Navigator to find information about platform support and Cisco software image support. To access Cisco Feature Navigator, go to [www.cisco.com/go/cfn.](http://www.cisco.com/go/cfn) An account on Cisco.com is not required.

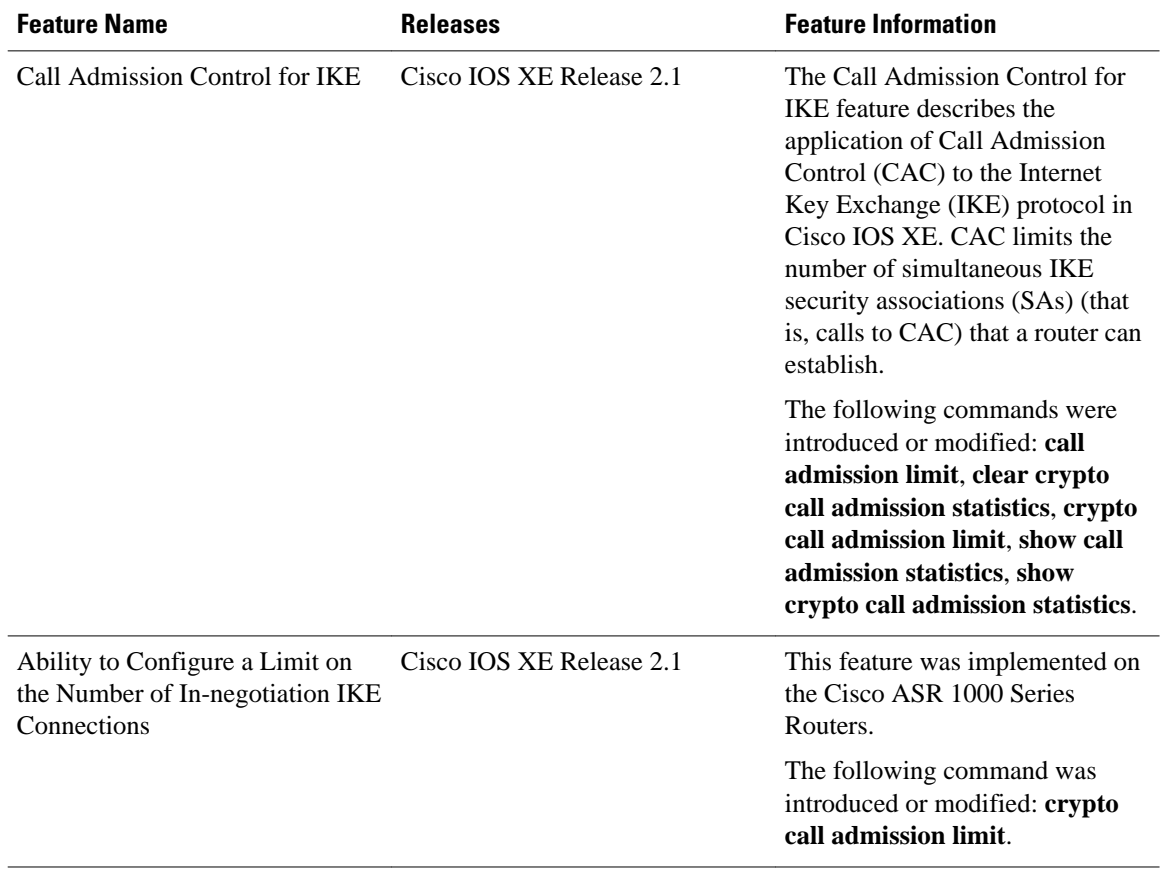

#### *Table 2 Feature Information for Call Admission Control for IKE*

Cisco and the Cisco logo are trademarks or registered trademarks of Cisco and/or its affiliates in the U.S. and other countries. To view a list of Cisco trademarks, go to this URL: [www.cisco.com/go/trademarks](http://www.cisco.com/go/trademarks). Third-party trademarks mentioned are the property of their respective owners. The use of the word partner does not imply a partnership relationship between Cisco and any other company. (1110R)

Any Internet Protocol (IP) addresses and phone numbers used in this document are not intended to be actual addresses and phone numbers. Any examples, command display output, network topology diagrams, and other figures included in the document are shown for illustrative purposes only. Any use of actual IP addresses or phone numbers in illustrative content is unintentional and coincidental.

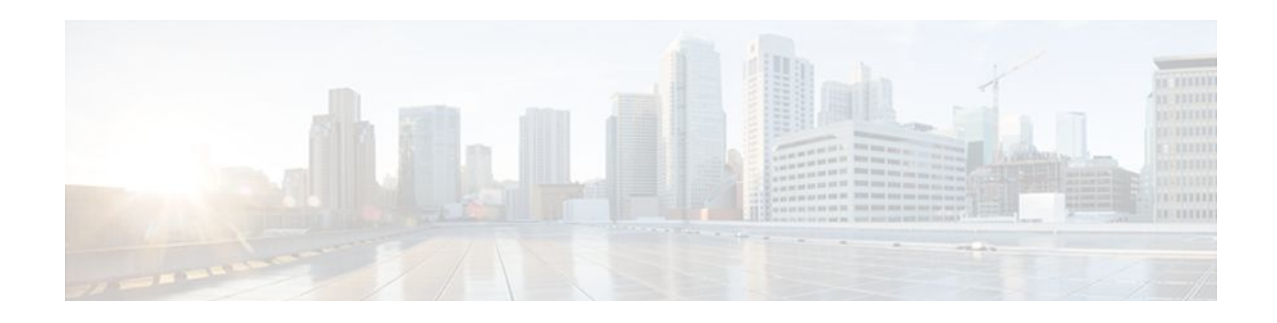

# **Certificate to ISAKMP Profile Mapping**

The Certificate to ISAKMP Profile Mapping feature enables you to assign an Internet Security Association and Key Management Protocol (ISAKMP) profile to a peer on the basis of the contents of arbitrary fields in the certificate. In addition, this feature allows you to assign a group name to those peers that are assigned an ISAKMP profile.

- Finding Feature Information, page 39
- Prerequisites for Certificate to ISAKMP Profile Mapping, page 39
- Restrictions for Certificate to ISAKMP Profile Mapping, page 39
- [Information About Certificate to ISAKMP Profile Mapping, page 40](#page-46-0)
- [How to Configure Certificate to ISAKMP Profile Mapping, page 41](#page-47-0)
- [Configuration Examples for Certificate to ISAKMP Profile Mapping, page 44](#page-50-0)
- [Additional References, page 47](#page-53-0)
- [Feature Information for Certificate to ISAKMP Profile Mapping, page 48](#page-54-0)

## **Finding Feature Information**

Your software release may not support all the features documented in this module. For the latest feature information and caveats, see the release notes for your platform and software release. To find information about the features documented in this module, and to see a list of the releases in which each feature is supported, see the Feature Information Table at the end of this document.

Use Cisco Feature Navigator to find information about platform support and Cisco software image support. To access Cisco Feature Navigator, go to [www.cisco.com/go/cfn.](http://www.cisco.com/go/cfn) An account on Cisco.com is not required.

## **Prerequisites for Certificate to ISAKMP Profile Mapping**

- You should be familiar with configuring certificate maps.
- You should be familiar with configuring ISAKMP profiles.

## **Restrictions for Certificate to ISAKMP Profile Mapping**

- This feature will not be applicable if you use Rivest, Shamir, and Adelman- (RSA-) signature or RSAencryption authentication without certificate exchange. ISAKMP peers must be configured to do RSAsignature or RSA-encryption authentication using certificates.
- When there are two or more ISAKMP profiles, each having a different trustpoint enrolled in the same certificate authority server, the responder selects the last global trustpoint. This is because trustpoints

are selected in the reverse order in which they are defined globally. For the IPsec tunnel establishment to be successful for peers, the trustpoint selected by the initiator should match the trustpoint selected by the responder. All other IPsec tunnels will fail to establish connection if the trustpoints do not match.

## <span id="page-46-0"></span>**Information About Certificate to ISAKMP Profile Mapping**

- Certificate to ISAKMP Profile Mapping Overview, page 40
- How Certificate to ISAKMP Profile Mapping Works, page 40
- [Assigning an ISAKMP Profile and Group Name to a Peer,](#page-47-0) page 41

### **Certificate to ISAKMP Profile Mapping Overview**

Prior to Cisco IOS XE Release 2.1, the only way to map a peer to an ISAKMP profile was as follows. The ISAKMP identity field in the ISAKMP exchange was used for mapping a peer to an ISAKMP profile. When certificates were used for authentication, the ISAKMP identity payload contained the subject name from the certificate. If a certificate authority (CA) did not provide the required group value in the first Organizational Unit (OU) field of a certificate, an ISAKMP profile could not be assigned to a peer.

Effective with Cisco IOS XE Release 2.1, a peer can still be mapped as explained above. However, the Certificate to ISAKMP Profile Mapping feature enables you to assign an ISAKMP profile to a peer on the basis of the contents of arbitrary fields in the certificate. You are no longer limited to assigning an ISAKMP profile on the basis of the subject name of the certificate. In addition, this feature allows you to assign a group to a peer to which an ISAKMP profile has been assigned.

### **How Certificate to ISAKMP Profile Mapping Works**

The figure below illustrates how certificate maps may be attached to ISAKMP profiles and assigned group names.

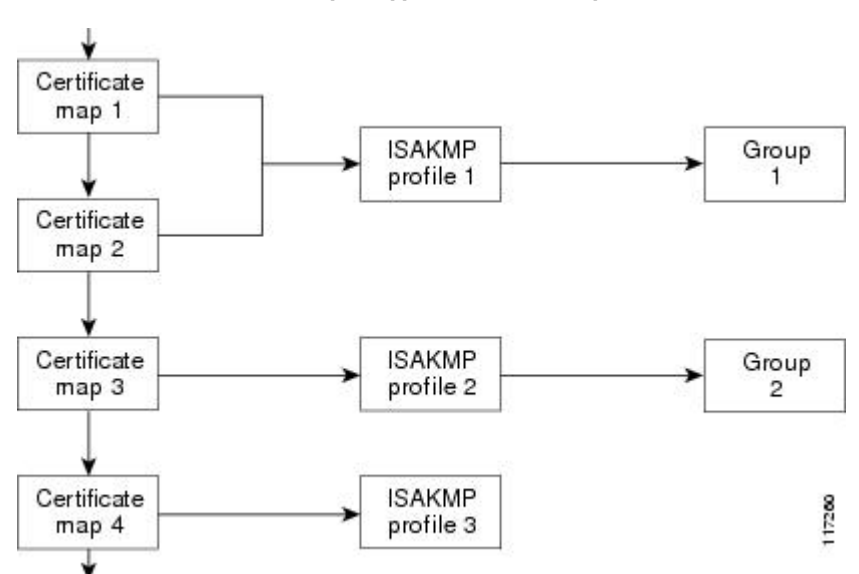

*Figure 1 Certificate Maps Mapped for Profile Group Assignment*

<span id="page-47-0"></span>A certificate map can be attached to only one ISAKMP profile although an ISAKMP profile can have several certificate maps attached to it.

Certificate maps provide the ability for a certificate to be matched with a given set of criteria. ISAKMP profiles can bind themselves to certificate maps, and if the presented certificate matches the certificate map present in an ISAKMP profile, the peer will be assigned the ISAKMP profile. If the ISAKMP profile contains a client configuration group name, the same group name will be assigned to the peer. This ISAKMP profile information will override the information in the ID\_KEY\_ID identity or in the first OU field of the certificate.

### **Assigning an ISAKMP Profile and Group Name to a Peer**

To assign an ISAKMP profile to a peer on the basis of arbitrary fields in the certificate, use the **match certificate** command after the ISAKMP profile has been defined.

To associate a group name with an ISAKMP profile that will be assigned to a peer, use the **client configuration group** command, also after the ISAKMP profile has been defined.

## **How to Configure Certificate to ISAKMP Profile Mapping**

- Mapping the Certificate to the ISAKMP Profile, page 41
- [Verifying That the Certificate Has Been Mapped,](#page-48-0) page 42
- [Assigning the Group Name to the Peer,](#page-49-0) page 43
- [Monitoring and Maintaining Your Certificate to ISAKMP Profile Mapping,](#page-49-0) page 43

### **Mapping the Certificate to the ISAKMP Profile**

To map the certificate to the ISAKMP profile, perform the following steps. This configuration will enable you to assign the ISAKMP profile to a peer on the basis of the contents of arbitrary fields in the certificate.

#### **SUMMARY STEPS**

- **1. enable**
- **2. configure terminal**
- **3. crypto isakmp profile** *profile-name*
- **4. match certificate** *certificate-map*

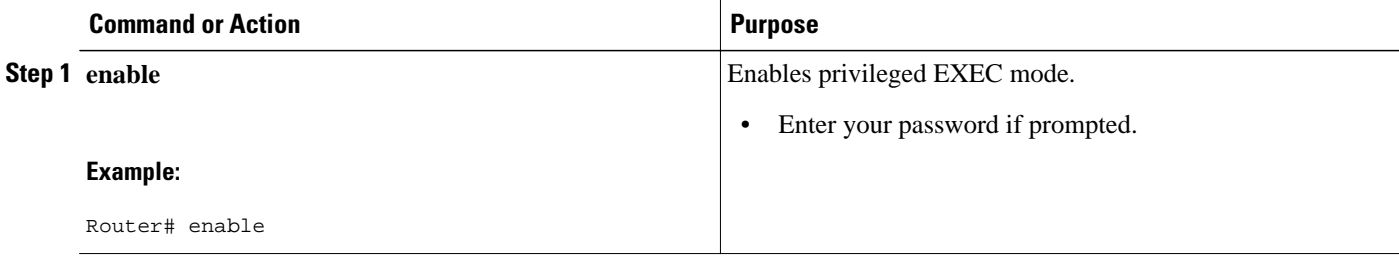

<span id="page-48-0"></span>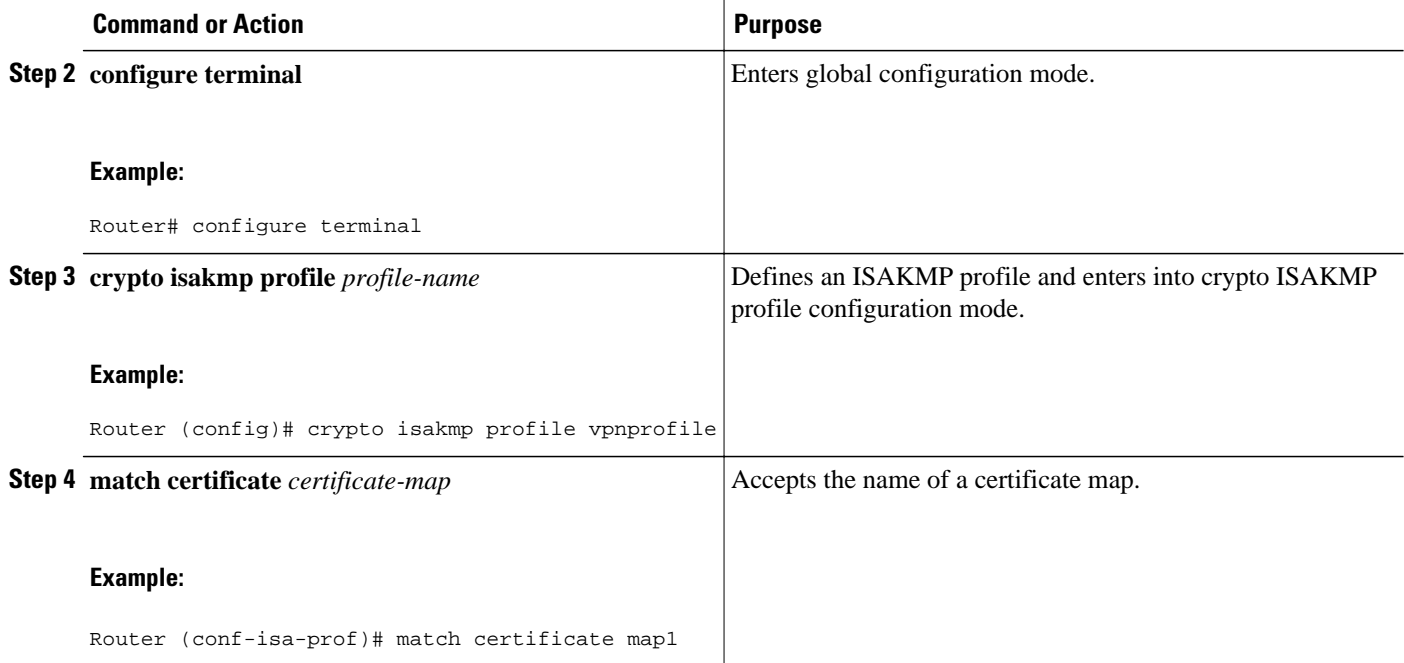

## **Verifying That the Certificate Has Been Mapped**

The following **show crypto ca certificates** command may be used to verify that the subject name of the certificate map has been properly configured.

#### **SUMMARY STEPS**

- **1. enable**
- **2. show crypto ca certificates**

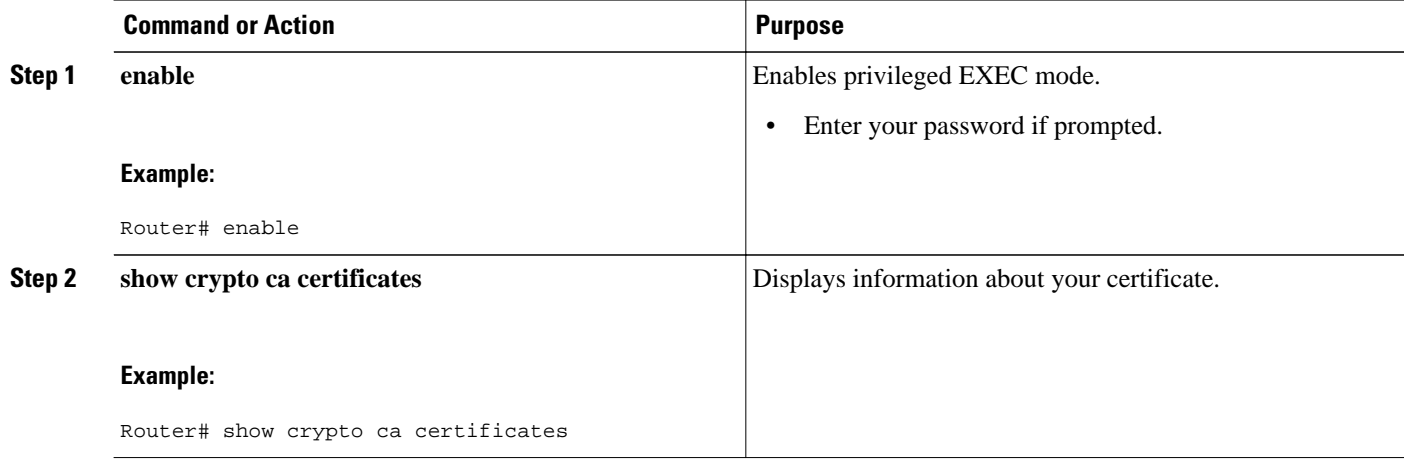

### <span id="page-49-0"></span>**Assigning the Group Name to the Peer**

To associate a group name with a peer when the peer is mapped to an ISAKMP profile, perform the following steps.

#### **SUMMARY STEPS**

- **1. enable**
- **2. configure terminal**
- **3. crypto isakmp profile** *profile-name*
- **4. client configuration group** *group-name*

#### **DETAILED STEPS**

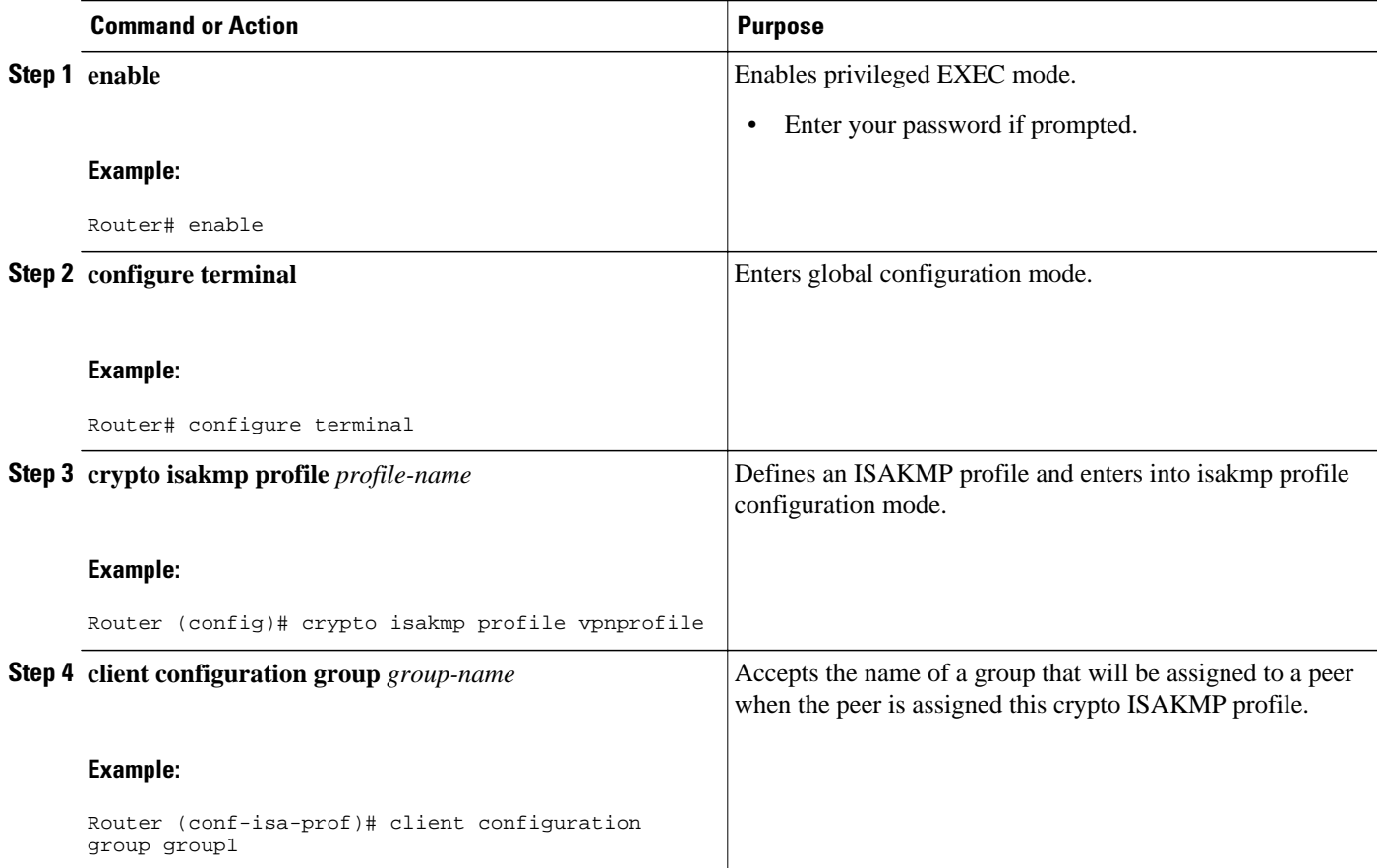

### **Monitoring and Maintaining Your Certificate to ISAKMP Profile Mapping**

To monitor and maintain your certificate to ISAKMP profile mapping, you may use the following **debug crypto isakmp** command.

#### **SUMMARY STEPS**

- **1. enable**
- **2. debug crypto isakmp**

#### <span id="page-50-0"></span>**DETAILED STEPS**

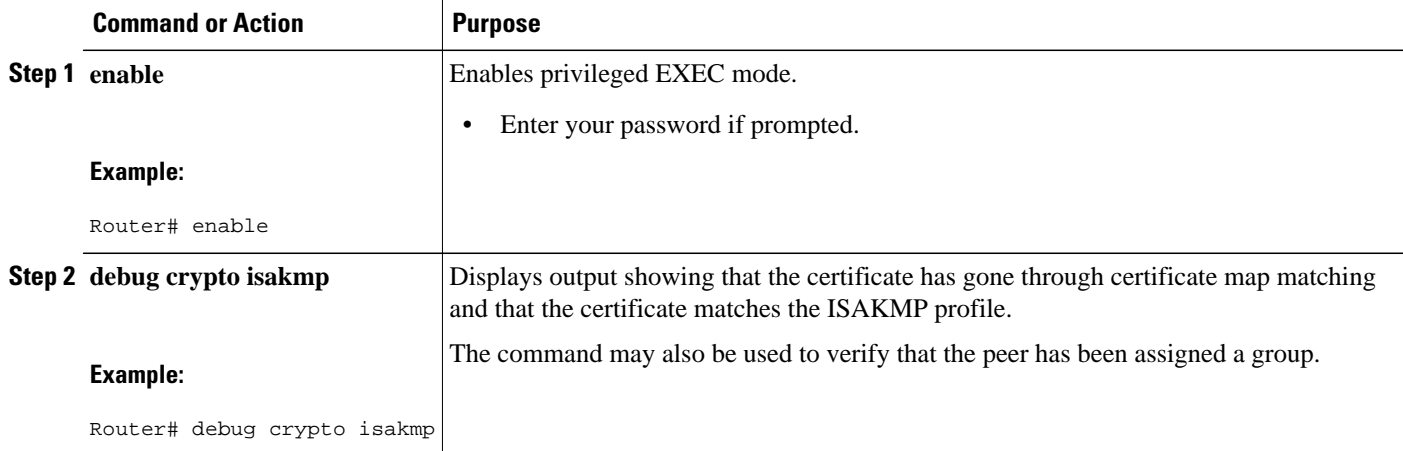

## **Configuration Examples for Certificate to ISAKMP Profile Mapping**

- Certificates Mapped to the ISAKMP Profile on the Basis of Arbitrary Fields Example, page 44
- [Group Name Assigned to a Peer That Is Associated with an ISAKMP Profile Example,](#page-51-0) page 45
- [Mapping a Certificate to an ISAKMP Profile Verification Example](#page-51-0), page 45
- [Group Name Assigned to a Peer Verification Example,](#page-52-0) page 46

### **Certificates Mapped to the ISAKMP Profile on the Basis of Arbitrary Fields Example**

The following configuration example shows that whenever a certificate contains "ou = green," the ISAKMP profile "cert\_pro" will be assigned to the peer:

```
crypto pki certificate map cert_map 10 
  subject-name co ou = green
!
!
crypto isakmp identity dn
crypto isakmp profile cert_pro 
    ca trust-point 2315 
    ca trust-point LaBcA 
    initiate mode aggressive
    match certificate cert_map
```
### <span id="page-51-0"></span>**Group Name Assigned to a Peer That Is Associated with an ISAKMP Profile Example**

The following example shows that the group "some\_group" is to be associated with a peer that has been assigned an ISAKMP profile:

```
crypto isakmp profile id_profile 
    ca trust-point 2315
   match identity host domain cisco.com
   client configuration group some_group
```
### **Mapping a Certificate to an ISAKMP Profile Verification Example**

The following examples show that a certificate has been mapped to an ISAKMP profile. The examples include the configurations for the responder and initiator, the show commandoutput verifying that the subject name of the certificate map has been configured, and debug command output showing that the certificate has gone through certificate map matching and been matched to the ISAKMP profile.

#### **Responder Configuration**

```
crypto pki certificate map cert_map 10
! The above line is the certificate map definition.
  subject-name co ou = green
! The above line shows that the subject name must have "ou = green."
! 
crypto isakmp profile certpro
! The above line shows that this is the ISAKMP profile that will match if the certificate 
of the peer matches cert_map (shown on third line below).
    ca trust-point 2315
    ca trust-point LaBcA
   match certificate cert map
    initiate mode aggressive
```
#### **Initiator Configuration**

```
crypto ca trustpoint LaBcA
 enrollment url http://10.76.82.20:80/cgi-bin/openscep
  subject-name ou=green,c=IN
! The above line ensures that the subject name "ou = green" is set.
 revocation-check none
```
#### **show crypto ca certificates Command Output for the Initiator**

```
Router# show crypto ca certificates
Certificate
   Status: Available
   Certificate Serial Number: 21
   Certificate Usage: General Purpose
   Issuer: 
     cn=blue-lab CA
     o=CISCO
    c = IN Subject:
     Name: Router1.cisco.com
     c=IN
     ou=green
! The above line is a double check that "ou = green" has been set as the subject name.
     hostname=Router1.cisco.com
   Validity Date: 
     start date: 14:34:30 UTC Mar 31 2004
```

```
 end date: 14:34:30 UTC Apr 1 2009
  renew date: 00:00:00 UTC Jan 1 1970
 Associated Trustpoints: LaBcA
```
#### **debug crypto isakmp Command Output for the Responder**

```
Router# debug crypto isakmp
6d23h: ISAKMP (0:268435460): received packet from 192.0.0.2 dport 500 sport 500 Global 
(R) MM_KEY_EXCH
6d23h: ISAKMP: Main Mode packet contents (flags 1, len 892):
6d23h: ID payload<br>6d23h: FODN <Row
                   FQDN <Router1.cisco.com> port 500 protocol 17
6d23h: CERT payload
6d23h: SIG payload
6d23h: KEEPALIVE payload<br>6d23h: NOTIFY payload
                 NOTIFY payload
6d23h: ISAKMP:(0:4:HW:2):Input = IKE_MESG_FROM_PEER, IKE_MM_EXCH
6d23h: ISAKMP:(0:4:HW:2):Old State = IKE_R_MM4 New State = IKE_R_MM5 
6d23h: ISAKMP:(0:4:HW:2): processing ID payload. message ID = 0
6d23h: ISAKMP (0:268435460): ID payload 
        next-payload : 6
         type : 2 
                     : Router1.cisco.com<br>: 17
        protocol : 17<br>port : 500
        port : 500<br>
length : 28
 length : 28
6d23h: ISAKMP:(0:4:HW:2):: peer matches *none* of the profiles
6d23h: ISAKMP:(0:4:HW:2): processing CERT payload. message ID = 0
6d23h: ISAKMP:(0:4:HW:2): processing a CT_X509_SIGNATURE cert
6d23h: ISAKMP:(0:4:HW:2): peer's pubkey isn't cached
6d23h: ISAKMP:(0:4:HW:2): 0U = green
6d23h: ISAKMP:(0:4:HW:2): certificate map matches certpro profile
! The above line shows that the certificate has gone through certificate map matching and 
that it matches the "certpro" profile.
6d23h: ISAKMP:(0:4:HW:2): Trying to re-validate CERT using new profile
6d23h: ISAKMP:(0:4:HW:2): Creating CERT validation list: 2315, LaBcA, 
6d23h: ISAKMP:(0:4:HW:2): CERT validity confirmed.
```
### **Group Name Assigned to a Peer Verification Example**

The following configuration and debug output show that a group has been assigned to a peer.

#### **Initiator Configuration**

```
crypto isakmp profile certpro
    ca trust-point 2315
    ca trust-point LaBcA
    match certificate cert_map
    client configuration group new_group
! The statement on the above line will assign the group "new_group" to any peer that 
matches the ISAKMP profile "certpro." 
    initiate mode aggressive 
!
```
#### **debug crypto isakmp profile Command Output for the Responder**

The following debug output example shows that the peer has been matched to the ISAKMP profile named "certpro" and that it has been assigned a group named "new\_group."

```
Router# debug crypto isakmp profile
6d23h: ISAKMP (0:268435461): received packet from 192.0.0.2 dport 500 sport 500 Global 
(R) MM_KEY_EXCH
6d23h: ISAKMP: Main Mode packet contents (flags 1, len 892):
6d23h: ID payload
                  FQDN <Router1.cisco.com> port 500 protocol 17
```

```
6d23h: CERT payload<br>6d23h: SIG payload
6d23h: SIG payload<br>6d23h: KEEPALIVE pa
6d23h: KEEPALIVE payload<br>6d23h: NOTIFY payload
                  NOTIFY payload
6d23h: ISAKMP:(0:5:HW:2):Input = IKE_MESG_FROM_PEER, IKE_MM_EXCH
6d23h: ISAKMP:(0:5:HW:2):Old State = IKE_R_MM4 New State = IKE_R_MM5 
6d23h: ISAKMP:(0:5:HW:2): processing ID payload. message ID = 0
6d23h: ISAKMP (0:268435461): ID payload 
         next-payload : 6
        type : 2<br>FQDN name : R
                      : Router1.cisco.com<br>: 17
        protocol : 17<br>port : 500
        port : 50<br>length : 28
        length
6d23h: ISAKMP:(0:5:HW:2):: peer matches *none* of the profiles
6d23h: ISAKMP:(0:5:HW:2): processing CERT payload. message ID = 0
6d23h: ISAKMP:(0:5:HW:2): processing a CT_X509_SIGNATURE cert
6d23h: ISAKMP:(0:5:HW:2): peer's pubkey isn't cached
6d23h: ISAKMP:(0:5:HW:2): OU = green
6d23h: ISAKMP:(0:5:HW:2): certificate map matches certpro profile
6d23h: ISAKMP:(0:5:HW:2): Trying to re-validate CERT using new profile
6d23h: ISAKMP:(0:5:HW:2): Creating CERT validation list: 2315, LaBcA, 
6d23h: ISAKMP:(0:5:HW:2): CERT validity confirmed.
6d23h: ISAKMP:(0:5:HW:2):Profile has no keyring, aborting key search
6d23h: ISAKMP:(0:5:HW:2): Profile certpro assigned peer the group named new_group
```
## **Additional References**

- Related Documents, page 47
- Standards, page 47
- [MIBs,](#page-54-0) page 48
- [RFCs,](#page-54-0) page 48
- [Technical Assistance,](#page-54-0) page 48

### **Related Documents**

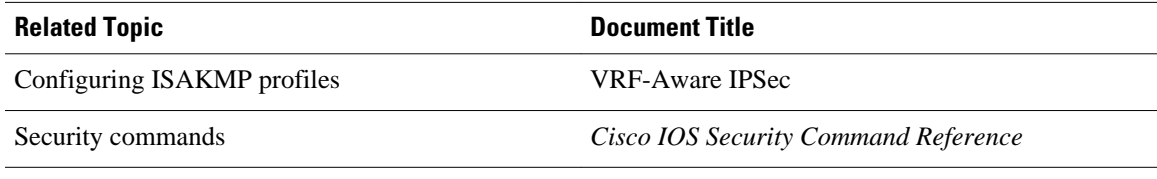

### **Standards**

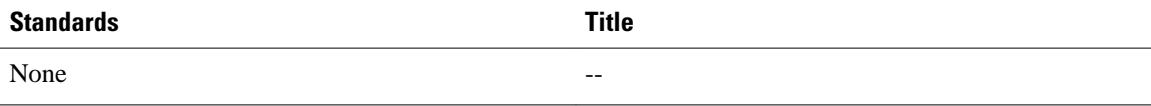

### <span id="page-54-0"></span>**MIBs**

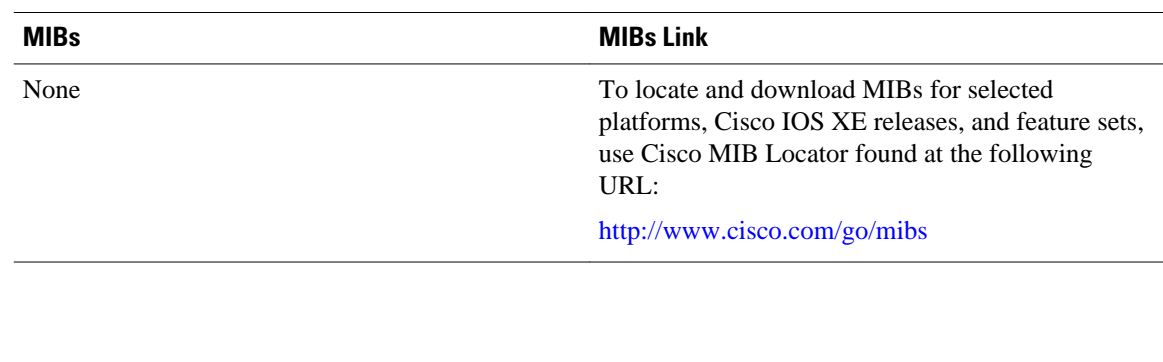

### **RFCs**

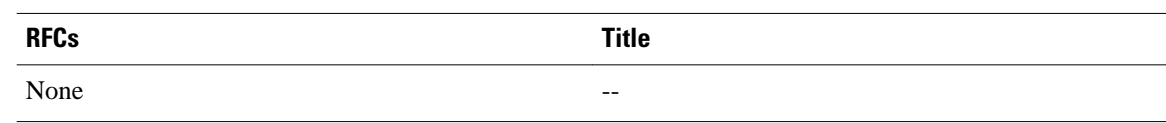

### **Technical Assistance**

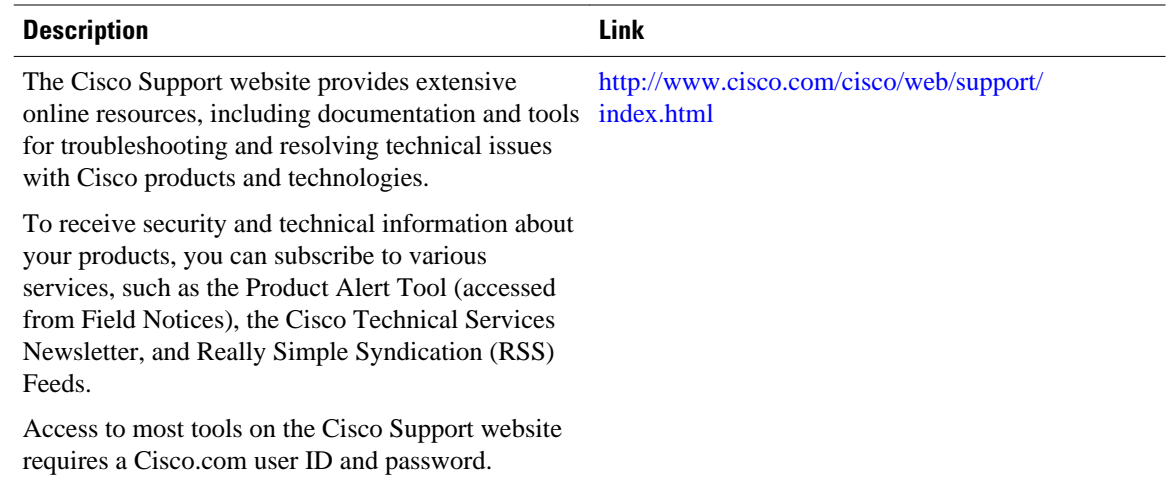

## **Feature Information for Certificate to ISAKMP Profile Mapping**

The following table provides release information about the feature or features described in this module. This table lists only the software release that introduced support for a given feature in a given software release train. Unless noted otherwise, subsequent releases of that software release train also support that feature.

Use Cisco Feature Navigator to find information about platform support and Cisco software image support. To access Cisco Feature Navigator, go to [www.cisco.com/go/cfn.](http://www.cisco.com/go/cfn) An account on Cisco.com is not required.

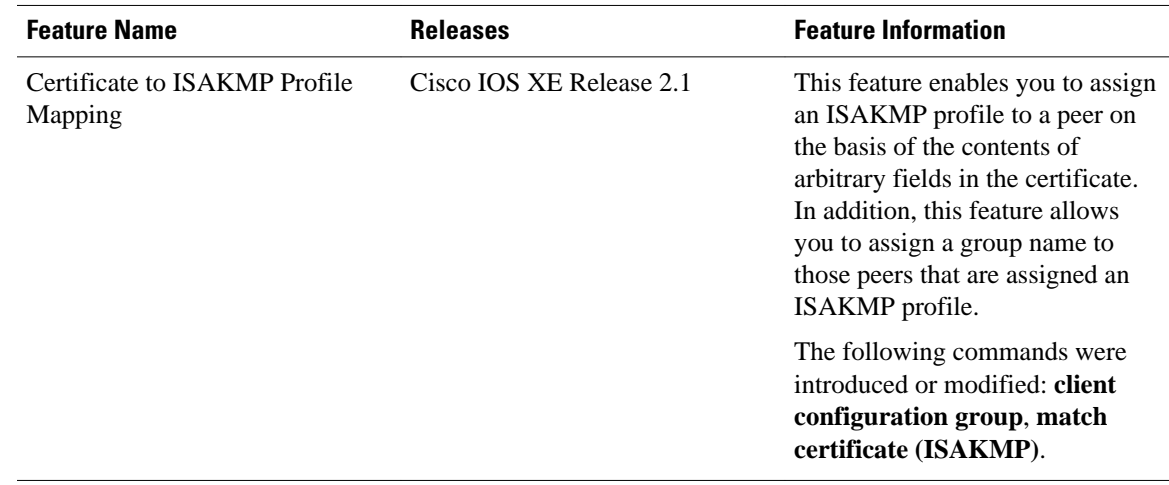

#### *Table 3 Feature Information for Certificate to ISAKMP Profile Mapping*

Cisco and the Cisco logo are trademarks or registered trademarks of Cisco and/or its affiliates in the U.S. and other countries. To view a list of Cisco trademarks, go to this URL: [www.cisco.com/go/trademarks.](http://www.cisco.com/go/trademarks) Third-party trademarks mentioned are the property of their respective owners. The use of the word partner does not imply a partnership relationship between Cisco and any other company. (1110R)

Any Internet Protocol (IP) addresses and phone numbers used in this document are not intended to be actual addresses and phone numbers. Any examples, command display output, network topology diagrams, and other figures included in the document are shown for illustrative purposes only. Any use of actual IP addresses or phone numbers in illustrative content is unintentional and coincidental.

 $\mathbf I$ 

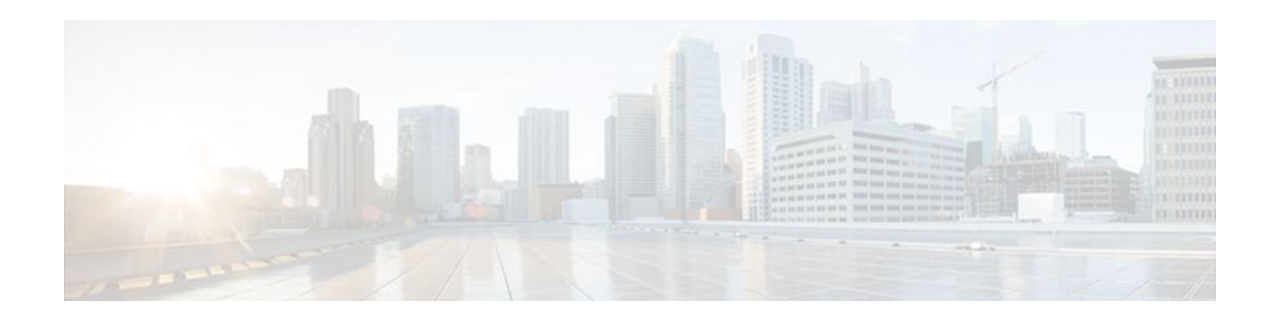

## **Encrypted Preshared Key**

The Encrypted Preshared Key feature allows you to securely store plain text passwords in type 6 (encrypted) format in NVRAM.

- Finding Feature Information, page 51
- Restrictions for Encrypted Preshared Key, page 51
- Information About Encrypted Preshared Key, page 51
- [How to Configure an Encrypted Preshared Key, page 53](#page-59-0)
- [Configuration Examples for Encrypted Preshared Key, page 63](#page-69-0)
- [Where to Go Next, page 64](#page-70-0)
- [Additional References, page 64](#page-70-0)

## **Finding Feature Information**

Your software release may not support all the features documented in this module. For the latest feature information and caveats, see the release notes for your platform and software release. To find information about the features documented in this module, and to see a list of the releases in which each feature is supported, see the Feature Information Table at the end of this document.

Use Cisco Feature Navigator to find information about platform support and Cisco software image support. To access Cisco Feature Navigator, go to [www.cisco.com/go/cfn.](http://www.cisco.com/go/cfn) An account on Cisco.com is not required.

## **Restrictions for Encrypted Preshared Key**

• Old ROM monitors (ROMMONs) and boot images cannot recognize the new type 6 passwords. Therefore, errors are expected if you boot from an old ROMMON.

## **Information About Encrypted Preshared Key**

- Using the Encrypted Preshared Key Feature to Securely Store Passwords, page 51
- [Enabling the Encrypted Preshared Key,](#page-59-0) page 53

### **Using the Encrypted Preshared Key Feature to Securely Store Passwords**

Using the Encrypted Preshared Key feature, you can securely store plain text passwords in type 6 format in NVRAM using a command-line interface (CLI). Type 6 passwords are encrypted. Although the encrypted

passwords can be seen or retrieved, it is difficult to decrypt them to find out the actual password. Use the **key config-key password-encryption**command with the **password encryption aes**command to configure and enable the password (symmetric cipher AES is used to encrypt the keys). The password (key) configured using the **config-key password-encryption** command is the master encryption key that is used to encrypt all other keys in the router.

If you configure the **password encryption aes**command without configuring the **key config-key password-encryption**command, the following message is printed at startup or during any nonvolatile generation (NVGEN) process, such as when the **show running-config** or **copy running-config startupconfig** commands have been configured:

"Can not encrypt password. Please configure a configuration-key with 'key config-key'"

- Changing a Password, page 52
- Deleting a Password, page 52
- Unconfiguring Password Encryption, page 52
- Storing Passwords, page 52
- [Configuring New or Unknown Passwords](#page-59-0), page 53

#### **Changing a Password**

If the password (master key) is changed, or reencrypted, using the **key config-key passwordencryption**command), the list registry passes the old key and the new key to the application modules that are using type 6 encryption.

#### **Deleting a Password**

If the master key that was configured using the **key config-key password-encryption**command is deleted from the system, a warning is printed (and a confirm prompt is issued) that states that all type 6 passwords will become useless. As a security measure, after the passwords have been encrypted, they will never be decrypted in the Cisco IOS XE software. However, passwords can be reencrypted as explained in the previous paragraph.

**Caution** If the password configured using the **key config-key password-encryption**command is lost, it cannot be recovered. The password should be stored in a safe location.

#### **Unconfiguring Password Encryption**

If you later unconfigure password encryption using the **no password encryption aes** command, all existing type 6 passwords are left unchanged, and as long as the password (master key) that was configured using the **key config-key password-encryption**command exists, the type 6 passwords will be decrypted as and when required by the application.

#### **Storing Passwords**

Because no one can "read" the password (configured using the **key config-key passwordencryption**command), there is no way that the password can be retrieved from the router. Existing management stations cannot "know" what it is unless the stations are enhanced to include this key somewhere, in which case the password needs to be stored securely within the management system. If <span id="page-59-0"></span>configurations are stored using TFTP, the configurations are not standalone, meaning that they cannot be loaded onto a router. Before or after the configurations are loaded onto a router, the password must be manually added (using the **key config-key password-encryption**command). The password can be manually added to the stored configuration but is not recommended because adding the password manually allows anyone to decrypt all passwords in that configuration.

#### **Configuring New or Unknown Passwords**

If you enter or cut and paste cipher text that does not match the master key, or if there is no master key, the cipher text is accepted or saved, but an alert message is printed. The alert message is as follows:

"ciphertext>[for username bar>] is incompatible with the configured master key."

If a new master key is configured, all the plain keys are encrypted and made type 6 keys. The existing type 6 keys are not encrypted. The existing type 6 keys are left as is.

If the old master key is lost or unknown, you have the option of deleting the master key using the **no key config-key password-encryption**command. Deleting the master key using the **no key config-key password-encryption**command causes the existing encrypted passwords to remain encrypted in the router configuration. The passwords will not be decrypted.

### **Enabling the Encrypted Preshared Key**

The **password encryption aes** command is used to enable the encrypted password.

## **How to Configure an Encrypted Preshared Key**

- Configuring an Encrypted Preshared Key, page 53
- [Monitoring Encrypted Preshared Keys](#page-60-0), page 54
- [Configuring an ISAKMP Preshared Key](#page-62-0), page 56
- [Configuring an ISAKMP Preshared Key in ISAKMP Keyrings,](#page-63-0) page 57
- [Configuring ISAKMP Aggressive Mode](#page-64-0), page 58
- [Configuring a Unity Server Group Policy,](#page-66-0) page 60
- [Configuring an Easy VPN Client](#page-67-0), page 61

### **Configuring an Encrypted Preshared Key**

To configure an encrypted preshared key, perform the following steps.

#### **SUMMARY STEPS**

- **1. enable**
- **2. configure terminal**
- **3. key config-key password-encryption** [*text*]
- **4. password encryption aes**

#### <span id="page-60-0"></span>**DETAILED STEPS**

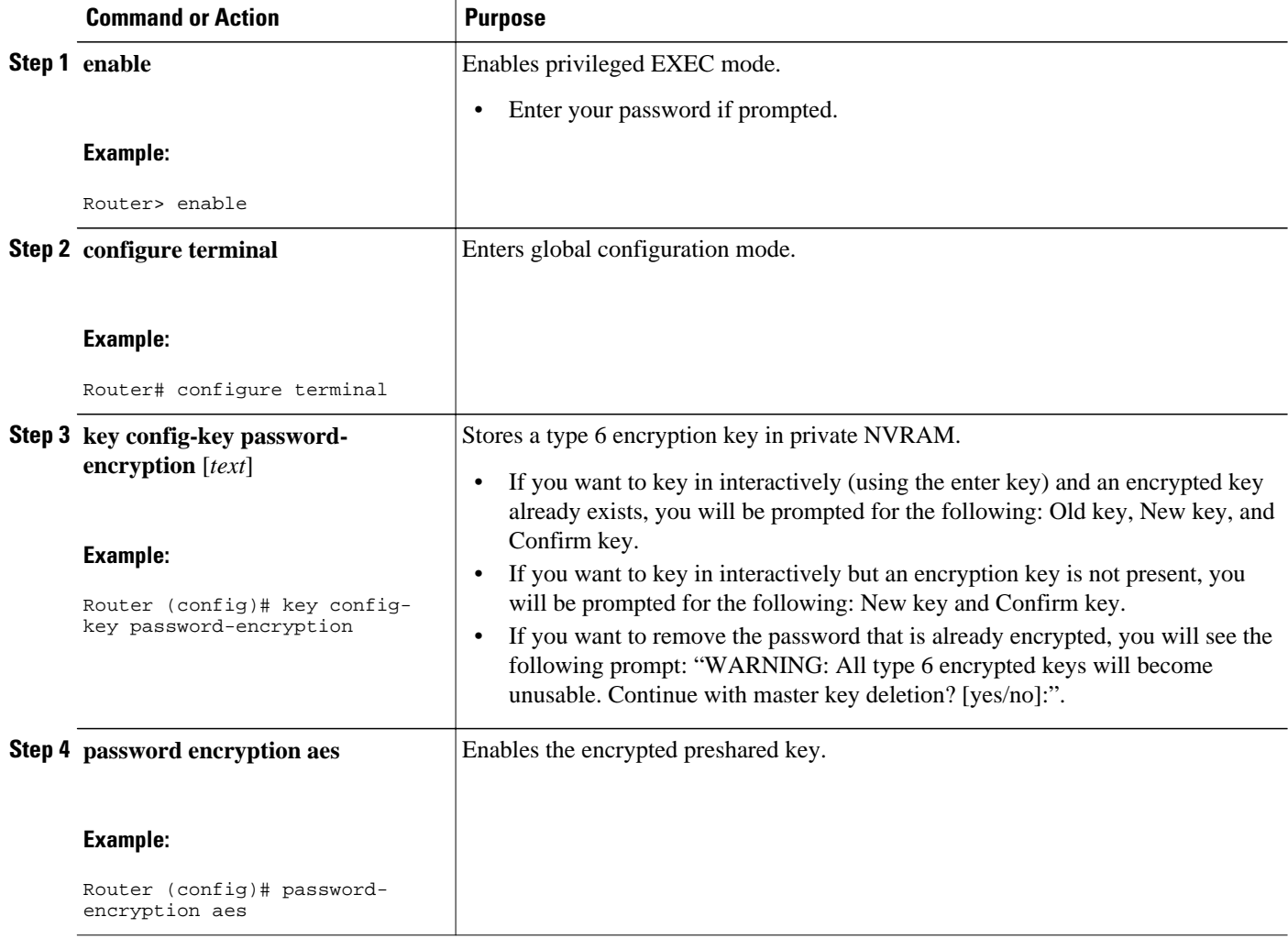

• Troubleshooting Tips, page 54

#### **Troubleshooting Tips**

If you see the warning message "ciphertext >[for username bar>] is incompatible with the configured master key," you have entered or cut and pasted cipher text that does not match the master key or there is no master key. (The cipher text will be accepted or saved.) The warning message will allow you to locate the broken configuration line or lines.

### **Monitoring Encrypted Preshared Keys**

To get logging output for encrypted preshared keys, perform the following steps.

- **1 enable**
- **2 password logging**

#### **SUMMARY STEPS**

- **1. enable**
- **2. password logging**

#### **DETAILED STEPS**

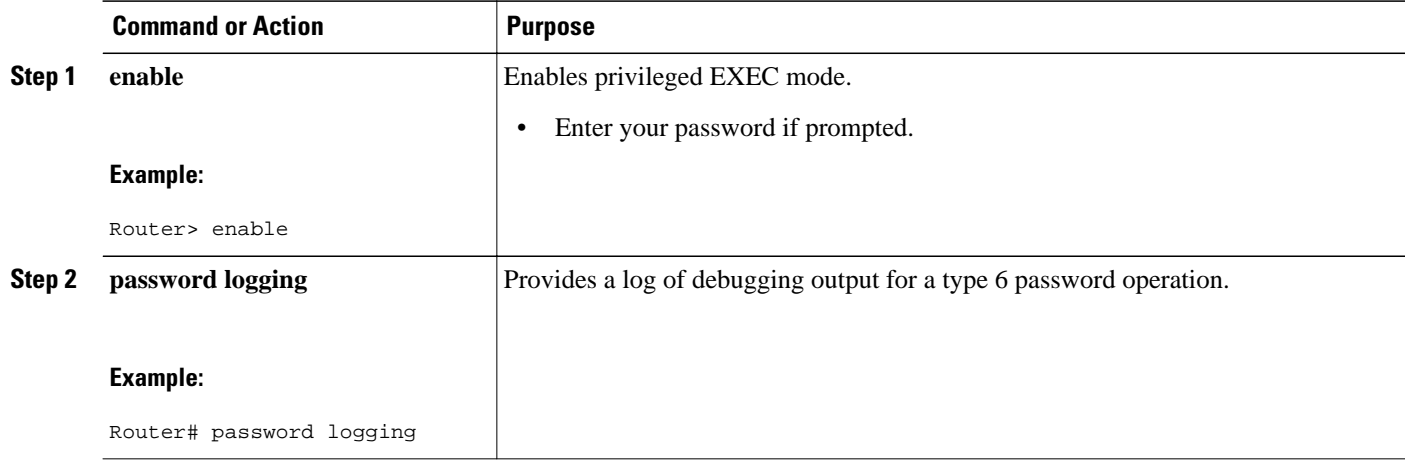

#### **Examples**

The following **password logging** debug output shows that a new master key has been configured and that the keys have been encrypted with the new master key:

```
Router (config)# key config-key password-encrypt 
New key: 
Confirm key: 
Router (config)#
01:40:57: TYPE6_PASS: New Master key configured, encrypting the keys with 
the new master keypas
Router (config)# key config-key password-encrypt 
Old key: 
New key: 
Confirm key: 
Router (config)#
01:42:11: TYPE6_PASS: Master key change heralded, re-encrypting the keys 
with the new master key
01:42:11: TYPE6_PASS: Mac verification successful
01:42:11: TYPE6_PASS: Mac verification successful
01:42:11: TYPE6_PASS: Mac verification successful
```
- Examples, page 55
- [What To Do Next,](#page-62-0) page 56

#### **Examples**

The following password logging debug output shows that a new master key has been configured and that the keys have been encrypted with the new master key:

```
Router (config)# key config-key password-encrypt
```

```
New key: 
Confirm key: 
Router (config)#
01:40:57: TYPE6_PASS: New Master key configured, encrypting the keys with
```

```
the new master keypas
Router (config)# key config-key password-encrypt
Old key: 
New key: 
Confirm key: 
Router (config)#
01:42:11: TYPE6_PASS: Master key change heralded, re-encrypting the keys 
with the new master key
01:42:11: TYPE6_PASS: Mac verification successful
01:42:11: TYPE6_PASS: Mac verification successful
01:42:11: TYPE6_PASS: Mac verification successful
```
#### **What To Do Next**

You can perform any of the following procedures. Each procedure is independent of the others.

### **Configuring an ISAKMP Preshared Key**

To configure an ISAKMP preshared key, perform the following procedure.

#### **SUMMARY STEPS**

- **1. enable**
- **2. configure terminal**
- **3. crypto isakmp key** *keystring* **address** *peer-address*
- **4. crypto isakmp key** *keystring* **hostname** *hostname*

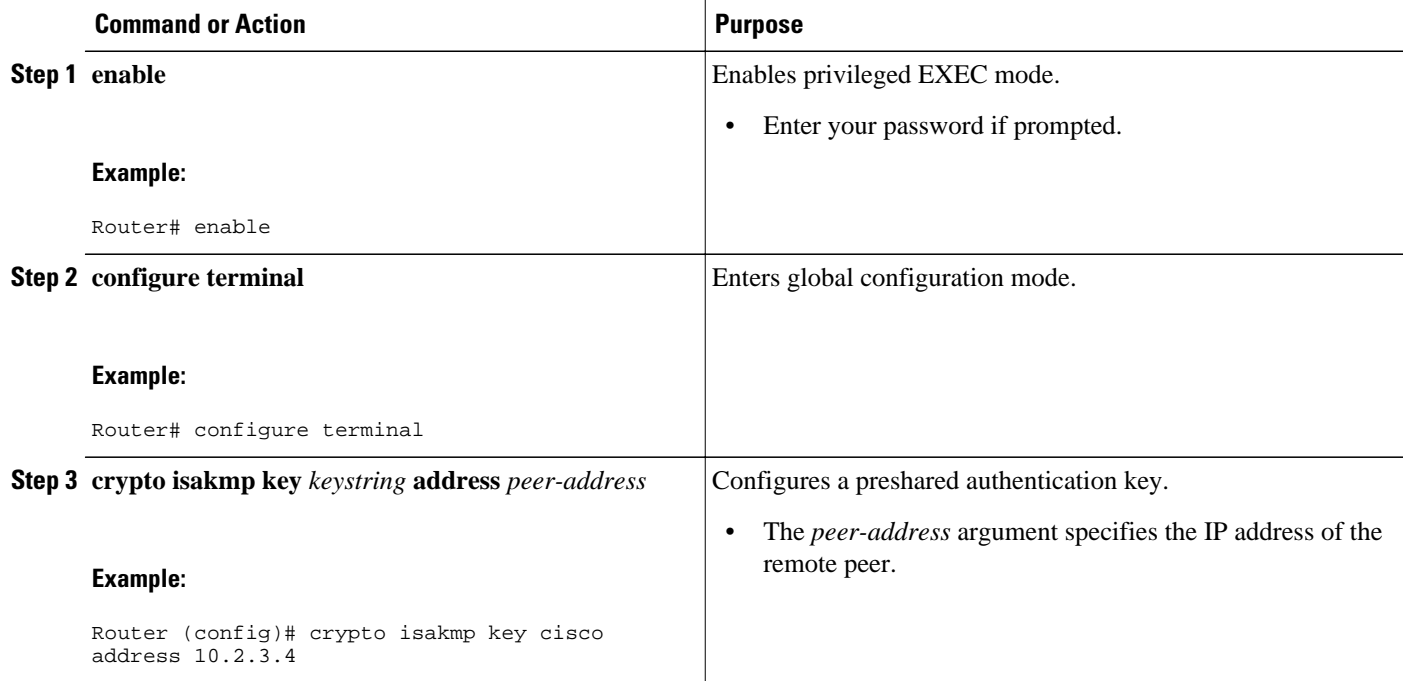

<span id="page-63-0"></span>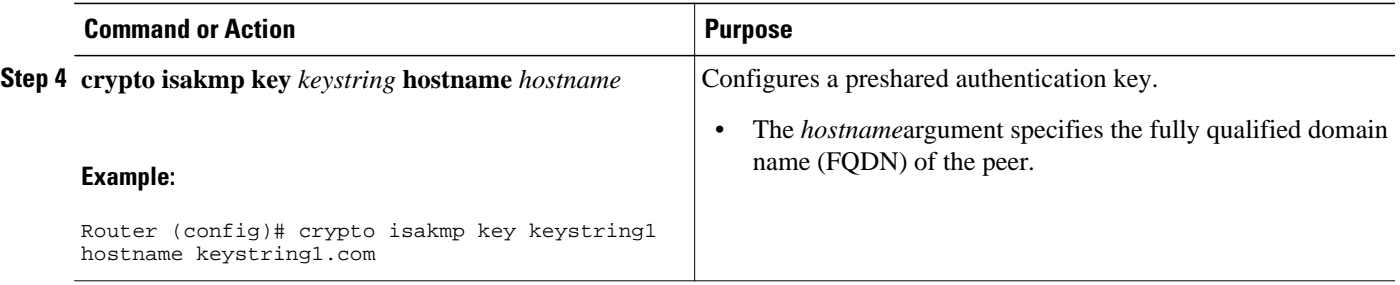

• Example, page 57

### **Example**

The following sample output shows that an encrypted preshared key has been configured:

```
crypto isakmp key 6 _Hg[^^ECgLGGPF^RXTQfDDWQ][YAAB address 10.2.3.4
crypto isakmp key 6 `eR\eTRaKCUZPYYQfDgXRWi_AAB hostname example.com
```
## **Configuring an ISAKMP Preshared Key in ISAKMP Keyrings**

To configure an ISAKMP preshared key in ISAKMP keyrings, which are used in IPSec Virtual Route Forwarding (VRF) configurations, perform the following procedure.

#### **SUMMARY STEPS**

- **1. enable**
- **2. configure terminal**
- **3. crypto keyring** *keyring-name*
- **4. pre-shared-key address** *address* **key** *key*
- **5. pre-shared-key hostname** *hostname* **key** *key*

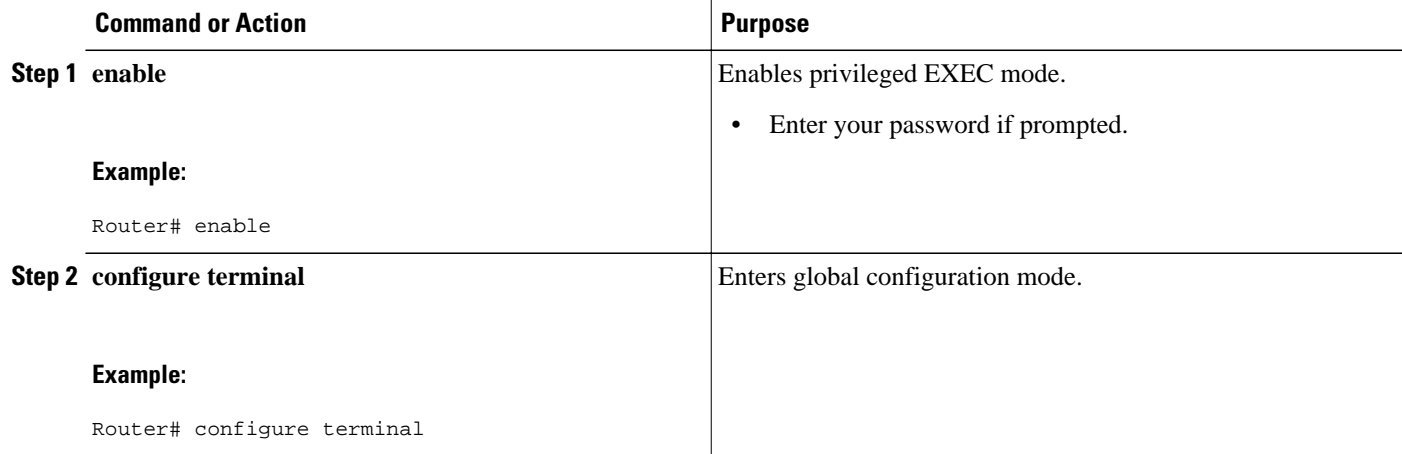

<span id="page-64-0"></span>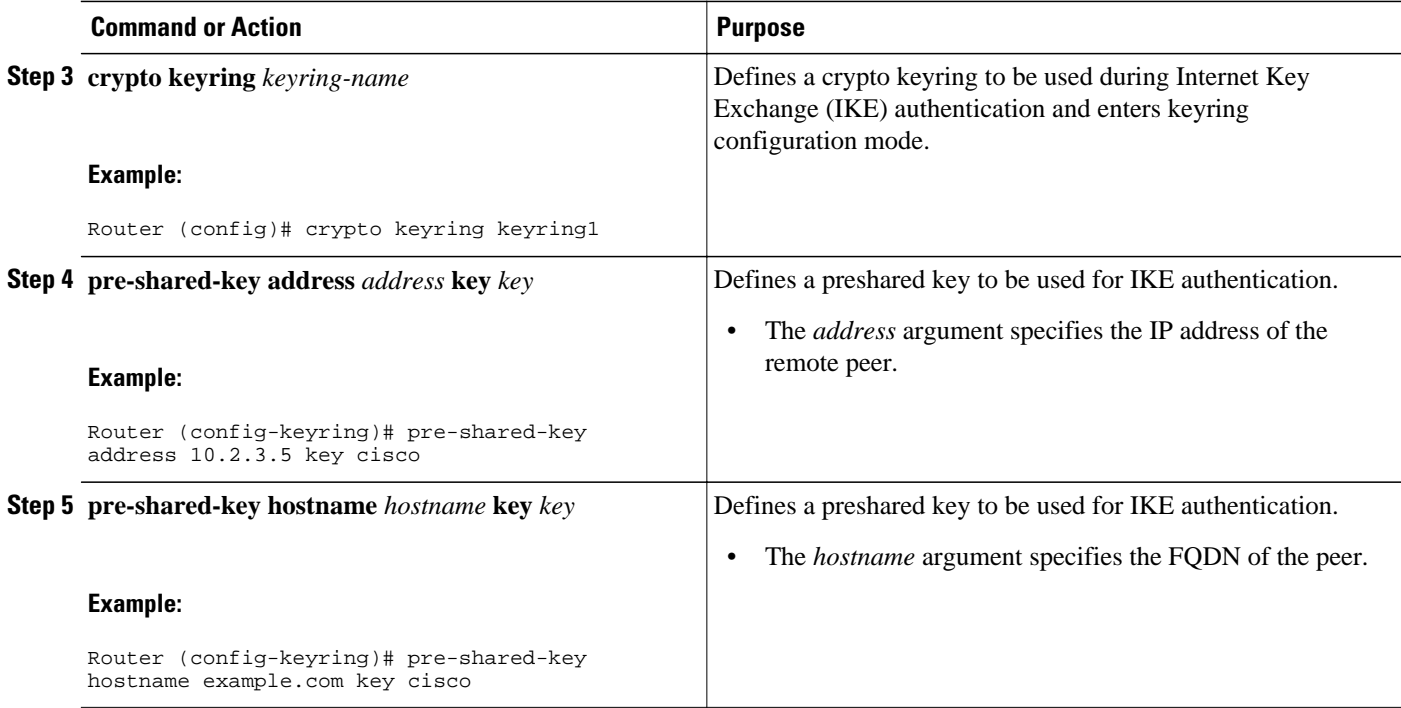

• Example, page 58

### **Example**

The following is sample output from the **show-running-config** command. The output shows that an encrypted preshared key in ISAKMP keyrings has been configured.

```
crypto keyring keyring1
 pre-shared-key address 10.2.3.5 key 6 `WHCJYR_Z]GRPF^RXTQfDcfZ]GPAAB
 pre-shared-key hostname keyring1.com key 6 aE_REHDcOfYCPF^RXTQfDJYVVNSAAB
```
### **Configuring ISAKMP Aggressive Mode**

To configure ISAKMP aggressive mode, perform the following steps.

#### **SUMMARY STEPS**

- **1. enable**
- **2. configure terminal**
- **3. crypto isakmp peer ip-address** *ip-address*
- **4. set aggressive-mode client-endpoint** *client-endpoint*
- **5. set aggressive-mode password** *password*

#### **DETAILED STEPS**

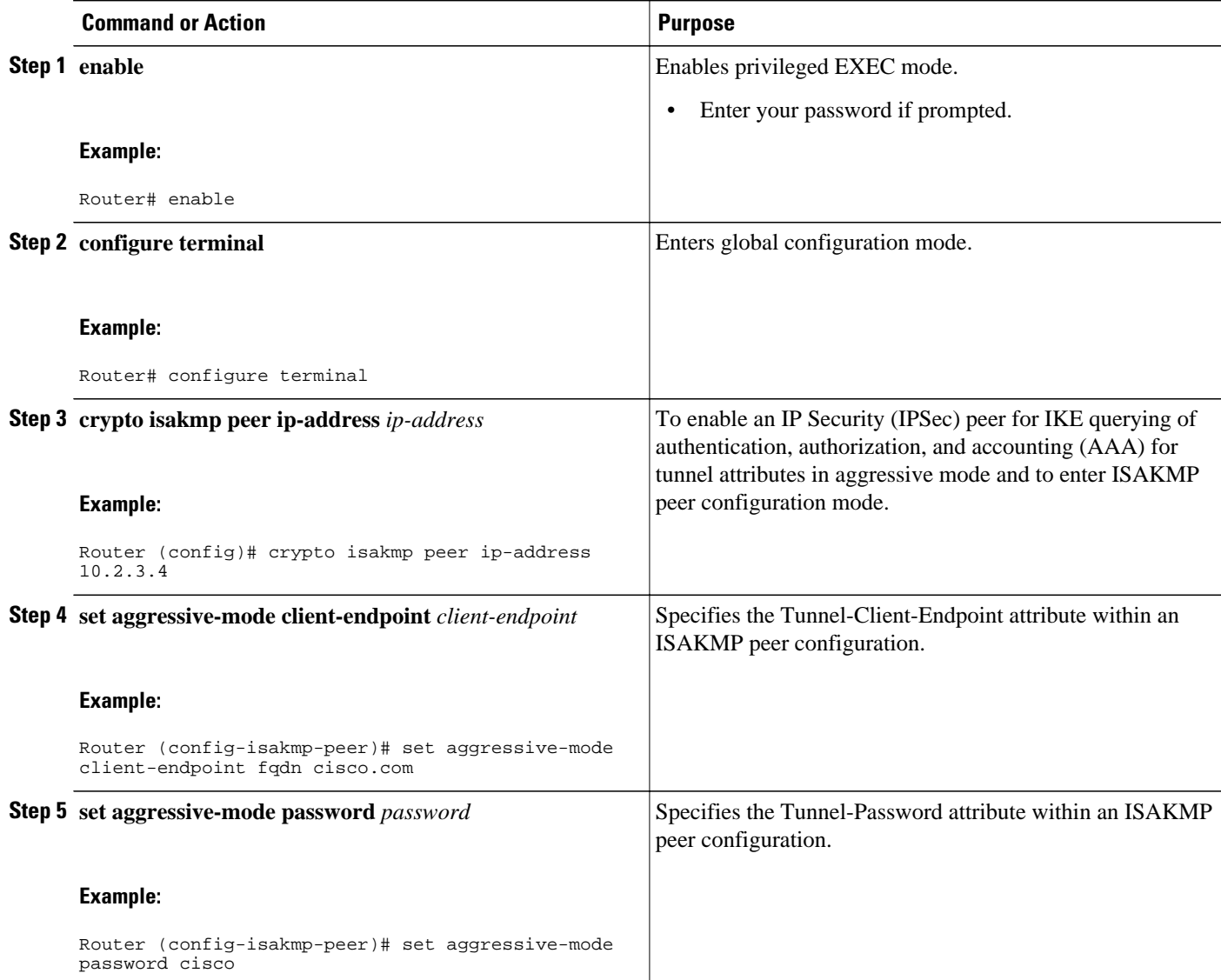

• Example, page 59

### **Example**

The following s**how-running-config** sample output shows that an encrypted preshared key in ISAKMP aggressive mode has been configured.

crypto isakmp peer address 10.2.3.4 set aggressive-mode password 6 ^aKPIQ\_KJE\_PPF^RXTQfDTIaLNeAAB set aggressive-mode client-endpoint fqdn cisco.com

### <span id="page-66-0"></span>**Configuring a Unity Server Group Policy**

To configure a unity server group policy, perform the following steps.

#### **SUMMARY STEPS**

- **1. enable**
- **2. configure terminal**
- **3. crypto isakmp client configuration group** *group-name*
- **4. pool** *name*
- **5. domain name**
- **6. key** *name*

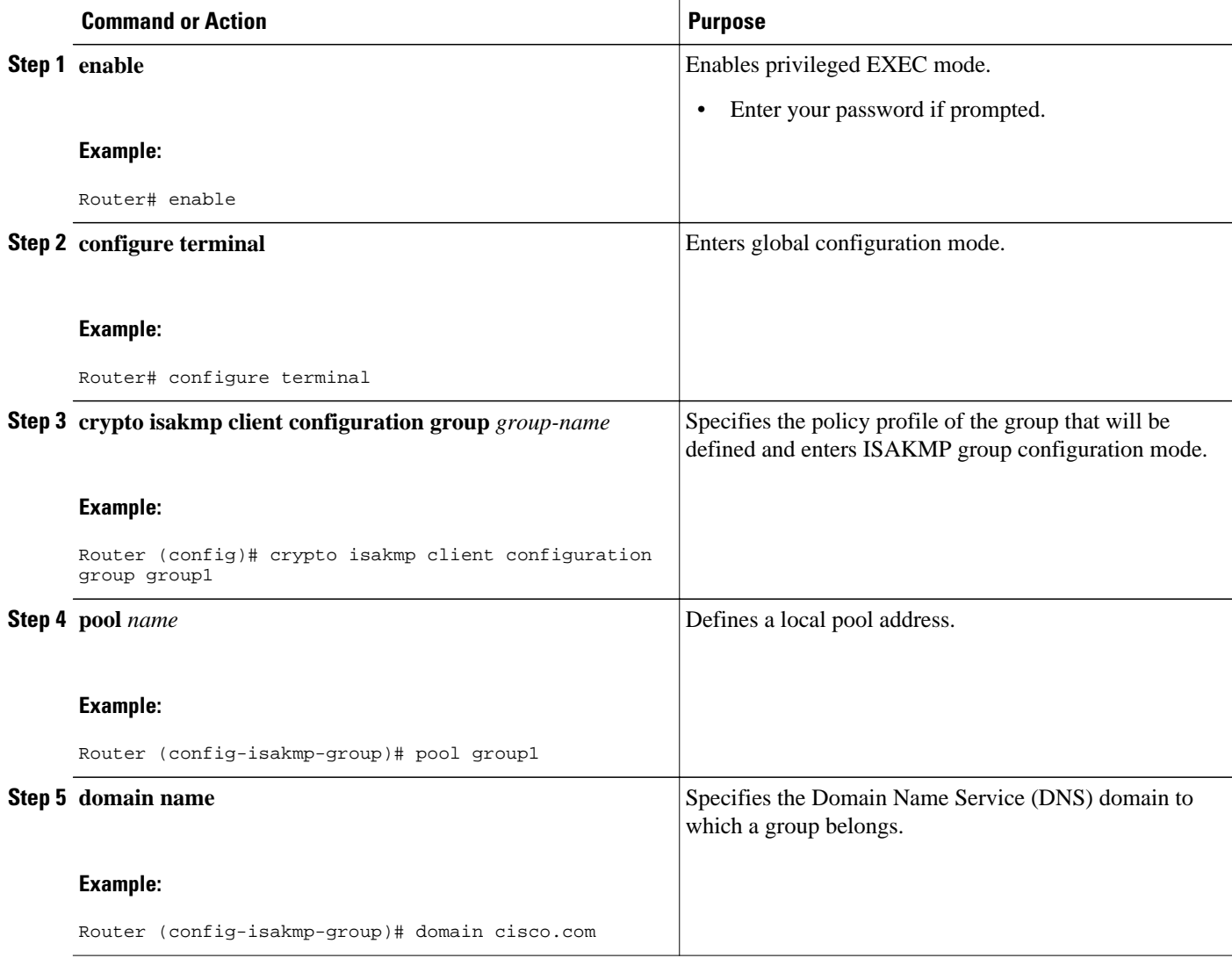

<span id="page-67-0"></span>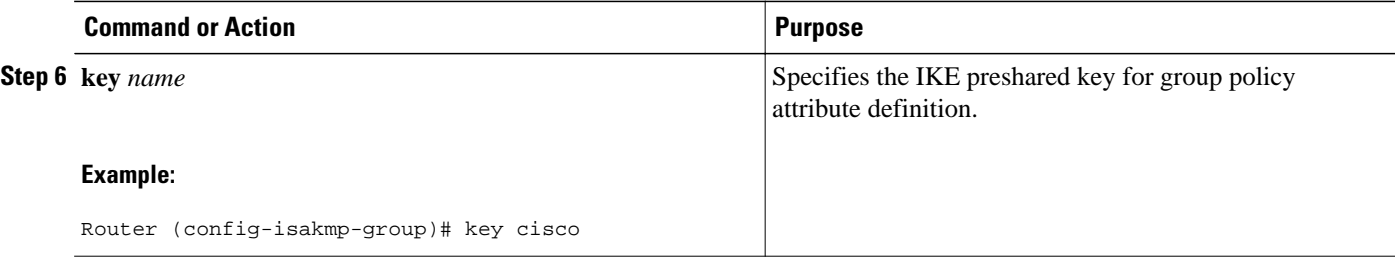

• Example, page 61

### **Example**

The following **show-running-config** sample output shows that an encrypted key has been configured for a unity server group policy:

```
crypto isakmp client configuration group group1
key 6 cZZgDZPOE\dDPF^RXTQfDTIaLNeAAB
 domain cisco.com
 pool group1
```
## **Configuring an Easy VPN Client**

To configure an Easy VPN client, perform the following steps.

#### **SUMMARY STEPS**

- **1. enable**
- **2. configure terminal**
- **3. crypto ipsec client ezvpn** *name*
- **4. peer** *ipaddress*
- **5. mode client**
- **6. group** *group-name* **key** *group-key*
- **7. connect manual**

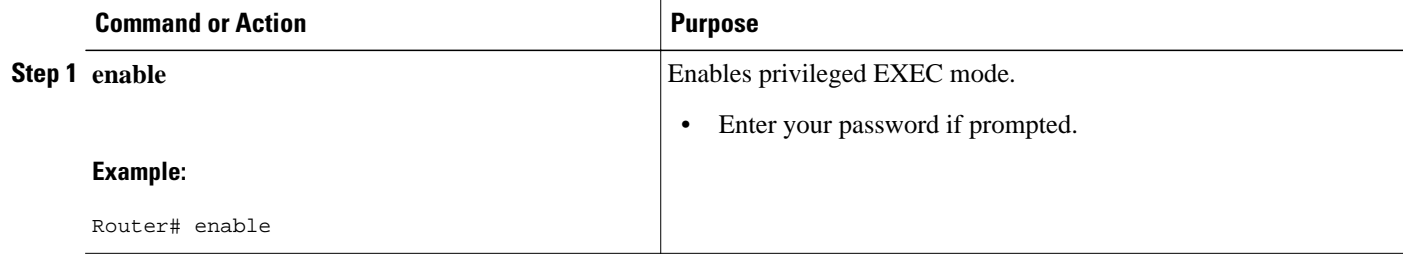

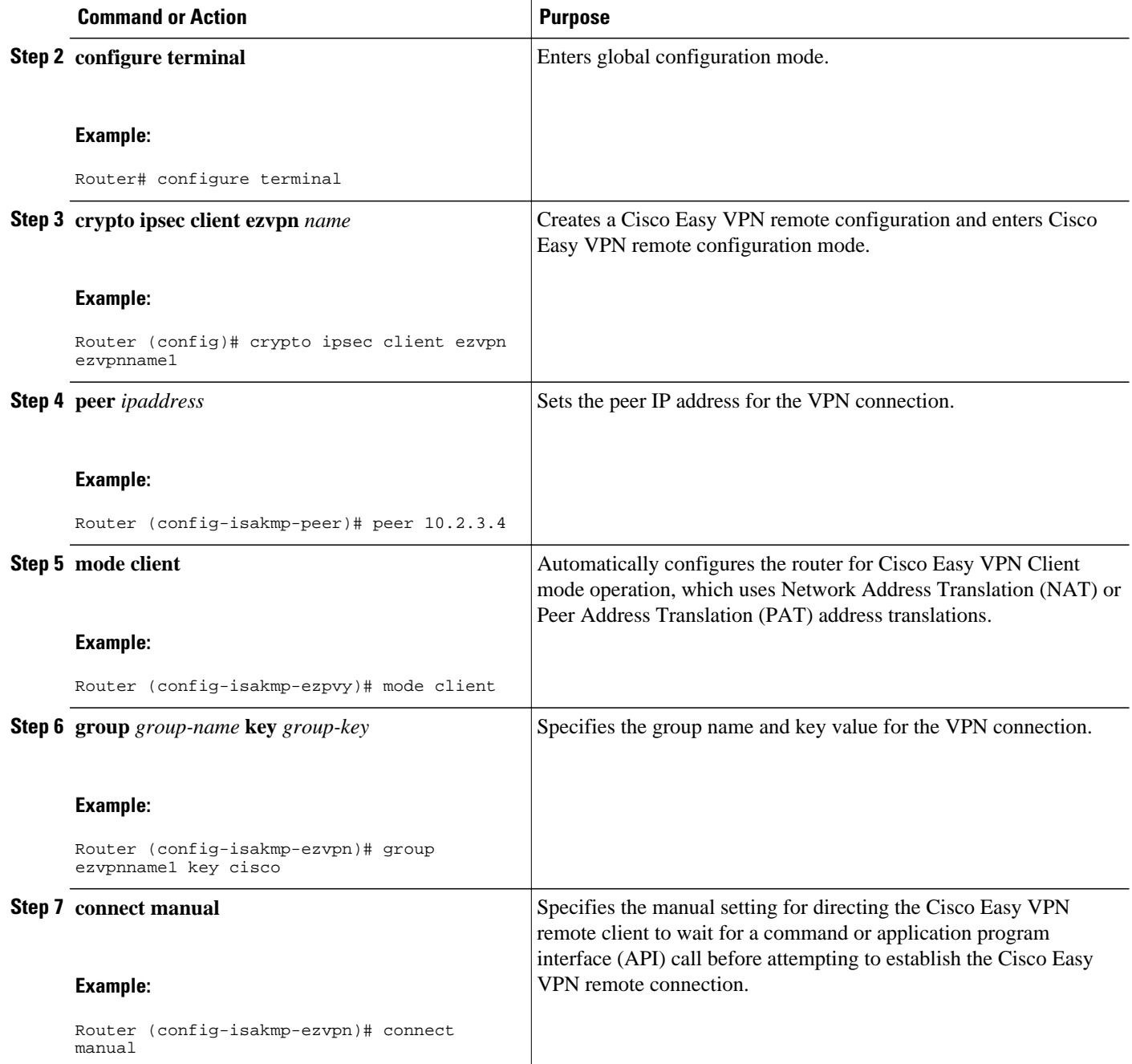

• Example, page 62

### **Example**

The following **show-running-config** sample output shows that an Easy VPN client has been configured. The key has been encrypted.

crypto ipsec client ezvpn ezvpnname1

```
 connect manual
 group ezvpnname1 key 6 gdMI`S^^[GIcPF^RXTQfDFKEO\RAAB
 mode client
 peer 10.2.3.4
```
## <span id="page-69-0"></span>**Configuration Examples for Encrypted Preshared Key**

- Encrypted Preshared Key Example, page 63
- No Previous Key Present Example, page 63
- Key Already Exists Example, page 63
- [Key Already Exists But the User Wants to Key In Interactively Example,](#page-70-0) page 64
- [No Key Present But the User Wants to Key In Interactively Example,](#page-70-0) page 64
- [Removal of the Password Encryption Example](#page-70-0), page 64

### **Encrypted Preshared Key Example**

The following is an example of a configuration for which a type 6 preshared key has been encrypted. It includes the prompts and messages that a user might see.

```
Router (config)# crypto isakmp key cisco address 10.0.0.2
Router (config)# exit
Router# show running-config | include crypto isakmp key
  crypto isakmp key cisco address 10.0.0.2
Router#
Router# configure terminal
Enter configuration commands, one per line. End with CNTL/Z.
Router (config)# password encryption aes
Router (config)# key config-key password-encrypt
New key:
Confirm key:
Router (config)#
01:46:40: TYPE6_PASS: New Master key configured, encrypting the keys with
the new master \overline{k}ey
Router (config)# exit
Router # show running-config | include crypto isakmp key
crypto isakmp key 6 CXWdhVTZYB_Vcd^`cIHDOahiFTa address 10.0.0.2
```
### **No Previous Key Present Example**

In the following configuration example, no previous key is present:

Router (config)# **key config-key password-encryption testkey 123**

### **Key Already Exists Example**

In the following configuration example, a key already exists:

```
Router (config)# key config-key password-encryption testkey123
Old key:
Router (config)#
```
### <span id="page-70-0"></span>**Key Already Exists But the User Wants to Key In Interactively Example**

In the following configuration example, the user wants to key in interactively, but a key already exists. The Old key, New key, and Confirm key prompts will show on your screen if you enter the **key config-key password-encryption**command and press the enter key to get into interactive mode.

```
Router (config)# key config-key password-encryption
Old key:
New key:
Confirm key:
```
### **No Key Present But the User Wants to Key In Interactively Example**

In the following example, the user wants to key in interactively, but no key is present. The New key and Confirm key prompts will show on your screen if you are in interactive mode.

```
Router (config)# key config-key password-encryption
New key:
Confirm key:
```
### **Removal of the Password Encryption Example**

In the following configuration example, the user wants to remove the encrypted password. The "WARNING: All type 6 encrypted keys will become unusable. Continue with master key deletion? [yes/ no]:" prompt will show on your screen if you are in interactive mode.

```
Router (config)# no key config-key password-encryption
WARNING: All type 6 encrypted keys will become unusable. Continue with master key 
deletion ? [yes/no]: y
```
### **Where to Go Next**

Configure any other preshared keys.

## **Additional References**

- [Related Documents](#page-71-0), page 65
- [Standards](#page-53-0), page 47
- [MIBs](#page-71-0), page 65
- [RFCs](#page-54-0), page 48
- [Technical Assistance](#page-71-0), page 65
- [Feature Information for Encrypted Preshared Key,](#page-71-0) page 65

### <span id="page-71-0"></span>**Related Documents**

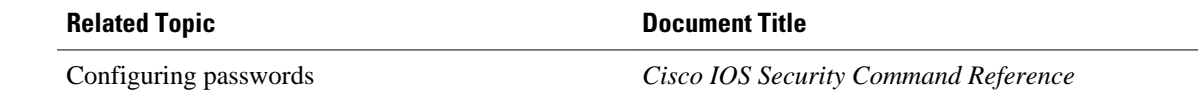

### **Standards**

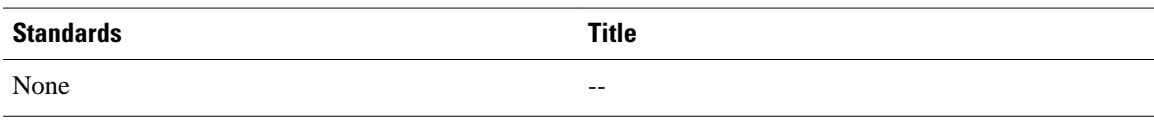

### **MIBs**

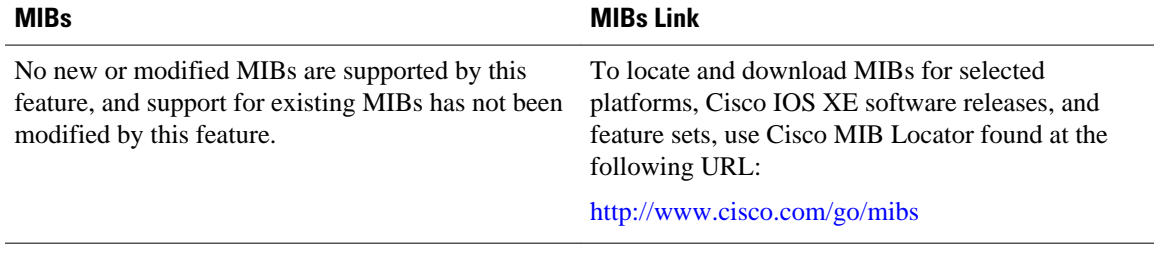

### **RFCs**

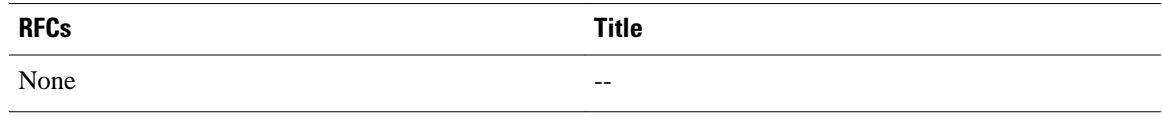

## **Technical Assistance**

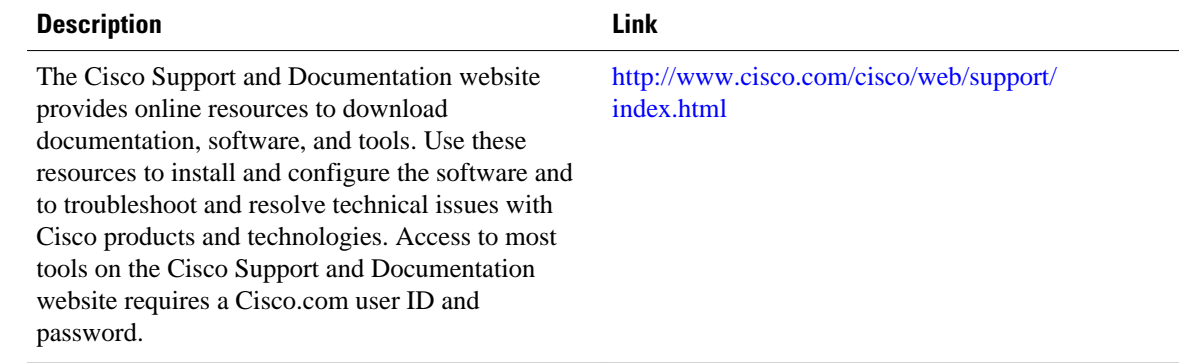

## **Feature Information for Encrypted Preshared Key**

GUID-83AF864B-57CA-4EDB-B1F1-84F130A4433E1 lists the release history for this feature.
Use Cisco Feature Navigator to find information about platform support and software image support. Cisco Feature Navigator enables you to determine which Cisco IOS XE software images support a specific software release, feature set, or platform. To access Cisco Feature Navigator, go to [http://tools.cisco.com/](http://tools.cisco.com/ITDIT/CFN/jsp/index.jsp) [ITDIT/CFN/jsp/index.jsp](http://tools.cisco.com/ITDIT/CFN/jsp/index.jsp) . An account on Cisco.com is not required.

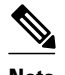

**Note** GUID-83AF864B-57CA-4EDB-B1F1-84F130A4433E1 lists only the Cisco IOS XE software release that introduced support for a given feature in a given Cisco IOS XE software release train. Unless noted otherwise, subsequent releases of that Cisco IOS XE software release train also support that feature.

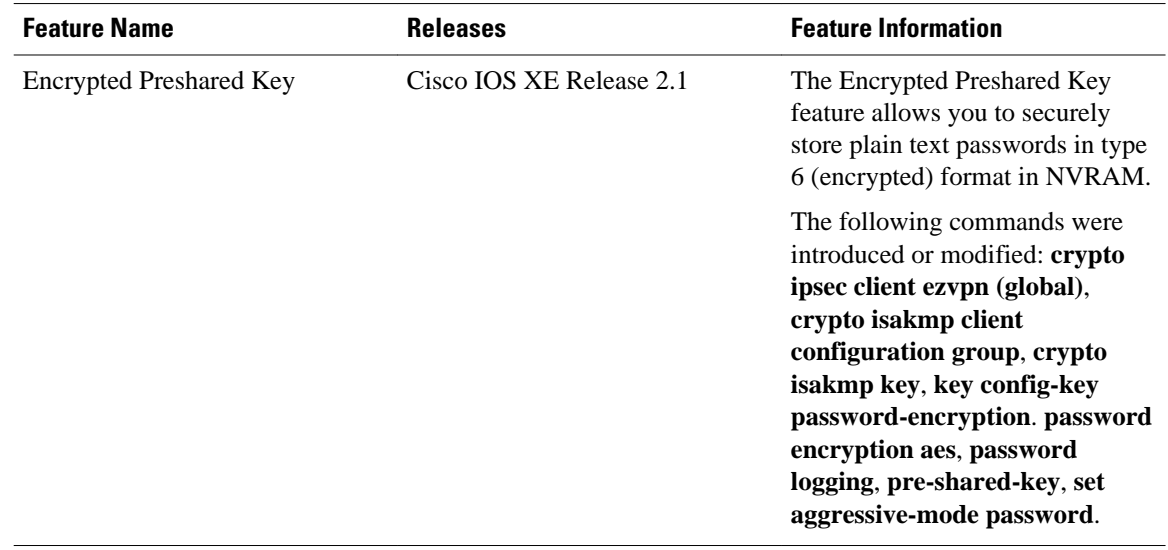

#### *Table 4 Feature Information for Encrypted Preshared Key*

Cisco and the Cisco logo are trademarks or registered trademarks of Cisco and/or its affiliates in the U.S. and other countries. To view a list of Cisco trademarks, go to this URL: [www.cisco.com/go/trademarks](http://www.cisco.com/go/trademarks). Third-party trademarks mentioned are the property of their respective owners. The use of the word partner does not imply a partnership relationship between Cisco and any other company. (1110R)

Any Internet Protocol (IP) addresses and phone numbers used in this document are not intended to be actual addresses and phone numbers. Any examples, command display output, network topology diagrams, and other figures included in the document are shown for illustrative purposes only. Any use of actual IP addresses or phone numbers in illustrative content is unintentional and coincidental.

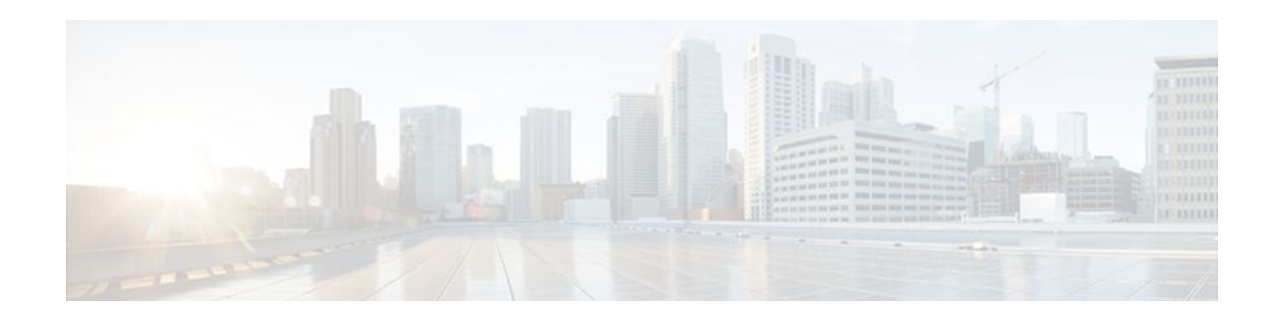

# **Distinguished Name Based Crypto Maps**

The Distinguished Name Based Crypto Maps feature allows you to set restrictions in the router configuration that prevent peers with specific certificates--especially certificates with particular DNs- from having access to selected encrypted interfaces.

- Finding Feature Information, page 67
- Prerequisites for Distinguished Name Based Crypto Maps, page 67
- Restrictions for Distinguished Name Based Crypto Maps, page 67
- [Information About Distinguished Name Based Crypto Maps, page 68](#page-74-0)
- [How to Configure Distinguished Name Based Crypto Maps, page 68](#page-74-0)
- [Configuration Examples for Distinguished Name Based Crypto Maps, page 72](#page-78-0)
- [Additional References, page 73](#page-79-0)
- [Feature Information for Distinguished Name Based Crypto Maps, page 74](#page-80-0)

## **Finding Feature Information**

Your software release may not support all the features documented in this module. For the latest feature information and caveats, see the release notes for your platform and software release. To find information about the features documented in this module, and to see a list of the releases in which each feature is supported, see the Feature Information Table at the end of this document.

Use Cisco Feature Navigator to find information about platform support and Cisco software image support. To access Cisco Feature Navigator, go to [www.cisco.com/go/cfn.](http://www.cisco.com/go/cfn) An account on Cisco.com is not required.

# **Prerequisites for Distinguished Name Based Crypto Maps**

Before configuring a distinguished name (DN) based crypto map, you must perform the following tasks:

• Create an Internet Key Exchange (IKE) policy at each peer.

For more information on creating IKE policies and crypto map entries, refer to [Configuring Internet Key](http://www.cisco.com/en/US/docs/ios/ios_xe/sec_secure_connectivity/configuration/guide/sec_key_exch_ipsec_xe.html) [Exchange for IPsec VPNs](http://www.cisco.com/en/US/docs/ios/ios_xe/sec_secure_connectivity/configuration/guide/sec_key_exch_ipsec_xe.html)

# **Restrictions for Distinguished Name Based Crypto Maps**

#### <span id="page-74-0"></span>**System Requirements**

To configure this feature, your router must support IP Security (IPsec).

#### **Performance Impact**

If you restrict access to a large number of DNs, it is recommended that you specify a few number of crypto maps referring to large identity sections instead of specifying a large number of crypto maps referring to small identity sections.

## **Information About Distinguished Name Based Crypto Maps**

• Feature Overview, page 68

### **Feature Overview**

The Distinguished Name Based Crypto Maps feature allows you to configure the router to restrict access to selected encrypted interfaces for those peers with specific certificates, especially certificates with particular Distinguished Names (DNs).

This feature allows you to configure which crypto maps are usable to a peer based on the DN that a peer used to authenticate itself, thereby enabling you to control which encrypted interfaces a peer with a specified DN can access.

## **How to Configure Distinguished Name Based Crypto Maps**

- Configuring DN Based Crypto Maps (authenticated by DN), page 68
- [Configuring DN Based Crypto Maps \(authenticated by hostname\)](#page-75-0), page 69
- [Applying Identity to DN Based Crypto Maps](#page-76-0), page 70
- [Verifying DN Based Crypto Maps](#page-77-0), page 71
- [Troubleshooting Tips,](#page-78-0) page 72

### **Configuring DN Based Crypto Maps (authenticated by DN)**

To configure a DN based crypto map that can be used only by peers that have been authenticated by a DN, perform the following steps.

- **1. enable**
- **2. configure terminal**
- **3. crypto identity** *name*
- **4. dn** *name* =*string* [,*name*=*string*]

<span id="page-75-0"></span>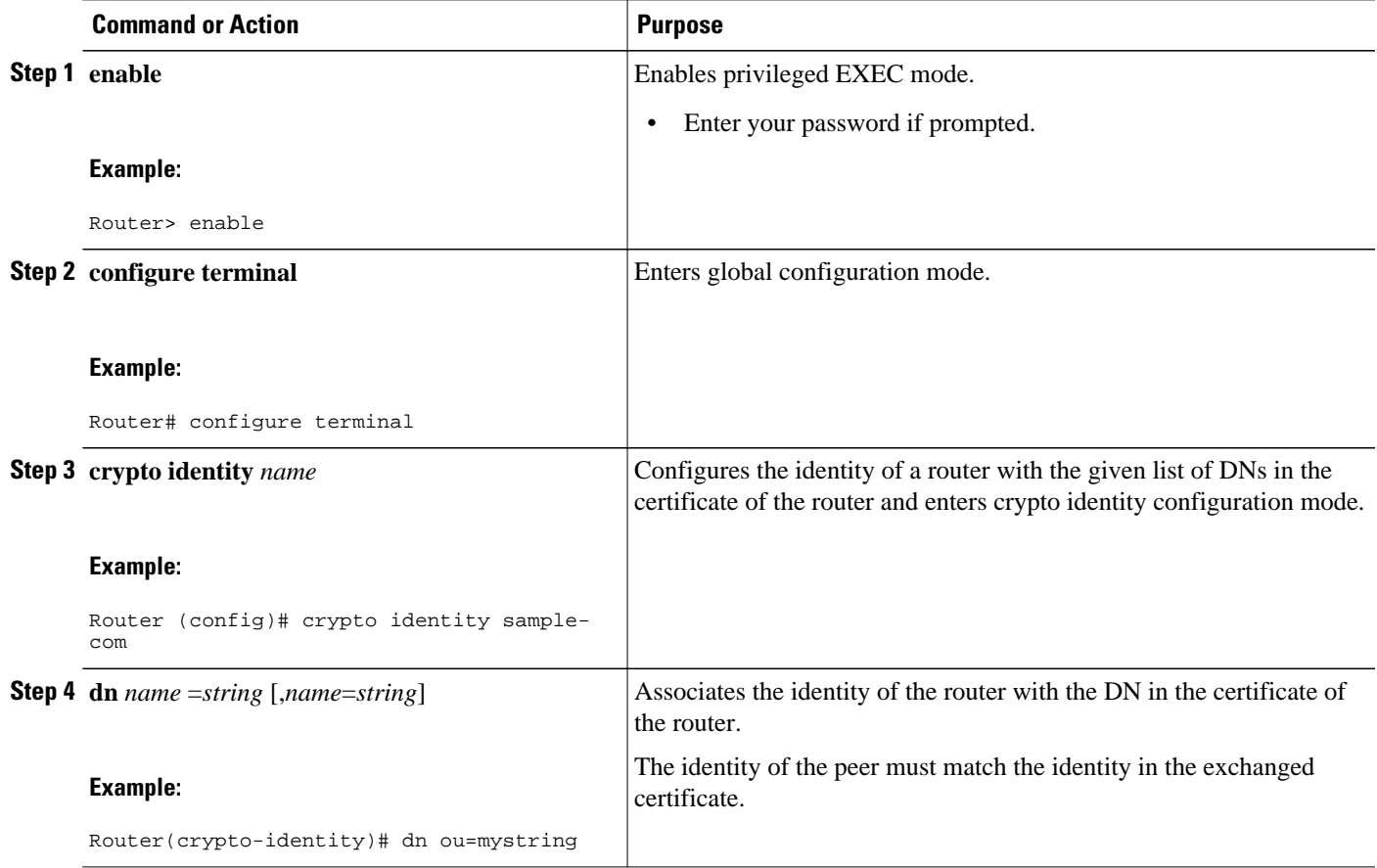

## **Configuring DN Based Crypto Maps (authenticated by hostname)**

To configure a DN based crypto map that can be used only by peers that have been authenticated by a hostname, perform the following steps.

- **1. enable**
- **2. configure terminal**
- **3. crypto identity** *name*
- **4. fqdn** *name*

<span id="page-76-0"></span>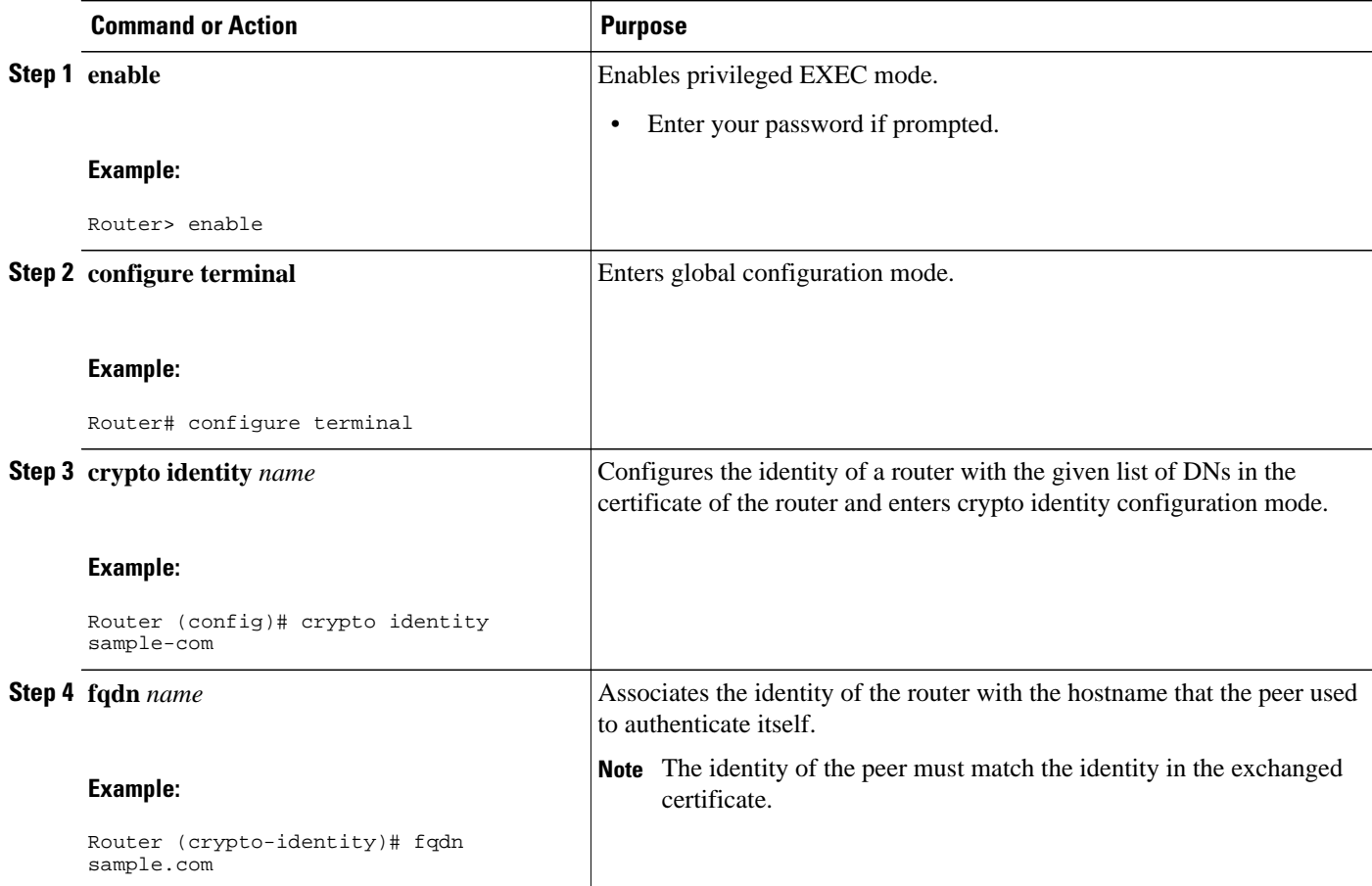

## **Applying Identity to DN Based Crypto Maps**

To apply the identity (within the crypto map context), perform the following steps.

- **1. enable**
- **2. configure terminal**
- **3. crypto map** *map-name seq-num* **ipsec-isakmp**
- **4. set identity** *name*

<span id="page-77-0"></span>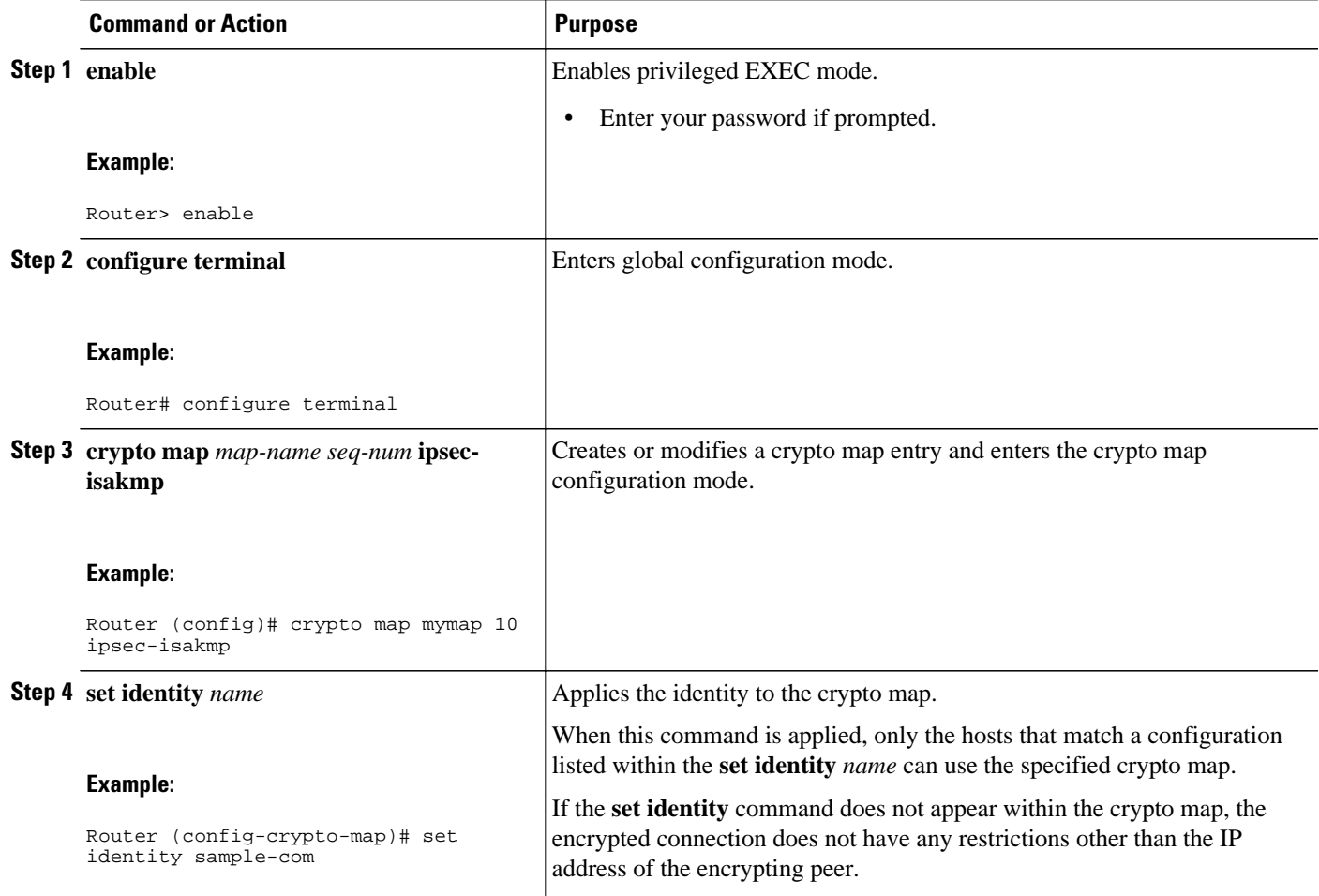

## **Verifying DN Based Crypto Maps**

To verify that this functionality is properly configured, perform the following steps.

- **1. enable**
- **2. show crypto identity**

<span id="page-78-0"></span>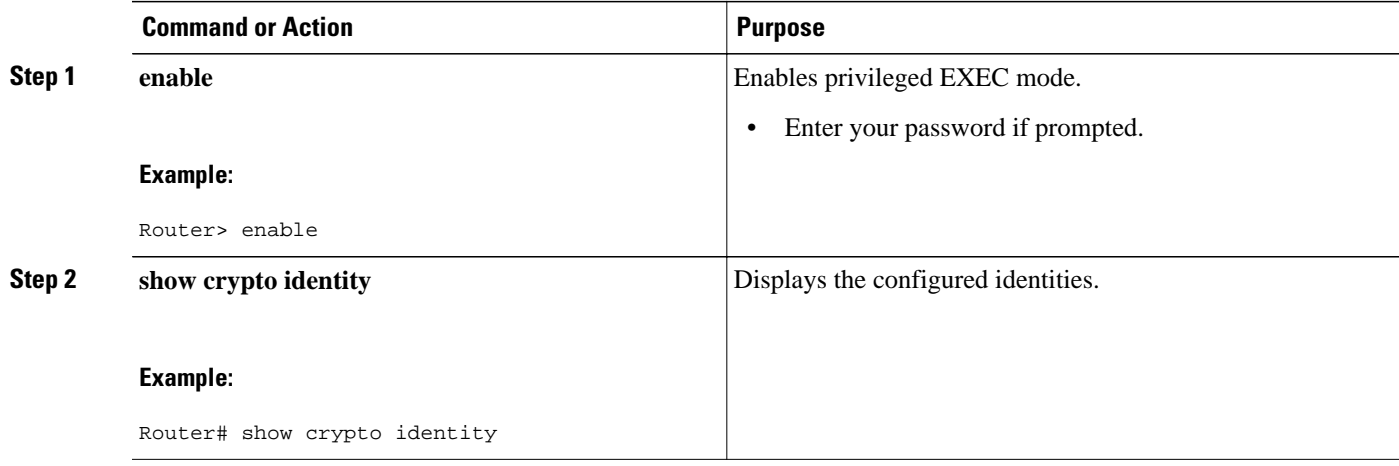

### **Troubleshooting Tips**

If an encrypting peer attempts to establish a connection that is blocked by the DN based crypto map configuration, the following error message will be logged:

```
<time>: %CRYPTO-4-IKE_QUICKMODE_BAD_CERT: encrypted connection attempted with a peer 
without the configured certificate attributes.
```
# **Configuration Examples for Distinguished Name Based Crypto Maps**

• DN Based Crypto Map Configuration Example, page 72

### **DN Based Crypto Map Configuration Example**

The following example shows how to configure DN based crypto maps that have been authenticated by DN and hostname. Comments are included inline to explain various commands.

```
! DN based crypto maps require you to configure an IKE policy at each peer.
crypto isakmp policy 15
  encryption 3des
 hash md5
 authentication rsa-sig
  group 2
 lifetime 5000
crypto isakmp policy 20
 authentication pre-share
 lifetime 10000
crypto isakmp key 1234567890 address 172.31.224.33
!
! The following is an IPSec crypto map (part of IPSec configuration). It can be used only 
! by peers that have been authenticated by DN and if the certificate belongs to BigBiz.
crypto map map-to-bigbiz 10 ipsec-isakmp
 set peer 172.21.114.196
  set transform-set my-transformset
 set identity to-bigbiz
```

```
 match address 124
!
crypto identity to-bigbiz
 dn ou=BigBiz
!
!
! This crypto map can be used only by peers that have been authenticated by hostname
! and if the certificate belongs to little.com.
crypto map map-to-little-com 10 ipsec-isakmp
 set peer 172.21.115.119
  set transform-set my-transformset 
 match address 125
 identity to-little-com
!
crypto identity to-little-com
 fqdn little.com
!
```
# **Additional References**

### **Related Documents**

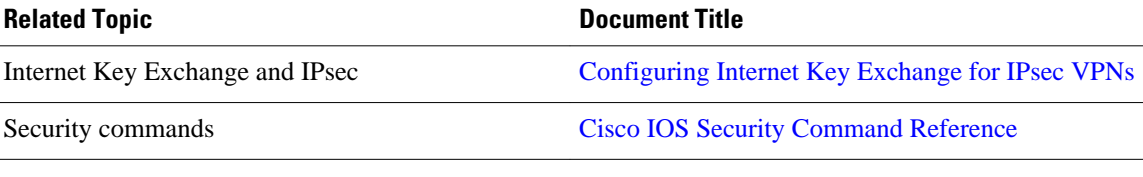

### **Standards**

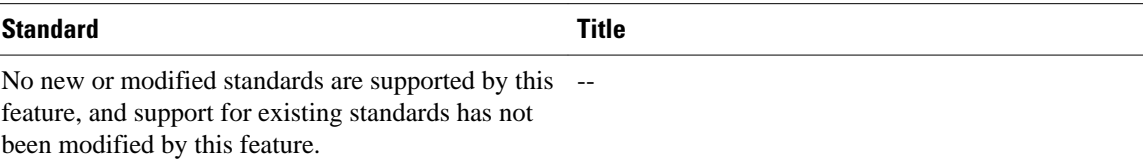

#### **MIBs**

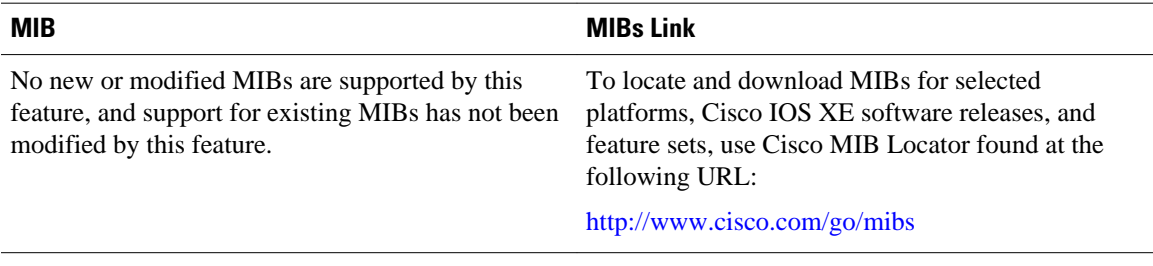

### **RFCs**

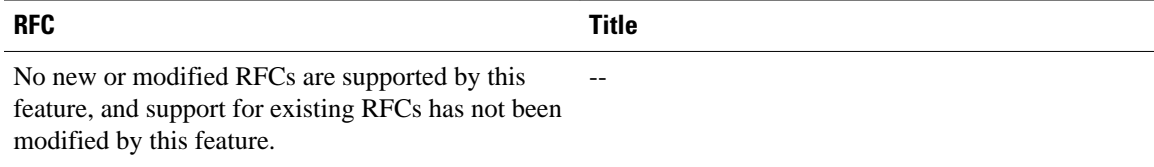

### <span id="page-80-0"></span>**Technical Assistance**

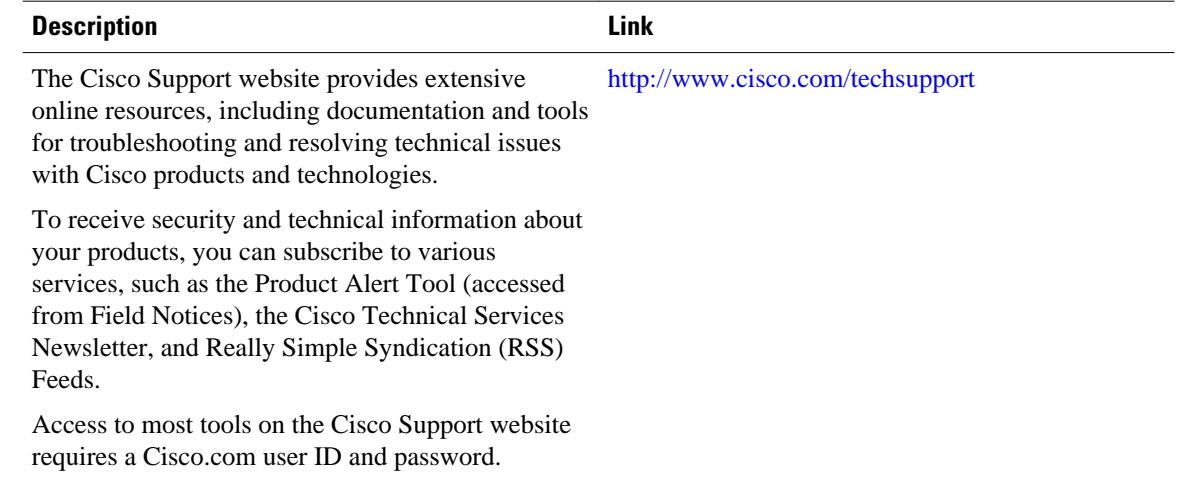

# **Feature Information for Distinguished Name Based Crypto Maps**

The following table provides release information about the feature or features described in this module. This table lists only the software release that introduced support for a given feature in a given software release train. Unless noted otherwise, subsequent releases of that software release train also support that feature.

Use Cisco Feature Navigator to find information about platform support and Cisco software image support. To access Cisco Feature Navigator, go to [www.cisco.com/go/cfn.](http://www.cisco.com/go/cfn) An account on Cisco.com is not required.

| <b>Feature Name</b>                     | <b>Releases</b>          | <b>Feature Information</b>                                                                                                    |
|-----------------------------------------|--------------------------|----------------------------------------------------------------------------------------------------|
| Distinguished Name Based<br>Crypto Maps | Cisco IOS XE Release 2.1 | This feature allows you to<br>configure the router to restrict<br>access to selected encrypted<br>interfaces for those peers with<br>specific certificates, especially<br>certificates with particular<br>Distinguished Names (DNs).<br>The following commands were<br>introduced or modified: crypto |
|                                         |                          | identity, dn, fqdn, and identity.                                                                                                    |

*Table 5 Feature Information for Distinguished Name Based Crypto Maps*

Cisco and the Cisco logo are trademarks or registered trademarks of Cisco and/or its affiliates in the U.S. and other countries. To view a list of Cisco trademarks, go to this URL: [www.cisco.com/go/trademarks](http://www.cisco.com/go/trademarks).

Third-party trademarks mentioned are the property of their respective owners. The use of the word partner does not imply a partnership relationship between Cisco and any other company. (1110R)

Any Internet Protocol (IP) addresses and phone numbers used in this document are not intended to be actual addresses and phone numbers. Any examples, command display output, network topology diagrams, and other figures included in the document are shown for illustrative purposes only. Any use of actual IP addresses or phone numbers in illustrative content is unintentional and coincidental.

 $\mathbf I$ 

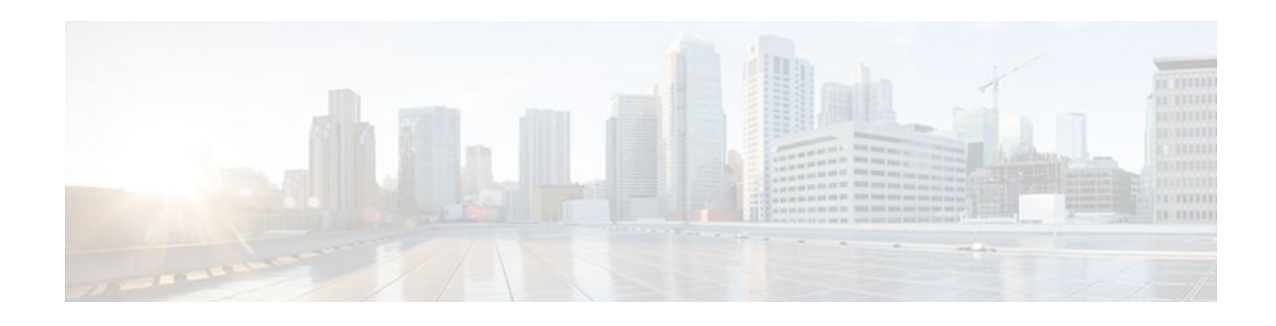

# **VRF-Aware IPsec**

The VRF-Aware IPsec feature introduces IP Security (IPsec) tunnel mapping to Multiprotocol Label Switching (MPLS) Virtual Private Networks (VPNs). By using the VRF-Aware IPsec feature, you can map IPsec tunnels to Virtual Routing and Forwarding (VRF) instances using a single public-facing address.

- Finding Feature Information, page 77
- Restrictions for VRF-Aware IPsec, page 77
- [Information About VRF-Aware IPsec, page 78](#page-84-0)
- [How to Configure VRF-Aware IPsec, page 80](#page-86-0)
- [Configuration Examples for VRF-Aware IPsec, page 97](#page-103-0)
- [Additional References, page 103](#page-109-0)
- [Feature Information for VRF-Aware IPsec, page 104](#page-110-0)
- [Glossary, page 105](#page-111-0)

# **Finding Feature Information**

Your software release may not support all the features documented in this module. For the latest feature information and caveats, see the release notes for your platform and software release. To find information about the features documented in this module, and to see a list of the releases in which each feature is supported, see the Feature Information Table at the end of this document.

Use Cisco Feature Navigator to find information about platform support and Cisco software image support. To access Cisco Feature Navigator, go to [www.cisco.com/go/cfn.](http://www.cisco.com/go/cfn) An account on Cisco.com is not required.

# **Restrictions for VRF-Aware IPsec**

- If you are configuring VRF-Aware IPsec using a crypto map configuration and the Inside VRF (IVRF) is not the same as the Front Door VRF (FVRF), this feature is not interoperable with unicast reverse path forwarding (uRPF) if uRPF is enabled on the crypto map interface. If your network requires uRPF, it is recommended that you use Virtual Tunnel Interface (VTI) for IPsec instead of crypto maps.
- The VRF-Aware IPsec feature does not allow IPsec tunnel mapping between VRFs. For example, it does not allow IPsec tunnel mapping from VRF vpn1 to VRF vpn2.
- When the VRF-Aware IPsec feature is used with a crypto map, this crypto map cannot use the global VRF as the IVRF and a non-global VRF as the FVRF. However, configurations based on virtual tunnel interfaces do not have that limitation.

# <span id="page-84-0"></span>**Information About VRF-Aware IPsec**

- VRF Instance, page 78
- MPLS Distribution Protocol, page 78
- VRF-Aware IPsec Functional Overview, page 78

### **VRF Instance**

A VRF instance is a per-VPN routing information repository that defines the VPN membership of a customer site attached to the Provider Edge (PE) router. A VRF comprises an IP routing table, a derived Cisco Express Forwarding (CEF) table, a set of interfaces that use the forwarding table, and a set of rules and routing protocol parameters that control the information that is included in the routing table. A separate set of routing and CEF tables is maintained for each VPN customer.

### **MPLS Distribution Protocol**

The MPLS distribution protocol is a high-performance packet-forwarding technology that integrates the performance and traffic management capabilities of data link layer switching with the scalability, flexibility, and performance of network-layer routing.

### **VRF-Aware IPsec Functional Overview**

Front Door VRF (FVRF) and Inside VRF (IVRF) are central to understanding the feature.

Each IPsec tunnel is associated with two VRF domains. The outer encapsulated packet belongs to one VRF domain, which we shall call the FVRF, while the inner, protected IP packet belongs to another domain called the IVRF. Another way of stating the same thing is that the local endpoint of the IPsec tunnel belongs to the FVRF while the source and destination addresses of the inside packet belong to the IVRF.

One or more IPsec tunnels can terminate on a single interface. The FVRF of all these tunnels is the same and is set to the VRF that is configured on that interface. The IVRF of these tunnels can be different and depends on the VRF that is defined in the Internet Security Association and Key Management Protocol (ISAKMP) profile that is attached to a crypto map entry.

GUID-640C027D-F465-4B58-93B1-1DC0CDC5A91AE is an illustration of a scenario showing IPsec to MPLS and Layer 2 VPNs.

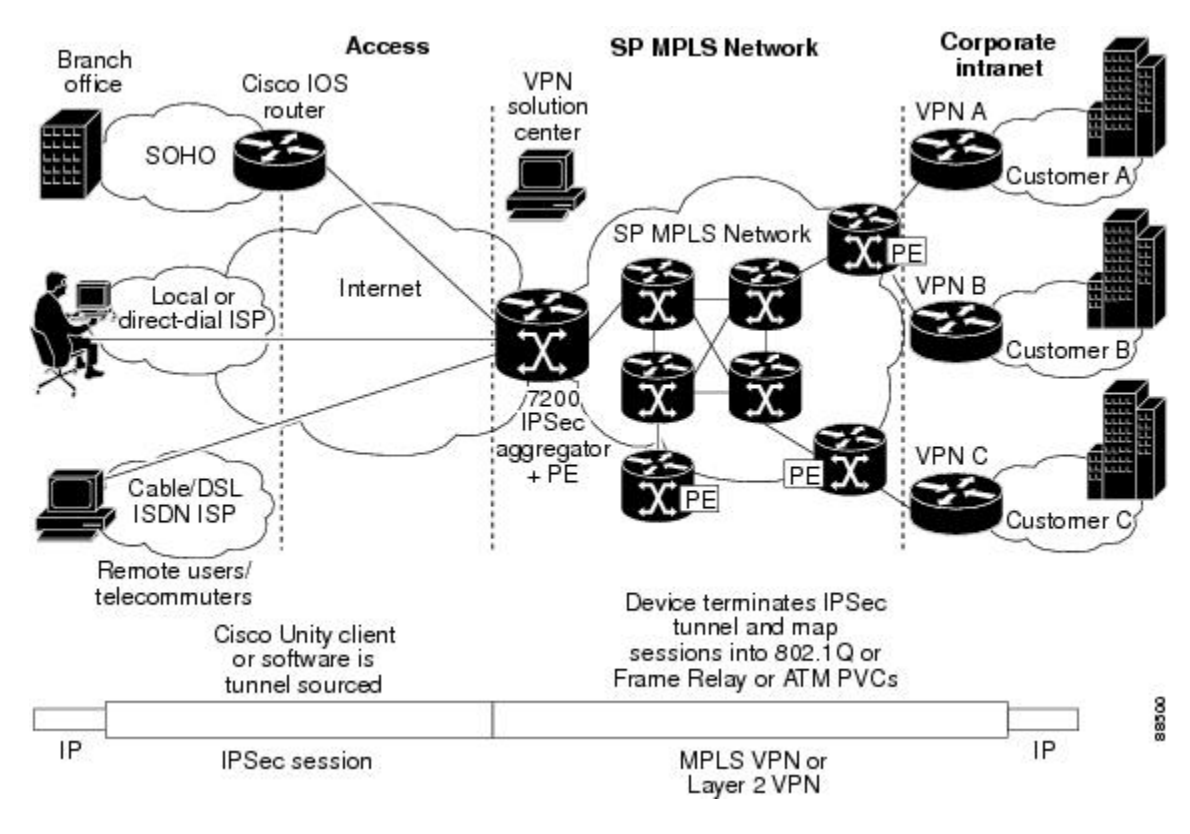

*Figure 2 IPsec to MPLS and Layer 2 VPNs*

- Packet Flow into the IPsec Tunnel, page 79
- Packet Flow from the IPsec Tunnel, page 79

### **Packet Flow into the IPsec Tunnel**

- A VPN packet arrives from the Service Provider MPLS backbone network to the PE and is routed through an interface facing the Internet.
- The packet is matched against the Security Policy Database (SPD), and the packet is IPsec encapsulated. The SPD includes the IVRF and the access control list (ACL).
- The IPsec encapsulated packet is then forwarded using the FVRF routing table.

### **Packet Flow from the IPsec Tunnel**

- An IPsec-encapsulated packet arrives at the PE router from the remote IPsec endpoint.
- IPsec performs the Security Association (SA) lookup for the Security Parameter Index (SPI), destination, and protocol.
- The packet is decapsulated using the SA and is associated with IVRF.
- The packet is further forwarded using the IVRF routing table.

# <span id="page-86-0"></span>**How to Configure VRF-Aware IPsec**

- Configuring Crypto Keyrings, page 80
- [Configuring ISAKMP Profiles](#page-89-0), page 83
- [Configuring an ISAKMP Profile on a Crypto Map,](#page-92-0) page 86
- [Configuring to Ignore Extended Authentication During IKE Phase 1 Negotiation,](#page-94-0) page 88
- [Verifying VRF-Aware IPsec,](#page-94-0) page 88
- [Clearing Security Associations](#page-95-0), page 89
- [Troubleshooting VRF-Aware IPsec,](#page-96-0) page 90

### **Configuring Crypto Keyrings**

A crypto keyring is a repository of preshared and Rivest, Shamir, and Adelman (RSA) public keys. There can be zero or more keyrings on the Cisco IOS router.

Perform the following optional task to configure a crypto keyring.

### **SUMMARY STEPS**

- **1. enable**
- **2. configure terminal**
- **3. crypto keyring** *keyring-name* [**vrf** *fvrf-name*
- **4. description** *string*
- **5. pre-shared-key** {**address** *address* [*mask*] | **hostname** *hostname*} **key** *key*
- **6. rsa-pubkey** {**address** *address* | **name** *fqdn*} [**encryption** | **signature**]
- **7. address** *ip-address*
- **8. serial-number** *serial-number*
- **9. key-string**
- **10.text**
- **11.quit**
- **12. exit**
- **13. exit**

### **DETAILED STEPS**

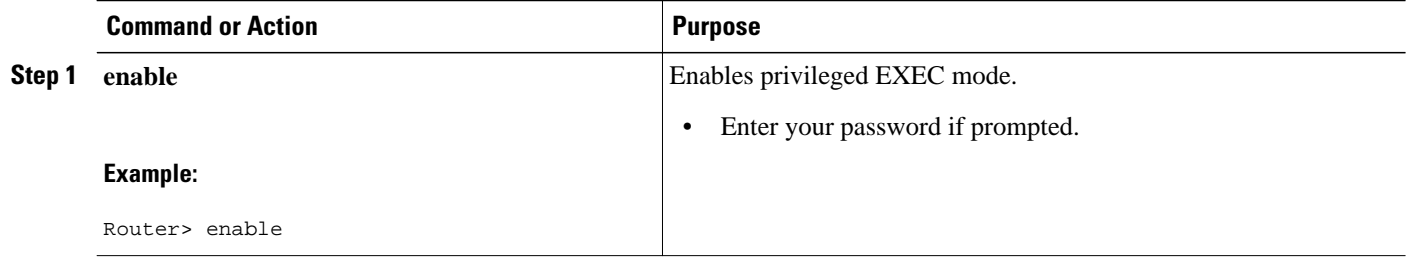

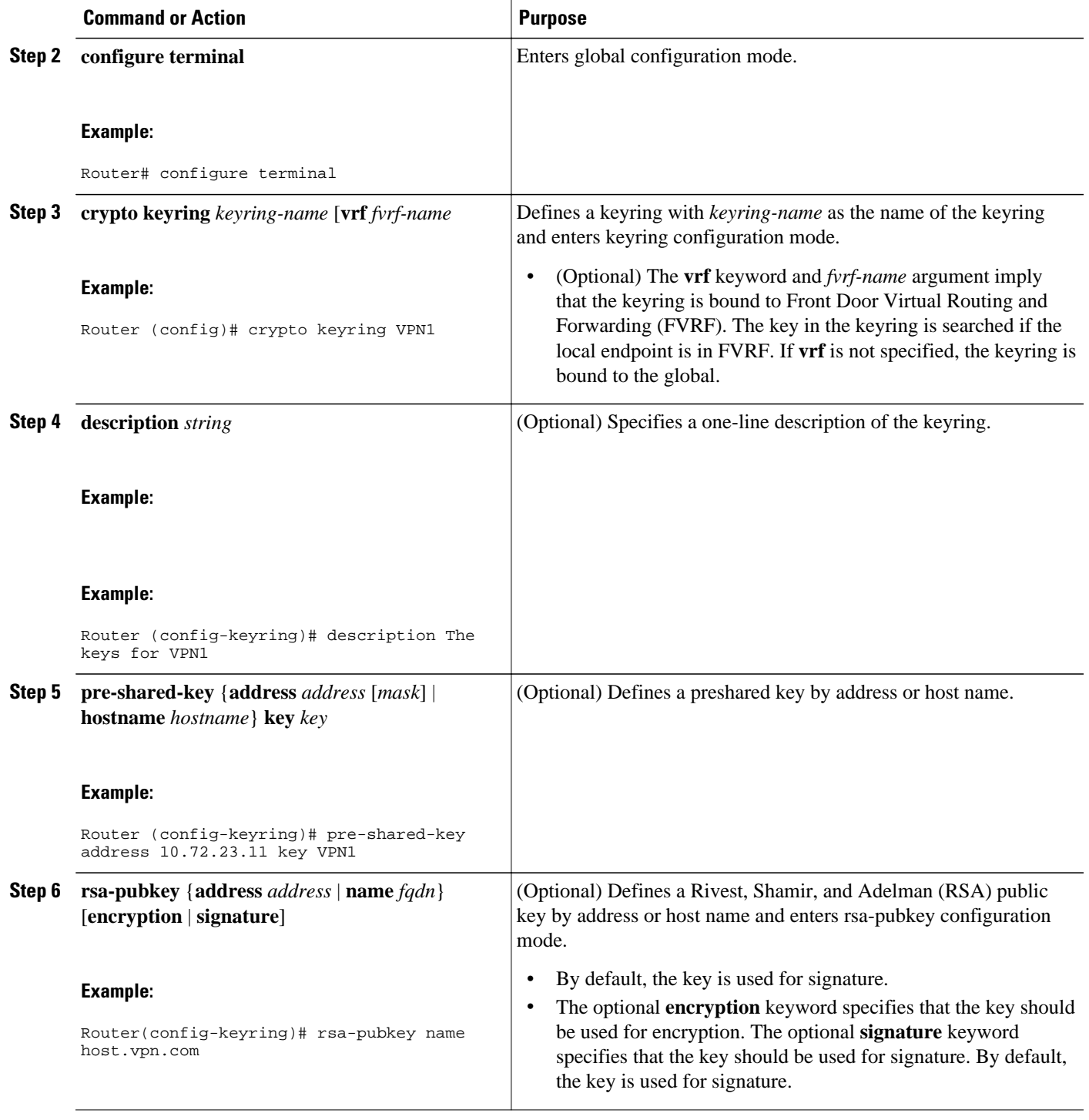

 $\overline{\phantom{a}}$ 

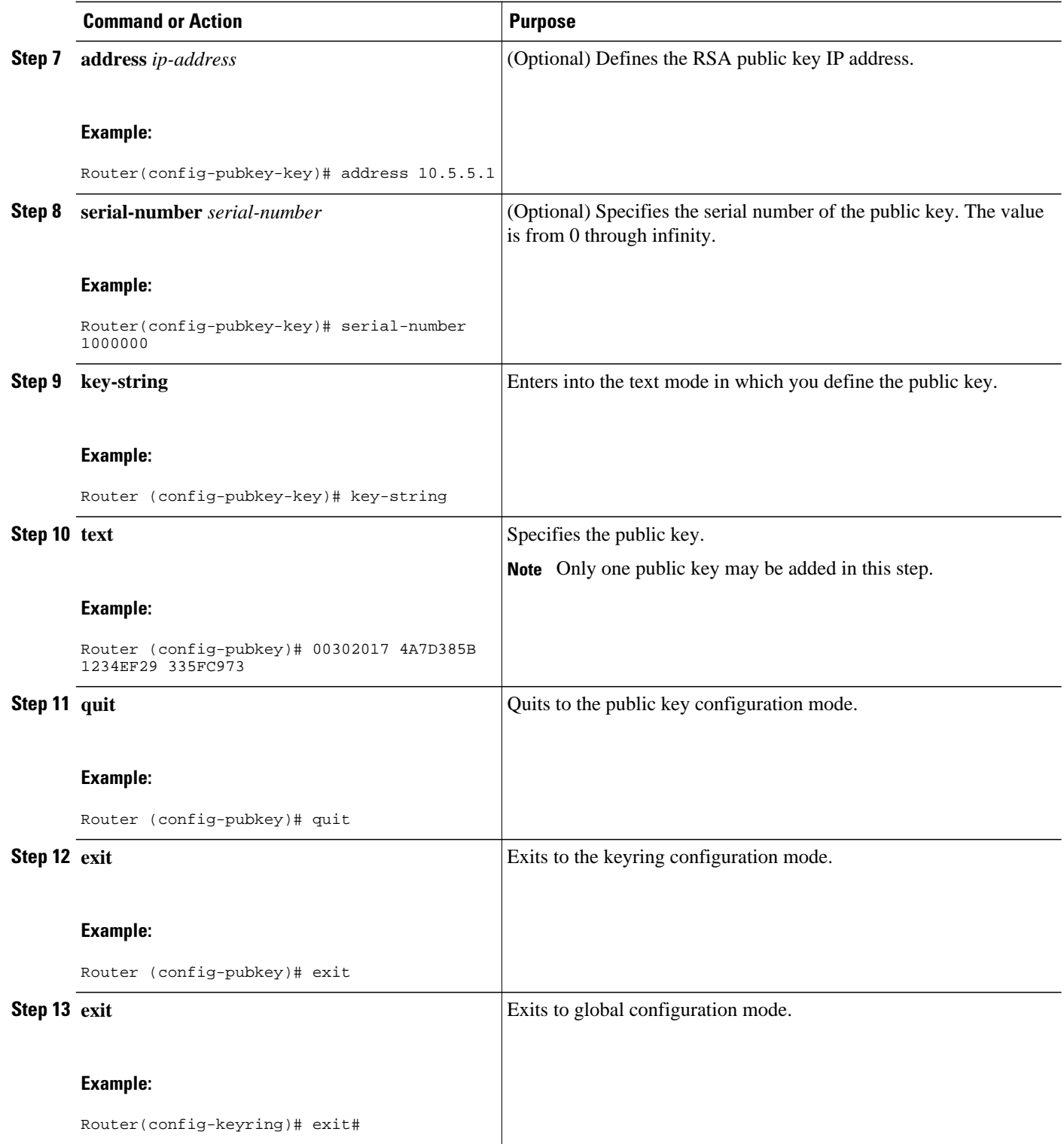

### <span id="page-89-0"></span>**Configuring ISAKMP Profiles**

An ISAKMP profile is a repository for IKE Phase 1 and IKE Phase 1.5 configuration for a set of peers. An ISAKMP profile defines items such as keepalive, trustpoints, peer identities, and XAUTH AAA list during the IKE Phase 1 and Phase 1.5 exchange. There can be zero or more ISAKMP profiles on the Cisco IOS router.

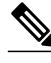

**Note** If traffic from the router to a certification authority (CA) (for authentication, enrollment, or for obtaining a certificate revocation list [CRL]) or to an Lightweight Directory Access Protocol (LDAP) server (for obtaining a CRL) needs to be routed via a VRF, the **vrf**command must be added to the trustpoint. Otherwise, such traffic will use the default routing table.

• If a profile does not specify one or more trustpoints, all trustpoints in the router will be used to attempt to validate the certificate of the peer (Internet Key Exchange (IKE) main mode or signature authentication). If one or more trustpoints are specified, only those trustpoints will be used.

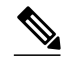

**Note** A router initiating IKE and a router responding to the IKE request should have symmetrical trustpoint configurations. For example, a responding router (in IKE Main Mode) performing RSA signature encryption and authentication might use trustpoints that were defined in the global configuration when sending the CERT-REQ payloads. However, the router might use a restricted list of trustpoints that were defined in the ISAKMP profile for the certificate verification. If the peer (the IKE initiator) is configured to use a certificate whose trustpoint is in the global list of the responding router but not in ISAKMP profile of the responding router, the certificate will be rejected. (However, if the initiating router does not know about the trustpoints in the global configuration of the responding router, the certificate can still be authenticated.)

### **SUMMARY STEPS**

- **1. enable**
- **2. configure terminal**
- **3. crypto isakmp profile** *profile-name*
- **4. description** *string*
- **5. vrf** *ivrf-name*
- **6. keepalive** *seconds* **retry** *retry-seconds*
- **7. self-identity** {**address** | **fqdn**| **user-fqdn** *user-fqdn*}
- **8. keyring** *keyring-name*
- **9. ca trust-point** {*trustpoint-name*}
- **10.match identity** {**group** *group-name* | **address** *address* [*mask*] [*fvrf*] | **host** *host-name* | **host domain** *domain-name* | **user** *user-fqdn* | **user domain** *domain-name*}
- **11. client configuration address** {**initiate** | **respond**}
- **12. client authentication list** *list-name*
- **13.isamkp authorization list** *list-name*
- **14.initiate mode aggressive**

**15. exit**

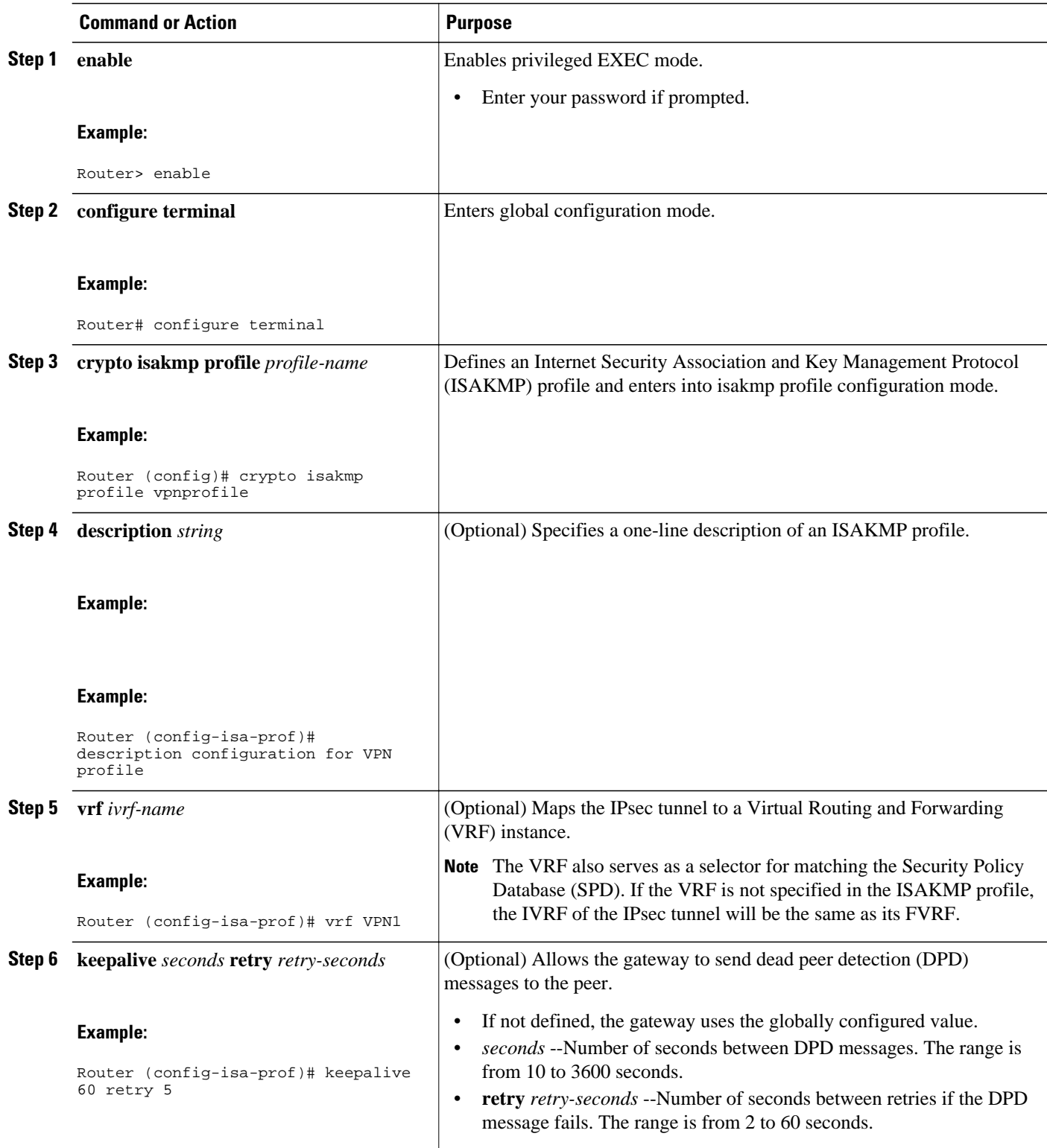

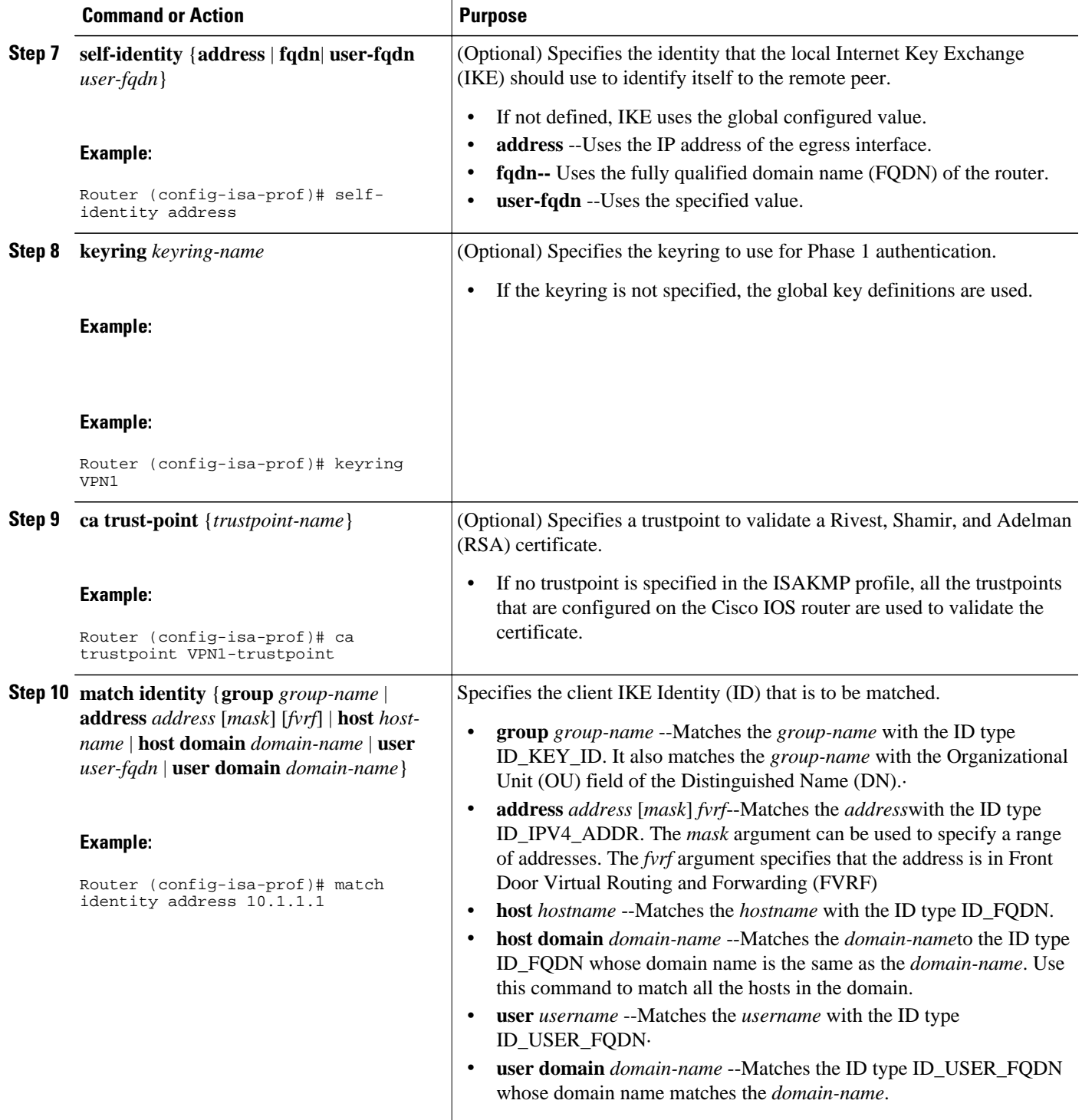

<span id="page-92-0"></span>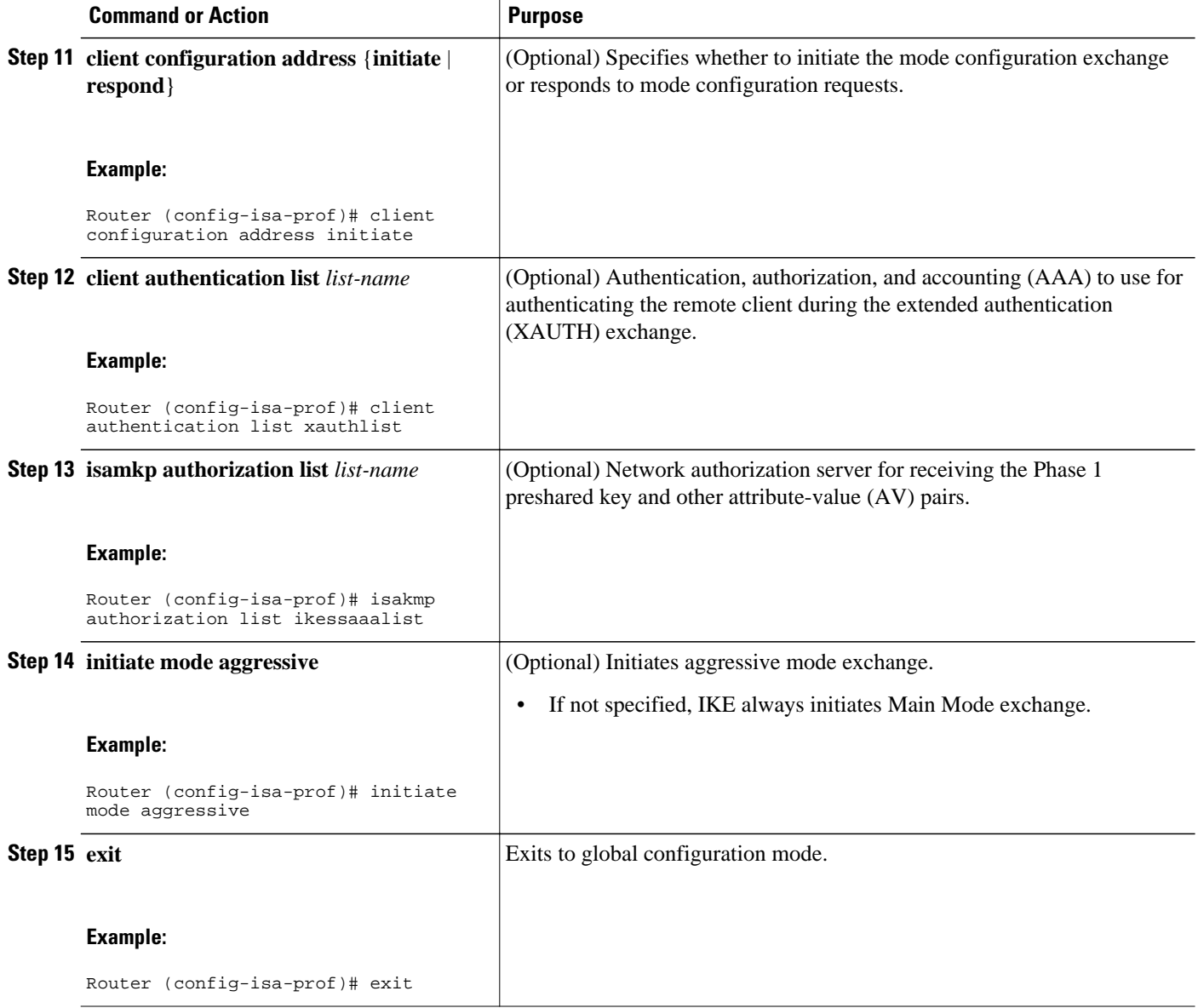

• What to Do Next, page 86

### **What to Do Next**

Go to the section "Configuring an ISAKMP Profile on a Crypto Map, page 86."

## **Configuring an ISAKMP Profile on a Crypto Map**

An ISAKMP profile must be applied to the crypto map. The IVRF on the ISAKMP profile is used as a selector when matching the VPN traffic. If there is no IVRF on the ISAKMP profile, the IVRF will be equal to the FVRF. Perform this required task to configure an ISAKMP profile on a crypto map.

Before configuring an ISAKMP profile on a crypto map, you must first have configured your router for basic IPsec.

### **SUMMARY STEPS**

- **1. enable**
- **2. configure terminal**
- **3. crypto map** *map-name* **isakmp-profile** *isakmp-profile-name*
- **4. set isakmp-profile** *profile-name*
- **5. exit**

### **DETAILED STEPS**

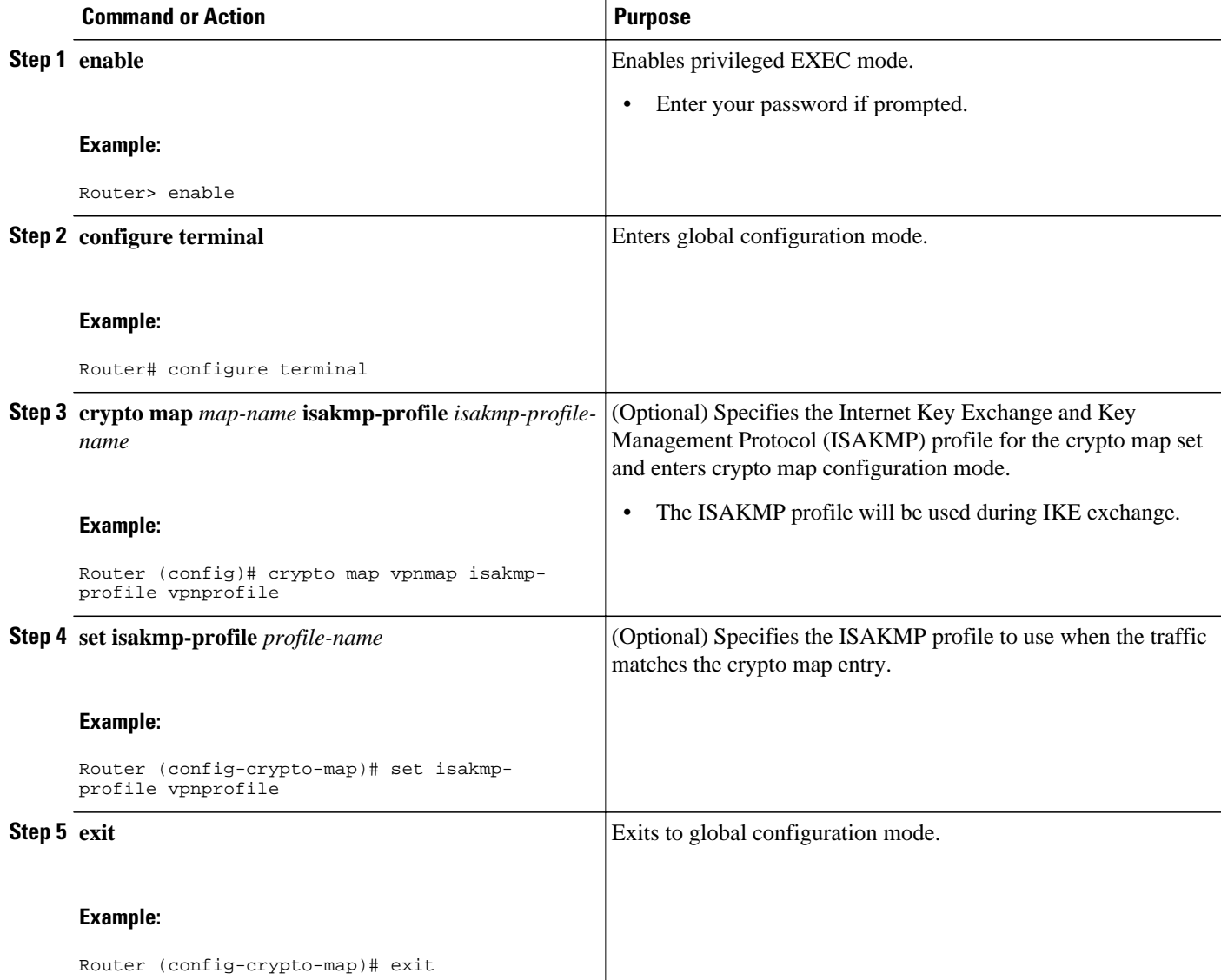

## <span id="page-94-0"></span>**Configuring to Ignore Extended Authentication During IKE Phase 1 Negotiation**

To ignore XAUTH during an IKE Phase 1 negotiation, use the **no crypto xauth** command. Use the **no crypto xauth** command if you do not require extended authentication for the Unity clients.

### **SUMMARY STEPS**

- **1. enable**
- **2. configure terminal**
- **3. no crypto xauth** *interface*

### **DETAILED STEPS**

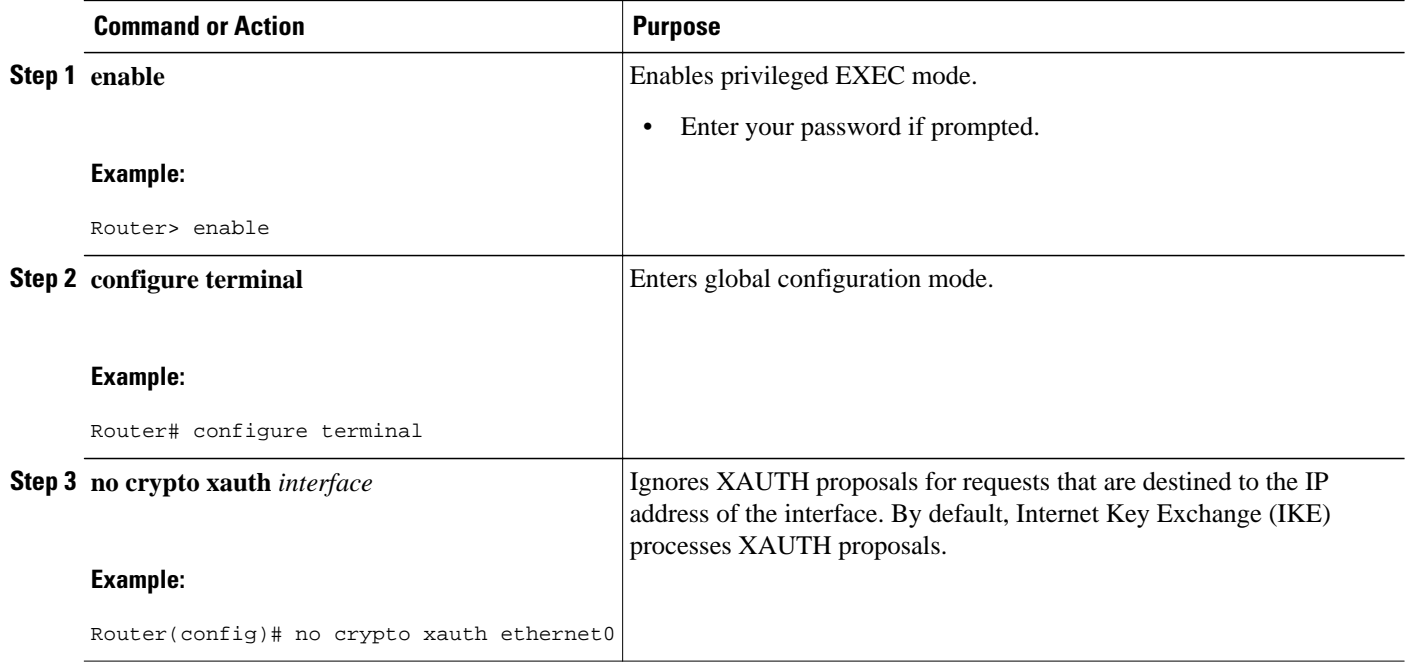

## **Verifying VRF-Aware IPsec**

To verify your VRF-Aware IPsec configurations, use the following **show** commands. These **show** commands allow you to list configuration information and security associations (SAs):

- **1. enable**
- **2. show crypto ipsec sa** [**map** *map-name* | **address** | **identity** | **interface** *interface |* **peer** [**vrf** *fvrf-name*] **address** | **vrf** *ivrf-name*] [**detail**]
- **3. show crypto isakmp key**
- **4. show crypto isakmp profile**
- **5. show crypto key pubkey-chain rsa**

<span id="page-95-0"></span>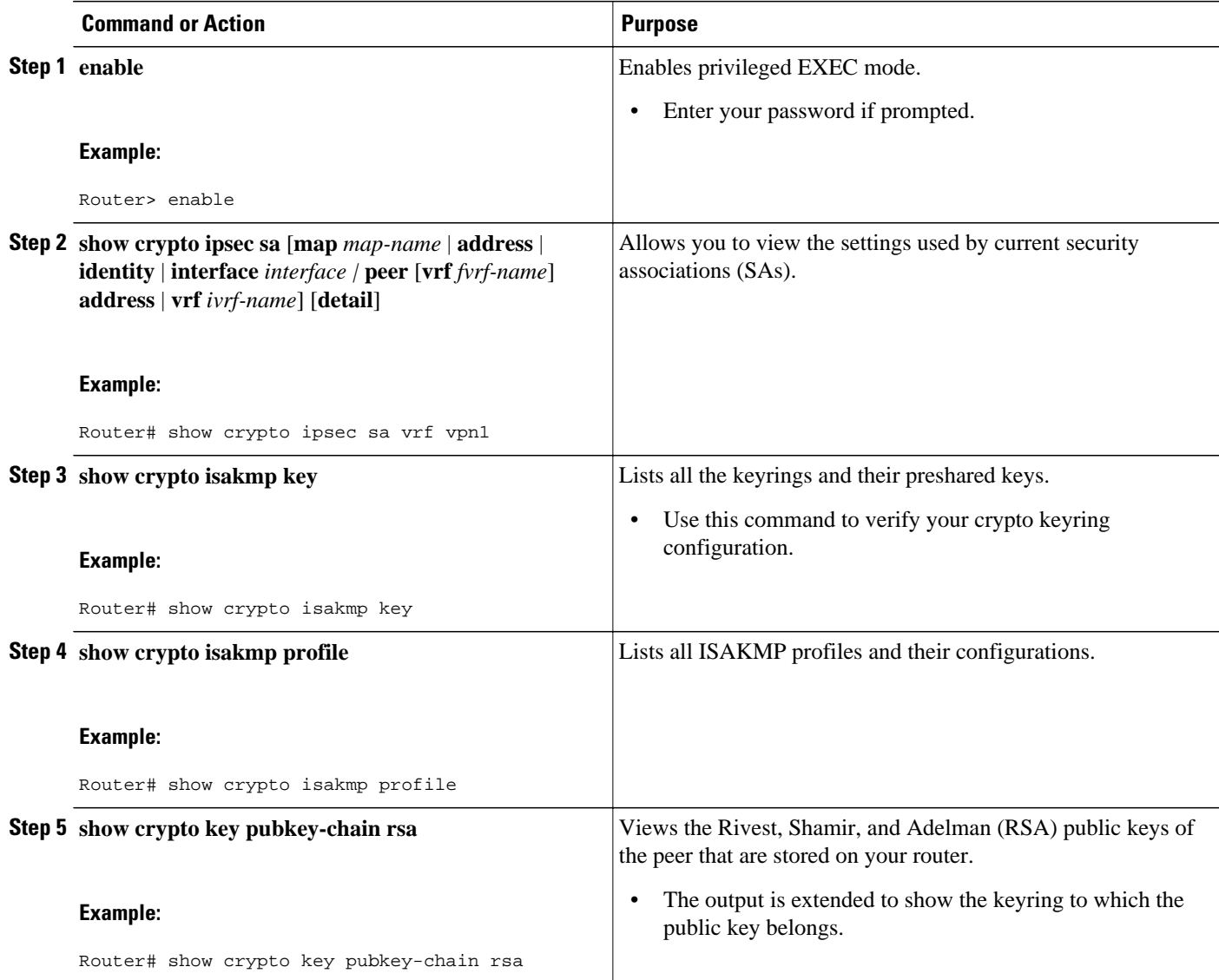

## **Clearing Security Associations**

The following **clear** commands allow you to clear SAs.

- **1. enable**
- **2. clear crypto sa** [**counters** | **map** *map-name* | **peer**[**vrf** *fvrf-name*] *address* | **spi** *address* {**ah** | **esp**} *spi* | **vrf** *ivrf-name*]

<span id="page-96-0"></span>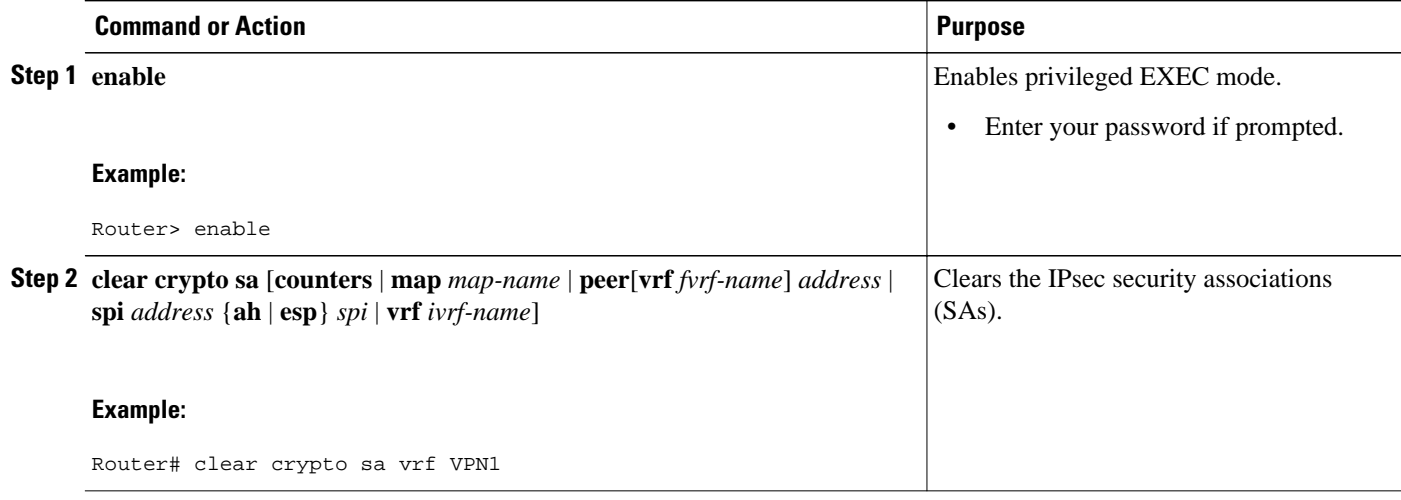

## **Troubleshooting VRF-Aware IPsec**

To troubleshoot VRF-Aware IPsec, use the following **debug**commands:

### **SUMMARY STEPS**

- **1. enable**
- **2. debug crypto ipsec**
- **3. debug crypto isakmp**

### **DETAILED STEPS**

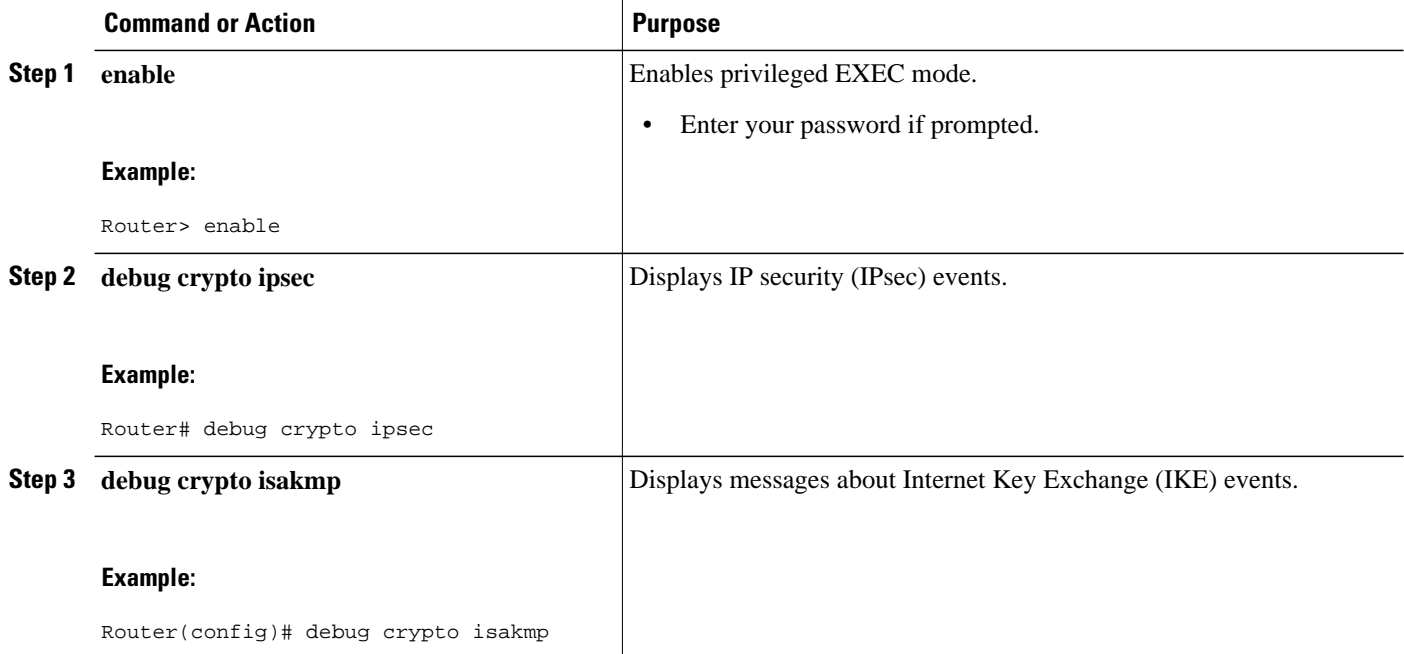

• Debug Examples for VRF-Aware IPsec, page 91

### **Debug Examples for VRF-Aware IPsec**

The following sample debug outputs are for a VRF-aware IPsec configuration:

#### **IPsec PE**

```
Router# debug crypto ipsec
Crypto IPSEC debugging is on
IPSEC-PE#debug crypto isakmp
Crypto ISAKMP debugging is on
IPSEC-PE#debug crypto isakmp d
04:31:28: ISAKMP (0:12): purging SA., sa=6482B354, delme=6482B354
04:31:28: ISAKMP: Unlocking IKE struct 0x63C142F8 for declare_sa_dead(), count 0 
IPSEC-PE#debug crypto isakmp detail
Crypto ISAKMP internals debugging is on
IPSEC-PE#
IPSEC-PE#
IPSEC-PE#
04:32:07: ISAKMP: Deleting peer node by peer_reap for 10.1.1.1: 63C142F8
04:32:55: ISAKMP cookie gen for src 172.16.1.1 dst 10.1.1.1
04:32:55: ISAKMP cookie 3123100B DC887D4E
04:32:55: ISAKMP cookie gen for src 10.1.1.1 dst 172.68.1.1
04:32:55: ISAKMP cookie AA8F7B41 49A60E88
04:32:55: ISAKMP cookie gen for src 172.16.1.1 dst 10.1.1.1
04:32:55: ISAKMP cookie 3123100B DBC8E125
04:32:55: ISAKMP cookie gen for src 10.1.1.1 dst 172.16.1.1
04:32:55: ISAKMP cookie AA8F7B41 B4BDB5B7
04:32:55: ISAKMP (0:0): received packet from 10.1.1.1 dport 500 sport 500 Global (N) NEW 
SA
04:32:55: ISAKMP: local port 500, remote port 500
04:32:55: ISAKMP: hash from 729FA94 for 619 bytes
04:32:55: ISAKMP: Packet hash:<br>64218CC0: B9
                              B91E2C70 095A1346 9., p.Z.F<br>B314FD3B 00 [L&.FxO.};
64218CD0: 0EDB4CA6 8A46784F B314FD3B 00
04:32:55: ISAKMP cookie gen for src 10.1.1.1 dst 172.18.1.1
04:32:55: ISAKMP cookie AA8F7B41 F7ACF384
04:32:55: ISAKMP cookie gen for src 10.1.1.1 dst 172.18.1.1
04:32:55: ISAKMP cookie AA8F7B41 0C07C670
04:32:55: ISAKMP: insert sa successfully sa = 6482B354
04:32:55: ISAKMP (0:13): processing SA payload. message ID = 0
04:32:55: ISAKMP (0:13): processing ID payload. message ID = 0
04:32:55: ISAKMP (0:13): peer matches vpn2-ra profile
04:32:55: ISAKMP: Looking for a matching key for 10.1.1.1 in default
04:32:55: ISAKMP: Created a peer struct for 10.1.1.1, peer port 500
04:32:55: ISAKMP: Locking peer struct 0x640BBB18, IKE refcount 1 for 
crypto_ikmp_config_initialize_sa
04:32:55: ISAKMP (0:13): Setting client config settings 648252B0
04:32:55: ISAKMP (0:13): (Re)Setting client xauth list and state
04:32:55: ISAKMP (0:13): processing vendor id payload
04:32:55: ISAKMP (0:13): vendor ID seems Unity/DPD but major 157 mismatch
04:32:55: ISAKMP (0:13): vendor ID is NAT-T v3
04:32:55: ISAKMP (0:13): processing vendor id payload
04:32:55: ISAKMP (0:13): vendor ID seems Unity/DPD but major 123 mismatch
04:32:55: ISAKMP (0:13): vendor ID is NAT-T v2
04:32:55: ISAKMP (0:13) Authentication by xauth preshared
04:32:55: ISAKMP (0:13): Checking ISAKMP transform 1 against priority 1 policy 04:32:55: ISAKMP: encryption 3DES-CBC
                        encryption 3DES-CBC<br>hash SHA
04:32:55: ISAKMP:<br>04:32:55: ISAKMP:
                        default group 2
04:32:55: ISAKMP: auth XAUTHInitPreShared<br>04:32:55: ISAKMP: life type in seconds
04:32:55: ISAKMP: life type in seconds<br>04:32:55: ISAKMP: life duration (VPI)
                        life duration (VPI) of 0x0 0x20 0xC4 0x9B
04:32:55: ISAKMP (0:13): atts are acceptable. Next payload is 3
04:32:55: ISAKMP (0:13): processing vendor id payload
04:32:55: ISAKMP (0:13): vendor ID seems Unity/DPD but major 157 mismatch
04:32:55: ISAKMP (0:13): vendor ID is NAT-T v3
04:32:55: ISAKMP (0:13): processing vendor id payload
```
04:32:55: ISAKMP (0:13): vendor ID seems Unity/DPD but major 123 mismatch 04:32:55: ISAKMP (0:13): vendor ID is NAT-T v2 04:32:55: ISAKMP (0:13): processing KE payload. message ID = 0 04:32:55: ISAKMP (0:13): processing NONCE payload. message ID = 0 04:32:55: ISAKMP (0:13): processing vendor id payload 04:32:55: ISAKMP (0:13): vendor ID is DPD 04:32:55: ISAKMP (0:13): processing vendor id payload 04:32:55: ISAKMP (0:13): vendor ID seems Unity/DPD but major 175 mismatch 04:32:55: ISAKMP (0:13): vendor ID is XAUTH 04:32:55: ISAKMP (0:13): processing vendor id payload 04:32:55: ISAKMP (0:13): claimed IOS but failed authentication 04:32:55: ISAKMP (0:13): processing vendor id payload 04:32:55: ISAKMP (0:13): vendor ID is Unity 04:32:55: ISAKMP (0:13): Input = IKE\_MESG\_FROM\_PEER, IKE\_AM\_EXCH 04:32:55: ISAKMP (0:13): Old State = IKE\_READY New State = IKE\_R\_AM\_AAA\_AWAIT 04:32:55: ISAKMP cookie gen for src 11.1.1.1 dst 172.16.1.1 04:32:55: ISAKMP cookie AA8F7B41 7AE6E1DF<br>04:32:55: ISAKMP: isadb post proce isadb\_post\_process\_list: crawler: 4 AA 31 (6482B354) 04:32:55: crawler my\_cookie AA8F7B41 F7ACF384 04:32:55: crawler his\_cookie E46E088D F227FE4D 04:32:55: ISAKMP: got callback 1 04:32:55: ISAKMP (0:13): SKEYID state generated 04:32:55: ISAKMP: Unity/DPD ID: vendor\_id\_payload: next: 0xD, reserved: 0x0, len 0x14 04:32:55: ISAKMP: Unity/DPD ID payload dump:  $0D000014$  ....<br>74CC0100 .ur.Eqh)p-.btL.. 63E66D80: 12F5F28C 457168A9 702D9FE2 74CC0100 63E66D90: 00 . 04:32:55: ISAKMP: Unity/DPD ID: vendor\_id\_payload: next: 0xD, reserved: 0x0, len 0x14 04:32:55: ISAKMP: Unity/DPD ID payload dump: 63E66D90: 0D000014 AFCAD713 68A1F1C9 6B8696FC ..../JW.h!qIk..| 63E66DA0: 77570100 00 04:32:55: ISAKMP (0:13): constructed NAT-T vendor-03 ID 04:32:55: ISAKMP (0:13): SA is doing pre-shared key authentication plus XAUTH using id type ID\_IPV4\_ADDR 04:32:55: ISAKMP (13): ID payload next-payload : 10 type : 1<br>addr : 1  $: 172.16.1.1$ <br> $: 17$  $proto col$  : 1<br> $port$  : 0 port length : 8 04:32:55: ISAKMP (13): Total payload length: 12 04:32:55: ISAKMP (0:13): constructed HIS NAT-D 04:32:55: ISAKMP (0:13): constructed MINE NAT-D 04:32:55: ISAKMP (0:13): sending packet to 10.1.1.1 my\_port 500 peer\_port 500 (R) AG\_INIT\_EXCH 04:32:55: ISAKMP (0:13): Input = IKE\_MESG\_FROM\_AAA, PRESHARED\_KEY\_REPLY 04:32:55: ISAKMP (0:13): Old State = IKE\_R\_AM\_AAA\_AWAIT New State = IKE\_R\_AM2 04:32:55: ISAKMP cookie gen for src 172.16.1.1 dst 10.1.1.1 04:32:55: ISAKMP cookie 3123100B D99DA70D 04:32:55: ISAKMP cookie gen for src 10.1.1.1 dst 172.16.1.1 04:32:55: ISAKMP cookie AA8F7B41 9C69F917<br>04:32:55: ISAKMP: isadb post proce 04:32:55: ISAKMP: isadb\_post\_process\_list: crawler: 5 21FF 1 (6482B354)<br>04:32:55: crawler my cookie AA8F7B41 F7ACF384 crawler my\_cookie AA8F7B41 F7ACF384 04:32:55: crawler his\_cookie E46E088D F227FE4D 04:32:55: ISAKMP cookie gen for src 172.16.1.1 dst 10.1.1.1 04:32:55: ISAKMP cookie 3123100B 00583224 04:32:55: ISAKMP cookie gen for src 10.1.1.1 dst 172.16.1.1 04:32:55: ISAKMP cookie AA8F7B41 C1B006EE 04:32:55: ISAKMP: isadb\_post\_process\_list: crawler: 5 21FF 1 (6482B354)<br>04:32:55: crawler my\_cookie AA8F7B41 F7ACF384 04:32:55: crawler my\_cookie AA8F7B41 F7ACF384<br>04:32:55: crawler his cookie E46E088D F227FE crawler his\_cookie E46E088D F227FE4D 04:32:55: ISAKMP (0:13): received packet from 10.1.1.1 dport 500 sport 500 Global (R) AG\_INIT\_EXCH 04:32:55: ISAKMP: hash from 7003A34 for 132 bytes 04:32:55: ISAKMP: Packet hash: 64218CC0: D1202D99 2BB49D38  $Q - . +4.8$ <br>64218CD0: B8FBB1BE 7CDC67D7 4E26126C 63 8{1>|\gWN&.lc 64218CD0: B8FBB1BE 7CDC67D7 4E26126C 63 04:32:55: ISAKMP (0:13): processing HASH payload. message ID = 0 04:32:55: ISAKMP:received payload type 17 04:32:55: ISAKMP (0:13): Detected NAT-D payload

04:32:55: ISAKMP (0:13): recalc my hash for NAT-D 04:32:55: ISAKMP (0:13): NAT match MINE hash 04:32:55: ISAKMP:received payload type 17 04:32:55: ISAKMP (0:13): Detected NAT-D payload 04:32:55: ISAKMP (0:13): recalc his hash for NAT-D 04:32:55: ISAKMP (0:13): NAT match HIS hash 04:32:55: ISAKMP (0:13): processing NOTIFY INITIAL\_CONTACT protocol 1 spi 0, message ID = 0, sa =  $6482B354$ 04:32:55: ISAKMP (0:13): Process initial contact, bring down existing phase 1 and 2 SA's with local 172.16.1.1 remote 10.1.1.1 remote port 500 04:32:55: ISAKMP (0:13): returning IP addr to the address pool 04:32:55: ISAKMP cookie gen for src 10.1.1.1 dst 172.16.1.1 04:32:55: ISAKMP cookie AA8F7B41 05D315C5 04:32:55: ISAKMP cookie gen for src 172.16.1.1 dst 10.1.1.1 04:32:55: ISAKMP cookie 3123100B 041A85A6 04:32:55: ISAKMP (0:13): SA has been authenticated with 10.1.1.1 04:32:55: ISAKMP: Trying to insert a peer 172.16.1.1/10.1.1.1/500/, and inserted successfully. 04:32:55: ISAKMP: set new node -803402627 to CONF\_XAUTH 04:32:55: IPSEC(key\_engine): got a queue event...  $04:32:55:$  ISAKMP  $(0:13):$  sending packet to  $10.1.1.1$  my port 500 peer port 500 (R) QM\_IDLE 04:32:55: ISAKMP (0:13): purging node -803402627 04:32:55: ISAKMP: Sending phase 1 responder lifetime 86400 04:32:55: ISAKMP (0:13): Input = IKE\_MESG\_FROM\_PEER, IKE\_AM\_EXCH  $04:32:55:$  ISAKMP  $(0:13):$  OLd State = IKE\_R\_AM2 New State = IKE\_P1\_COMPLETE 04:32:55: ISAKMP cookie gen for src 10.1.1.1 dst 172.168.1.1 04:32:55: ISAKMP cookie AA8F7B41 25EEF256<br>04:32:55: ISAKMP: isadb\_post\_proces 04:32:55: ISAKMP: isadb\_post\_process\_list: crawler: 9 27FF 2 (6482B354)<br>04:32:55: crawler my cookie AA8F7B41 F7ACF384 04:32:55: crawler my\_cookie AA8F7B41 F7ACF384<br>04:32:55: crawler his cookie E46E088D F227FE crawler his cookie E46E088D F227FE4D 04:32:55: ISAKMP (0:13): Need XAUTH 04:32:55: ISAKMP (0:13): Input = IKE\_MESG\_INTERNAL, IKE\_PHASE1\_COMPLETE  $04:32:55:$  ISAKMP  $(0:13):$  Old State = IKE P1 COMPLETE New State = IKE\_XAUTH\_AAA\_START\_LOGIN\_AWAIT 04:32:55: ISAKMP cookie gen for src 10.1.1.1 dst 172.16.1.1 04:32:55: ISAKMP cookie AA8F7B41 2CCFA491<br>04:32:55: ISAKMP: isadb\_post\_proce 04:32:55: ISAKMP: isadb\_post\_process\_list: crawler: B 27FF 12 (6482B354)<br>04:32:55: crawler my cookie AA8F7B41 F7ACF384 04:32:55: crawler my\_cookie AA8F7B41 F7ACF384<br>04:32:55: crawler his cookie E46E088D F227FE crawler his\_cookie E46E088D F227FE4D 04:32:55: ISAKMP: got callback 1 04:32:55: ISAKMP: set new node -1447732198 to CONF\_XAUTH 04:32:55: ISAKMP/xauth: request attribute XAUTH\_USER\_NAME\_V2 04:32:55: ISAKMP/xauth: request attribute XAUTH\_USER\_PASSWORD\_V2 04:32:55: ISAKMP (0:13): initiating peer config to 10.1.1.1. ID = -1447732198 04:32:55: ISAKMP (0:13): sending packet to 10.1.1.1 my\_port 500 peer\_port 500 (R) CONF\_XAUTH 04:32:55: ISAKMP (0:13): Input = IKE\_MESG\_FROM\_AAA, IKE\_AAA\_START\_LOGIN 04:32:55: ISAKMP (0:13): Old State = IKE\_XAUTH\_AAA\_START\_LOGIN\_AWAIT New State = IKE\_XAUTH\_REQ\_SENT 04:33:00: ISAKMP (0:13): retransmitting phase 2 CONF\_XAUTH -1447732198 ... 04:33:00: ISAKMP (0:13): incrementing error counter on sa: retransmit phase 2 04:33:00: ISAKMP (0:13): incrementing error counter on sa: retransmit phase 2 04:33:00: ISAKMP (0:13): retransmitting phase 2 -1447732198 CONF\_XAUTH 04:33:00: ISAKMP (0:13): sending packet to 10.1.1.1 my\_port 500 peer\_port 500 (R) CONF\_XAUTH 04:33:03: ISAKMP cookie gen for src 172.18.1.1 dst 10.1.1.1 04:33:03: ISAKMP cookie 3123100B 124D4618 04:33:03: ISAKMP cookie gen for src 10.1.1.1 dst 172.18.1.1 04:33:03: ISAKMP cookie AA8F7B41 B0C91917 04:33:03: ISAKMP: isadb\_post\_process\_list: crawler: B 27FF 2 (6482B354)<br>04:33:03: crawler my\_cookie AA8F7B41 F7ACF384 04:33:03: crawler my\_cookie AA8F7B41 F7ACF384<br>04:33:03: crawler his cookie E46E088D F227FE crawler his\_cookie E46E088D F227FE4D 04:33:03: ISAKMP cookie gen for src 172.18.1.1 dst 10.1.1.1 04:33:03: ISAKMP cookie 3123100B 0E294692 04:33:03: ISAKMP cookie gen for src 10.1.1.1 dst 172.18.1.1 04:33:03: ISAKMP cookie AA8F7B41 091A7695<br>04:33:03: ISAKMP: isadb\_post\_proce 04:33:03: ISAKMP: isadb\_post\_process\_list: crawler: B 27FF 2 (6482B354)<br>04:33:03: crawler my cookie AA8F7B41 F7ACF384 04:33:03: crawler my\_cookie AA8F7B41 F7ACF384 04:33:03: crawler his\_cookie E46E088D F227FE4D 04:33:03: ISAKMP (0:13): received packet from 10.1.1.1 dport 500 sport 500 Global (R) CONF\_XAUTH

04:33:03: ISAKMP: hash from 7292D74 for 92 bytes 04:33:03: ISAKMP: Packet hash:<br>64218CC0: 84 84A1AF24 5D92B116 .!/\$].1.<br>152AC860 63 |,bR\$rEx.\*H`c 64218CD0: FC2C6252 A472C5F8 152AC860 63 04:33:03: ISAKMP (0:13): processing transaction payload from 11.1.1.1. message ID = -1447732198 04:33:03: ISAKMP: Config payload REPLY 04:33:03: ISAKMP/xauth: reply attribute XAUTH\_USER\_NAME\_V2 04:33:03: ISAKMP/xauth: reply attribute XAUTH\_USER\_PASSWORD\_V2 04:33:03: ISAKMP (0:13): deleting node -1447732198 error FALSE reason "done with xauth request/reply exchange" 04:33:03: ISAKMP (0:13): Input = IKE\_MESG\_FROM\_PEER, IKE\_CFG\_REPLY 04:33:03: ISAKMP (0:13): Old State = IKE\_XAUTH\_REQ\_SENT New State = IKE\_XAUTH\_AAA\_CONT\_LOGIN\_AWAIT 04:33:03: ISAKMP cookie gen for src 10.1.1.1 dst 172.18.1.1 04:33:03: ISAKMP cookie AA8F7B41 A1B3E684<br>04:33:03: ISAKMP: isadb\_post\_proce 04:33:03: ISAKMP: isadb\_post\_process\_list: crawler: B 27FF 12 (6482B354)<br>04:33:03: crawler my cookie AA8F7B41 F7ACF384 04:33:03: crawler my\_cookie AA8F7B41 F7ACF384 04:33:03: crawler his\_cookie E46E088D F227FE4D 04:33:03: ISAKMP: got callback 1 04:33:03: ISAKMP: set new node 524716665 to CONF\_XAUTH  $04:33:03:$  ISAKMP  $(0:13):$  initiating peer config to  $10.1.1.1$ . ID = 524716665 04:33:03: ISAKMP (0:13): sending packet to 10.1.1.1 my\_port 500 peer\_port 500 (R) CONF\_XAUTH 04:33:03: ISAKMP (0:13): Input = IKE\_MESG\_FROM\_AAA, IKE\_AAA\_CONT\_LOGIN 04:33:03: ISAKMP (0:13): Old State = IKE\_XAUTH\_AAA\_CONT\_LOGIN\_AWAIT New State = IKE\_XAUTH\_SET\_SENT 004:33:03: ISAKMP cookie gen for src 172.18.1.1 dst 10.1.1.1 04:33:03: ISAKMP cookie 3123100B 5C83A09D 04:33:03: ISAKMP cookie gen for src 10.1.1.1 dst 172.18.1.1 04:33:03: ISAKMP cookie AA8F7B41 2BEBEFD4<br>04:33:03: ISAKMP: isadb post proce isadb\_post\_process\_list: crawler: B 27FF 2 (6482B354) 04:33:03: crawler my\_cookie AA8F7B41 F7ACF384<br>04:33:03: crawler his cookie E46E088D F227FE crawler his\_cookie E46E088D F227FE4D 04:33:03: ISAKMP cookie gen for src 172.18.1.1 dst 10.1.1.1 04:33:03: ISAKMP cookie 3123100B DA00A46B 04:33:03: ISAKMP cookie gen for src 10.1.1.1 dst 172.18.1.1 04:33:03: ISAKMP cookie AA8F7B41 FDD27773 04:33:03: ISAKMP: isadb\_post\_process\_list: crawler: B 27FF 2 (6482B354)<br>04:33:03: crawler my cookie AA8F7B41 F7ACF384 04:33:03: crawler my\_cookie AA8F7B41 F7ACF384<br>04:33:03: crawler his\_cookie E46E088D F227FE 04:33:03: crawler his\_cookie E46E088D F227FE4D 04:33:03: ISAKMP (0:13): received packet from 10.1.1.1 dport 500 sport 500 Global (R) CONF\_XAUTH 04:33:03: ISAKMP: hash from 7292A34 for 68 bytes 04:33:03: ISAKMP: Packet hash: 64218CC0: 5034B99E B8BA531F P49.8:S.<br>64218CD0: 6267B8BD F3006989 DC118796 63 bg8=s.i.\...c 64218CD0: 6267B8BD F3006989 DC118796 63 04:33:03: ISAKMP (0:13): processing transaction payload from 11.1.1.1. message ID = 524716665 04:33:03: ISAKMP: Config payload ACK<br>04:33:03: ISAKMP (0:13): XAUTH ACK Processed  $04:33:03:$  ISAKMP  $(0:13):$ 04:33:03: ISAKMP (0:13): deleting node 524716665 error FALSE reason "done with transaction" 04:33:03: ISAKMP (0:13): Input = IKE\_MESG\_FROM\_PEER, IKE\_CFG\_ACK  $04:33:03:$  ISAKMP  $(0:13):$  Old State = IKE XAUTH SET SENT New State = IKE P1 COMPLETE 04:33:03: ISAKMP cookie gen for src 10.1.1.1 dst 172.18.1.1 04:33:03: ISAKMP cookie AA8F7B41 E0BB50E9<br>04:33:03: ISAKMP: isadb\_post\_proce isadb\_post\_process\_list: crawler: 9 27FF 2 (6482B354) 04:33:03: crawler my\_cookie AA8F7B41 F7ACF384<br>04:33:03: crawler his cookie E46E088D F227FE 04:33:03: crawler his\_cookie E46E088D F227FE4D 04:33:03: ISAKMP (0:13): Input = IKE\_MESG\_INTERNAL, IKE\_PHASE1\_COMPLETE 04:33:03: ISAKMP (0:13): Old State = IKE\_P1\_COMPLETE New State = IKE\_P1\_COMPLETE 04:33:03: ISAKMP cookie gen for src 172.18.1.1 dst 10.1.1.1 04:33:03: ISAKMP cookie 3123100B 7794EF6E 04:33:03: ISAKMP cookie gen for src 10.1.1.1 dst 172.18.1.1 04:33:03: ISAKMP cookie AA8F7B41 C035AAE5<br>04:33:03: ISAKMP: isadb post proce 04:33:03: ISAKMP: isadb\_post\_process\_list: crawler: 9 27FF 2 (6482B354)<br>04:33:03: crawler my cookie AA8F7B41 F7ACF384 04:33:03: crawler my\_cookie AA8F7B41 F7ACF384<br>04:33:03: crawler his\_cookie E46E088D F227FE crawler his\_cookie E46E088D F227FE4D 04:33:03: ISAKMP cookie gen for src 172.18.1.1 dst 10.1.1.1 04:33:03: ISAKMP cookie 3123100B F1FCC25A 04:33:03: ISAKMP cookie gen for src 10.1.1.1 dst 172.18.1.1 04:33:03: ISAKMP cookie AA8F7B41 31744F44

04:33:03: ISAKMP: isadb\_post\_process\_list: crawler: 9 27FF 2 (6482B354)<br>04:33:03: crawler my cookie AARF7B41 F7ACF384 04:33:03: crawler my\_cookie AA8F7B41 F7ACF384<br>04:33:03: crawler his cookie E46E088D F207FE crawler his\_cookie E46E088D F207FE4D 04:33:03: ISAKMP (0:13): received packet from 10.1.1.1 dport 500 sport 500 Global (R) QM\_IDLE 04:33:03: ISAKMP: set new node -1639992295 to QM\_IDLE 04:33:03: ISAKMP: hash from 7293A74 for 100 bytes 04:33:03: ISAKMP: Packet hash:  $64218$ CCO: 9D7DF4DF FE3A6403 .}t ~:d. 64218CD0: 3F1D1C59 C5D138CE 50289B79 07 ?..YEQ8NP(.y. 04:33:03: ISAKMP (0:13): processing transaction payload from 10.1.1.1. message ID = -1639992295 04:33:03: ISAKMP: Config payload REQUEST 04:33:03: ISAKMP (0:13): checking request: 04:33:03: ISAKMP: IP4\_ADDRESS<br>04:33:03: ISAKMP: IP4\_NETMASK 04:33:03: ISAKMP: IP4\_NETI<br>04:33:03: ISAKMP: IP4\_DNS 04:33:03: ISAKMP: IP4\_DNS<br>04:33:03: ISAKMP: IP4\_DNS  $04:33:03:$  ISAKMP: 04:33:03: ISAKMP: IP4\_NBNS 04:33:03: ISAKMP: IP4\_NBNS<br>04:33:03: ISAKMP: SPLIT INCLUDE 04:33:03: ISAKMP: SPLIT\_INCLUDE<br>04:33:03: ISAKMP: DEFAULT DOMAIN  $04:33:03:$  ISAKMP: 04:33:03: ISAKMP (0:13): Input = IKE\_MESG\_FROM\_PEER, IKE\_CFG\_REQUEST 04:33:03: ISAKMP (0:13): Old State = IKE\_P1\_COMPLETE New State = IKE\_CONFIG\_AUTHOR\_AAA\_AWAIT 04:33:03: ISAKMP cookie gen for src 10.1.1.1 dst 172.18.1.1 04:33:03: ISAKMP cookie AA8F7B41 B02E0D67<br>04:33:03: ISAKMP: isadb post proce isadb\_post\_process\_list: crawler: C 27FF 12 (6482B354) 04:33:03: crawler my\_cookie AA8F7B41 F7ACF384<br>04:33:03: crawler his\_cookie E46E088D F227FE 04:33:03: crawler his\_cookie E46E088D F227FE4D 04:33:03: ISAKMP: got callback 1  $04:33:03:$  ISAKMP ( $0:13$ ): attributes sent in message: 04:33:03: Address: 10.2.0.0 04:33:03: ISAKMP (0:13): allocating address 10.4.1.4 04:33:03: ISAKMP: Sending private address: 10.4.1.4 04:33:03: ISAKMP: Sending DEFAULT\_DOMAIN default domain name: vpn2.com 04:33:03: ISAKMP (0:13): responding to peer config from 10.1.1.1. ID = -1639992295 04:33:03: ISAKMP (0:13): sending packet to 10.1.1.1 my\_port 500 peer\_port 500 (R) CONF\_ADDR 04:33:03: ISAKMP (0:13): deleting node -1639992295 error FALSE reason "" 04:33:03: ISAKMP (0:13): Input = IKE\_MESG\_FROM\_AAA, IKE\_AAA\_GROUP\_ATTR  $04:33:03:$  ISAKMP  $(0:13):$  Old State = IKE CONFIG AUTHOR AAA AWAIT New State = IKE\_P1\_COMPLETE 04:33:03: ISAKMP cookie gen for src 172.18.1.1 dst 10.1.1.1 04:33:03: ISAKMP cookie 3123100B 881D5411 04:33:03: ISAKMP cookie gen for src 11.1.1.1 dst 172.18.1.1 04:33:03: ISAKMP cookie AA8F7B41 6FD82541<br>04:33:03: ISAKMP: isadb post proces isadb\_post\_process\_list: crawler: 9 27FF 2 (6482B354) 04:33:03: crawler my\_cookie AA8F7B41 F7ACF384<br>04:33:03: crawler his cookie E46E088D F227FE4 04:33:03: crawler his\_cookie E46E088D F227FE4D 04:33:03: ISAKMP cookie gen for src 172.18.1.1 dst 10.1.1.1 04:33:03: ISAKMP cookie 3123100B 8A94C1BE 04:33:03: ISAKMP cookie gen for src 10.1.1.1 dst 172.18.1.1 04:33:03: ISAKMP cookie AA8F7B41 F3BA766D<br>04:33:03: ISAKMP: isadb post proces 04:33:03: ISAKMP: isadb\_post\_process\_list: crawler: 9 27FF 2 (6482B354)<br>04:33:03: crawler my cookie AA8F7B41 F7ACF384 crawler my\_cookie AA8F7B41 F7ACF384 04:33:03: crawler his\_cookie E46E088D F207FE4D 04:33:03: ISAKMP (0:13): received packet from 10.1.1.1 dport 500 sport 500 Global (R) QM\_IDLE 04:33:03: ISAKMP: set new node 17011691 to QM\_IDLE 04:33:03: ISAKMP: hash from 70029F4 for 540 bytes 04:33:03: ISAKMP: Packet hash: AFBA30B2 55F5BC2D /:02Uu<-<br>77BF5589 07 :.1I.Ru:w?U.. 64218CD0: 3A86B1C9 00D2F5BA 77BF5589 07 04:33:03: ISAKMP (0:13): processing HASH payload. message ID = 17011691 04:33:03: ISAKMP (0:13): processing SA payload. message ID = 17011691 04:33:03: ISAKMP (0:13): Checking IPSec proposal 1 04:33:03: ISAKMP: transform 1, ESP\_3DES<br>04:33:03: ISAKMP: attributes in trans: attributes in transform:<br>encaps is 1 04:33:03: ISAKMP:<br>04:33:03: ISAKMP: 04:33:03: ISAKMP: SA life type in seconds<br>04:33:03: ISAKMP: SA life duration (VPI) 04:33:03: ISAKMP: SA life duration (VPI) of 0x0 0x20 0xC4 0x9B<br>04:33:03: ISAKMP: SA life type in kilobytes SA life type in kilobytes

04:33:03: ISAKMP: SA life duration (VPI) of 0x0 0x46 0x50 0x0<br>04:33:03: ISAKMP: authenticator is HMAC-SHA authenticator is HMAC-SHA 04:33:03: ISAKMP (0:13): atts are acceptable. 04:33:03: IPSEC(validate\_proposal\_request): proposal part #1, (key eng. msg.) INBOUND local= 172.18.1.1, remote= 10.1.1.1, local\_proxy= 0.0.0.0/0.0.0.0/0/0 (type=4), remote\_proxy= 10.4.1.4/255.255.255.255/0/0 (type=1), protocol= ESP, transform= esp-3des esp-sha-hmac , lifedur= 0s and 0kb, spi= 0x0(0), conn\_id= 0, keysize= 0, flags= 0x2 04:33:03: IPSEC(kei\_proxy): head = ra, map->ivrf = vpn1, kei->ivrf = vpn2  $04:33:03:$  IPSEC(kei\_proxy): head = ra, map->ivrf = vpn2, kei->ivrf = vpn2 04:33:03: IPSEC(validate\_transform\_proposal): transform proposal not supported for identity: {esp-3des esp-sha-hmac } 04:33:03: ISAKMP (0:13): IPSec policy invalidated proposal 04:33:03: ISAKMP (0:13): Checking IPSec proposal 2 04:33:03: ISAKMP: transform 1, ESP\_3DES 04:33:03: ISAKMP: attributes in transform: 04:33:03: ISAKMP: encaps is 1<br>04:33:03: ISAKMP: SA life type 04:33:03: ISAKMP: SA life type in seconds<br>04:33:03: ISAKMP: SA life duration (VPI) SA life duration (VPI) of 0x0 0x20 0xC4 0x9B 04:33:03: ISAKMP: SA life type in kilobytes<br>04:33:03: ISAKMP: SA life duration (VPI) of 04:33:03: ISAKMP: SA life duration (VPI) of 0x0 0x46 0x50 0x0<br>04:33:03: ISAKMP: authenticator is HMAC-MD5 authenticator is HMAC-MD5 04:33:03: ISAKMP (0:13): atts are acceptable. 04:33:03: IPSEC(validate\_proposal\_request): proposal part #1, (key eng. msg.) INBOUND local= 172.18.1.1, remote= 10.1.1.1, local\_proxy= 0.0.0.0/0.0.0.0/0/0 (type=4), remote\_proxy= 10.4.1.4/255.255.255.255/0/0 (type=1), protocol= ESP, transform= esp-3des esp-md5-hmac , lifedur= 0s and 0kb, spi= 0x0(0), conn\_id= 0, keysize= 0, flags= 0x2 04:33:03: IPSEC(kei\_proxy): head = ra, map->ivrf = vpn1, kei->ivrf = vpn2 04:33:03: IPSEC(kei\_proxy): head = ra, map->ivrf = vpn2, kei->ivrf = vpn2 04:33:03: ISAKMP (0:13): processing NONCE payload. message ID = 17011691 04:33:03: ISAKMP (0:13): processing ID payload. message ID = 17011691 04:33:03: ISAKMP (0:13): processing ID payload. message ID = 17011691 04:33:03: ISAKMP (0:13): asking for 1 spis from ipsec 04:33:03: ISAKMP (0:13): Node 17011691, Input = IKE\_MESG\_FROM\_PEER, IKE\_QM\_EXCH 04:33:03: ISAKMP (0:13): Old State = IKE\_QM\_READY New State = IKE\_QM\_SPI\_STARVE 04:33:03: IPSEC(key\_engine): got a queue event... 04:33:03: IPSEC(spi\_response): getting spi 2749516541 for SA<br>from 172.18.1.1 to 10.1.1.1 for prot 3 from 172.18.1.1 to 10.1.1.1 for prot 3 04:33:03: ISAKMP: received ke message (2/1) 04:33:04: ISAKMP (13): ID payload next-payload : 5<br>type : 1 type  $addr : 10.4.1.4$ <br>protocol : 0 protocol : 0<br>port : 0 port : 0 04:33:04: ISAKMP (13): ID payload next-payload : 11 type<br>addr  $\begin{array}{cc} : & 0.0.0.0 \ : \\ : & 0 \end{array}$ protocol : 0<br>port : 0 port 04:33:04: ISAKMP (0:13): sending packet to 10.1.1.1 my\_port 500 peer\_port 500 (R) QM\_IDLE 04:33:04: ISAKMP (0:13): Node 17011691, Input = IKE\_MESG\_FROM\_IPSEC, IKE\_SPI\_REPLY 04:33:04: ISAKMP (0:13): Old State = IKE\_QM\_SPI\_STARVE New State = IKE\_QM\_R\_QM2 04:33:04: ISAKMP cookie gen for src 172.18.1.1 dst 10.1.1.1 04:33:04: ISAKMP cookie 3123100B 93DE46D2 04:33:04: ISAKMP cookie gen for src 10.1.1.1 dst 172.18.1.1 04:33:04: ISAKMP cookie AA8F7B41 088A0A16<br>04:33:04: ISAKMP: isadb\_post\_proce 04:33:04: ISAKMP: isadb\_post\_process\_list: crawler: 9 27FF 2 (6482B354)<br>04:33:04: crawler my cookie AARF7B41 F7ACF384 04:33:04: crawler my\_cookie AA8F7B41 F7ACF384<br>04:33:04: crawler his cookie E46E088D F227FE 04:33:04: crawler his\_cookie E46E088D F227FE4D 04:33:04: ISAKMP cookie gen for src 172.18.1.1 dst 10.1.1.1 04:33:04: ISAKMP cookie 3123100B A8F23F73 04:33:04: ISAKMP cookie gen for src 10.1.1.1 dst 172.18.1.1 04:33:04: ISAKMP cookie AA8F7B41 93D8D879<br>04:33:04: ISAKMP: isadb post proce isadb\_post\_process\_list: crawler: 9 27FF 2 (6482B354)

```
04:33:04: crawler my_cookie AA8F7B41 F7ACF384<br>04:33:04: crawler his_cookie E46E088D F227FE
                   04:33:04: crawler his_cookie E46E088D F227FE4D
04:33:04: ISAKMP (0:13): received packet from 10.1.1.1 dport 500 sport 500 Global (R) 
OM TDLE
04:33:04: ISAKMP: hash from 7290DB4 for 60 bytes
04:33:04: ISAKMP: Packet hash:
64218CC0: 4BB45A92 7181A2F8 K4Z.q."x<br>64218CD0: 73CC12F8 091875C0 054F77CD 63 sL.x..u@.OwMc
64218CD0: 73CC12F8 091875C0 054F77CD 63
04:33:04: ISAKMP: Locking peer struct 0x640BBB18, IPSEC refcount 1 for for stuff_ke
04:33:04: ISAKMP (0:13): Creating IPSec SAs<br>04:33:04: inbound SA from 10.1.1.1
                    inbound SA from 10.1.1.1 to 172.18.1.1 (f/i) 0/ 2
(proxy 10.4.1.4 to 0.0.0.0)<br>04:33:04: has spi 0xA3E24AF
04:33:04: has spi 0xA3E24AFD and conn_id 5127 and flags 2<br>04:33:04: lifetime of 2147483 seconds
04:33:04: lifetime of 2147483 seconds<br>04:33:04: lifetime of 4608000 kilobyt
04:33:04: lifetime of 4608000 kilobytes<br>04:33:04: has client flags 0x0
04:33:04: has client flags 0x0<br>04:33:04: outbound SA from 172
                   outbound SA from 172.18.1.1 to 10.1.1.1 (f/i) 0/ 2 (proxy
0.0.0.0 to 10.4.1.4<br>04:33:04: has spi 1
                    has spi 1343294712 and conn_id 5128 and flags A
04:33:04: lifetime of 2147483 seconds<br>04:33:04: lifetime of 4608000 kilobyt
04:33:04: lifetime of 4608000 kilobytes<br>04:33:04: has client flags 0 \times 0has client flags 0x0
04:33:04: ISAKMP (0:13): deleting node 17011691 error FALSE reason "quick mode done 
(await)"
04:33:04: ISAKMP (0:13): Node 17011691, Input = IKE_MESG_FROM_PEER, IKE_QM_EXCH
04:33:04: ISAKMP (0:13): Old State = IKE_QM_R_QM2 New State = IKE_QM_PHASE2_COMPLETE
04:33:04: IPSEC(key_engine): got a queue event...
04:33:04: IPSEC(initialize_sas):
   (key eng. msg.) INBOUND local= 172.18.1.1, remote= 10.1.1.1, 
     local_proxy= 0.0.0.0/0.0.0.0/0/0 (type=4), 
     remote_proxy= 10.4.1.4/0.0.0.0/0/0 (type=1),
     protocol= ESP, transform= esp-3des esp-md5-hmac , 
     lifedur= 2147483s and 4608000kb, 
     spi= 0xA3E24AFD(2749516541), conn_id= 5127, keysize= 0, flags= 0x2
04:33:04: IPSEC(initialize_sas):
   (key eng. msg.) OUTBOUND local= 172.18.1.1, remote= 10.1.1.1, 
     local_proxy= 0.0.0.0/0.0.0.0/0/0 (type=4), 
     remote_proxy= 10.4.1.4/0.0.0.0/0/0 (type=1),
     protocol= ESP, transform= esp-3des esp-md5-hmac , 
     lifedur= 2147483s and 4608000kb, 
 spi= 0x50110CF8(1343294712), conn_id= 5128, keysize= 0, flags= 0xA
04:33:04: IPSEC(kei_proxy): head = ra, map->ivrf = vpn1, kei->ivrf = vpn2
04:33:04: IPSEC(kei_proxy): head = ra, map->ivrf = vpn2, kei->ivrf = vpn2
04:33:04: IPSEC(rte_mgr): VPN Route Added 10.4.1.4 255.255.255.255 via 10.1.1.1 in vpn2
04:33:04: IPSEC(add mtree): src 0.0.0.0, dest 10.4.1.4, dest_port 0
04:33:04: IPSEC(create_sa): sa created,
   (sa) sa_dest= 172.18.1.1, sa_prot= 50, 
     sa_spi= 0xA3E24AFD(2749516541), 
     sa_trans= esp-3des esp-md5-hmac , sa_conn_id= 5127
04:33:04: IPSEC(create_sa): sa created,
  (sa) sa dest= 10.1.1.1, sa prot= 50,
     sa_spi= 0x50110CF8(1343294712), 
     sa_trans= esp-3des esp-md5-hmac , sa_conn_id= 5128
04:33:53: ISAKMP (0:13): purging node -1639992295
04:33:54: ISAKMP (0:13): purging node 17011691
```
## **Configuration Examples for VRF-Aware IPsec**

- [Static IPsec-to-MPLS VPN Example](#page-104-0), page 98
- [IPsec-to-MPLS VPN Using RSA Encryption Example](#page-105-0), page 99
- [IPsec-to-MPLS VPN with RSA Signatures Example,](#page-107-0) page 101
- [Upgrade from Previous Versions of the Cisco Network-Based IPsec VPN Solution](#page-108-0), page 102

### <span id="page-104-0"></span>**Static IPsec-to-MPLS VPN Example**

The following sample shows a static configuration that maps IPsec tunnels to MPLS VPNs. The configurations map IPsec tunnels to MPLS VPNs "VPN1" and "VPN2." Both of the IPsec tunnels terminate on a single public-facing interface.

#### **IPsec PE Configuration**

```
ip vrf vpn1
 rd 100:1
 route-target export 100:1
 route-target import 100:1
!
ip vrf vpn2
 rd 101:1
 route-target export 101:1
 route-target import 101:1
!
crypto keyring vpn1 
  pre-shared-key address 172.16.1.1 key vpn1
crypto keyring vpn2 
  pre-shared-key address 10.1.1.1 key vpn2
!
crypto isakmp policy 1
 encr 3des
 authentication pre-share
 group 2
!
crypto isakmp profile vpn1
 vrf vpn1
 keyring vpn1
 match identity address 172.16.1.1 255.255.255.255
! 
crypto isakmp profile vpn2
 vrf vpn2
 keyring vpn2
 match identity address 10.1.1.1 255.255.255.255 
!
crypto ipsec transform-set vpn1 esp-3des esp-sha-hmac 
crypto ipsec transform-set vpn2 esp-3des esp-md5-hmac 
!
crypto map crypmap 1 ipsec-isakmp 
set peer 172.16.1.1
 set transform-set vpn1 
 set isakmp-profile vpn1
 match address 101
crypto map crypmap 3 ipsec-isakmp 
 set peer 10.1.1.1
 set transform-set vpn2 
 set isakmp-profile vpn2
 match address 102
!
interface Ethernet1/1
  ip address 172.17.1.1 255.255.0.0
 tag-switching ip
!
interface Ethernet1/2
 ip address 172.18.1.1 255.255.255.0
 crypto map crypmap
!
ip route 172.16.1.1 255.255.255.255 172.18.1.2
ip route 10.1.1.1 255.255.255.255 172.18.1.2
ip route vrf vpn1 10.2.0.0 255.255.0.0 172.18.1.2 global 
ip route vrf vpn2 10.2.0.0 255.255.0.0 172.18.1.2 global
!
access-list 101 permit ip 10.1.0.0 0.0.255.255 10.2.0.0 0.0.255.255
access-list 102 permit ip 10.1.0.0 0.0.255.255 10.2.0.0 0.0.255.255
```
### <span id="page-105-0"></span>**IPsec Customer Provided Edge (CPE) Configuration for VPN1**

```
crypto isakmp policy 1
  encr 3des
  authentication pre-share
 group 2
crypto isakmp key vpn1 address 172.18.1.1
!
!
crypto ipsec transform-set vpn1 esp-3des esp-sha-hmac 
!
crypto map vpn1 1 ipsec-isakmp 
set peer 172.18.1.1
  set transform-set vpn1 
 match address 101
!
interface FastEthernet1/0
 ip address 172.16.1.1 255.255.255.0
  crypto map vpn1
!
interface FastEthernet1/1
 ip address 10.2.1.1 255.255.0.0
!
access-list 101 permit ip 10.2.0.0 0.0.255.255 10.1.0.0 0.0.255.255
!
```
### **IPsec CPE Configuration for VPN2**

```
crypto isakmp policy 1
 encr 3des
  authentication pre-share
 group 2
!
crypto isakmp key vpn2 address 172.18.1.1
!
!
crypto ipsec transform-set vpn2 esp-3des esp-md5-hmac 
!
crypto map vpn2 1 ipsec-isakmp 
 set peer 172.18.1.1
  set transform-set vpn2 
 match address 101
!
interface FastEthernet0
 ip address 10.1.1.1 255.255.255.0
  crypto map vpn2
!
interface FastEthernet1
 ip address 10.2.1.1 255.255.0.0
!
access-list 101 permit ip 10.2.0.0 0.0.255.255 10.1.0.0 0.0.255.255
```
### **IPsec-to-MPLS VPN Using RSA Encryption Example**

The following example shows an IPsec-to-MPLS configuration using RSA encryption:

### **PE Router Configuration**

```
ip vrf vpn1
 rd 100:1
  route-target export 100:1
 route-target import 100:1
!
crypto isakmp policy 10
 authentication rsa-encr
!
crypto keyring vpn1
```

```
 rsa-pubkey address 172.16.1.1 encryption
   key-string
    305C300D 06092A86 4886F70D 01010105 00034B00 30480241 00DBF381 00DDECC8 
    DC4AA490 40320C52 9912D876 EB36717C 63DCA95C 7E5EC02A 84F276CE 292B42D7 
    D664F324 3726F4E0 39D33093 ECB81B95 482511A5 F064C4B3 D5020301 0001
    quit
! 
crypto isakmp profile vpn1
 vrf vpn1
 keyring vpn1
 match identity address 172.16.1.1 255.255.255.255
! 
crypto ipsec transform-set vpn1 esp-3des esp-sha-hmac 
!
crypto map crypmap 1 ipsec-isakmp 
 set peer 172.16.1.1
 set transform-set vpn1 
 set isakmp-profile vpn1
 match address 101
!
interface Ethernet1/1
  ip address 172.17.1.1 255.255.0.0
 tag-switching ip
!
interface Ethernet1/2
 ip address 172.18.1.1 255.255.255.0
 crypto map crypmap
!
ip route 172.16.1.1 255.255.255.255 172.18.1.2
ip route vrf vpn1 10.2.0.0 255.255.0.0 172.18.1.2 global 
!
access-list 101 permit ip 10.1.0.0 0.0.255.255 10.2.0.0 0.0.255.255
```
#### **IPsec CPE Configuration for VPN1**

```
crypto isakmp policy 10
 authentication rsa-encr
!
crypto key pubkey-chain rsa
  addressed-key 172.18.1.1 encryption
  key-string
   3082011B 300D0609 2A864886 F70D0101 01050003 82010800 30820103 0281FB00 
   C90CC78A 6002BDBA 24683396 B7D7877C 16D08C47 E00C3C10 63CF13BC 4E09EA23 
   92EB8A48 4113F5A4 8796C8BE AD7E2DC1 3B0742B6 7118CE7C 1B0E21D1 AA9724A4 
   4D74FCEA 562FF225 A2B11F18 E53C4415 61C3B741 3A06E75D B4F9102D 6163EE40 
   16C68FD7 6532F660 97B59118 9C8DE3E5 4E2F2925 BBB87FCB 95223D4E A5E362DB 
   215CB35C 260080805 17BBE1EF C3050E13 031F3D5B 5C22D16C FC8B1EC5 074F07A5 
   D050EC80 7890D9C5 EC20D6F0 173FE2BA 89F5B5F9 2EADC9A6 D461921E 3D5B60016 
   ABB8B6B9 E2124A21 93F0E4AE B487461B E7F1F1C4 032A0B0E 80DC3E15 CB268EC9 
   5D76B9BD 3C78CB75 CE9F68C6 484D6573 CBC3EB59 4B5F3999 8F9D0203 010001
   quit
!
crypto ipsec transform-set vpn1 esp-3des esp-sha-hmac 
!
crypto map vpn1 1 ipsec-isakmp 
 set peer 172.18.1.1
 set transform-set vpn1 
 match address 101
!
interface FastEthernet1/0
 ip address 172.16.1.1 255.255.255.0
 crypto map vpn1
!
interface FastEthernet1/1
 ip address 10.2.1.1 255.255.0.0
!
access-list 101 permit ip 10.2.0.0 0.0.255.255 10.1.0.0 0.0.255.255
!
```
### <span id="page-107-0"></span>**IPsec-to-MPLS VPN with RSA Signatures Example**

The following shows an IPsec-to-MPLS VPN configuration using RSA signatures:

#### **PE Router Configuration**

```
ip vrf vpn1
 rd 100:1
  route-target export 100:1
 route-target import 100:1
!
crypto ca trustpoint bombo
enrollment url http://172.31.68.59:80
 crl optional
!
crypto ca certificate chain bombo
  certificate 03C0
 308203BF 308202A7 A0030201 02020203 C0300D06 092A8648 86F70D01 01050500 
 . . .
 quit
  certificate ca 01
  30820379 30820261 A0030201 02020101 300D0609 2A864886 F70D0101 05050030 
  . . .
 quit
!
crypto isakmp profile vpn1
 vrf vpn1
 ca trust-point bombo
 match identity address 172.16.1.1 255.255.255.255
! 
crypto ipsec transform-set vpn1 esp-3des esp-sha-hmac 
!
crypto map crypmap 1 ipsec-isakmp 
  set peer 172.16.1.1
  set transform-set vpn1 
  set isakmp-profile vpn1
 match address 101
!
interface Ethernet1/1
  ip address 172.31.1.1 255.255.0.0
  tag-switching ip
!
interface Ethernet1/2
 ip address 172.18.1.1 255.255.255.0
  crypto map crypmap
!
ip route 172.16.1.1 255.255.255.255 172.18.1.2
ip route vrf vpn1 10.2.0.0 255.255.0.0 172.18.1.2 global 
!
access-list 101 permit ip 10.1.0.0 0.0.255.255 10.2.0.0 0.0.255.255
!
```
#### **IPsec CPE Configuration for VPN1**

```
crypto ca trustpoint bombo
  enrollment url http://172.31.68.59:80
  crl optional
 !
crypto ca certificate chain bombo
  certificate 03BF
   308203BD 308202A5 A0030201 02020203 BF300D06 092A8648 86F70D01 01050500
 . . .
 quit
  certificate ca 01
   30820379 30820261 A0030201 02020101 300D0609 2A864886 F70D0101 05050030 
 . . .
   quit
!
```
```
crypto ipsec transform-set vpn1 esp-3des esp-sha-hmac 
!
crypto map vpn1 1 ipsec-isakmp 
 set peer 172.18.1.1
  set transform-set vpn1 
 match address 101
!
interface FastEthernet1/0
 ip address 172.16.1.1 255.255.255.0
 crypto map vpn1
!
interface FastEthernet1/1
 ip address 10.2.1.1 255.255.0.0
!
access-list 101 permit ip 10.2.0.0 0.0.255.255 10.1.0.0 0.0.255.255
!
```
### **Upgrade from Previous Versions of the Cisco Network-Based IPsec VPN Solution**

The VRF-Aware IPsec feature in the Cisco network-based IPsec VPN solution release 1.5 requires that you change your existing configurations.

The following sample configuration indicates the changes you must make to your existing configuration:

Site-to-Site Configuration Upgrade, page 102

### **Site-to-Site Configuration Upgrade**

The following configurations show the changes that are necessary for a site-to-site configuration upgrade from a previous version of the network-based IPsec VPN solution to the Cisco network-based IPsec VPN solution release 1.5:

- Previous Version Site-to-Site Configuration, page 102
- [New Version Site-to-Site Configuration](#page-109-0), page 103

#### **Previous Version Site-to-Site Configuration**

```
crypto isakmp key VPN1 address 172.21.25.74
 crypto isakmp key VPN2 address 172.21.21.74
!
 crypto ipsec transform-set VPN1 esp-des esp-sha-hmac
 crypto ipsec transform-set VPN2 esp-3des esp-sha-hmac
!
 crypto map VPN1 10 ipsec-isakmp
 set peer 172.21.25.74
 set transform-set VPN1
 match address 101
!
 crypto map VPN2 10 ipsec-isakmp
 set peer 172.21.21.74
 set transform-set VPN2
 match address 102
!
 interface FastEthernet0/0.1
 encapsulation dot1Q 1 native
 ip vrf forwarding VPN1
 ip address 172.21.25.73 255.255.255.0
 crypto map VPN1
!
 interface FastEthernet0/0.2
  encapsulation dot1Q 2 native
 ip vrf forwarding VPN2
```

```
 ip address 172.21.21.74 255.255.255.0
 crypto map VPN2
```
#### <span id="page-109-0"></span>**New Version Site-to-Site Configuration**

The following is an upgraded version of the same site-to-site configuration to the Cisco network-based IPsec VPN solution release 1.5 solution:

**Note** You must change to keyrings. The VRF-Aware IPsec feature requires that keys be associated with a VRF if the IKE local endpoint is in the VRF.

```
crypto keyring VPN1-KEYS vrf VPN1
 pre-shared-key address 172.21.25.74 key VPN1
!
 crypto keyring VPN2-KEYS vrf VPN2
  pre-shared-key address 172.21.21.74 key VPN2
!
 crypto ipsec transform-set VPN1 esp-des esp-sha-hmac
 crypto ipsec transform-set VPN2 esp-3des esp-sha-hmac
!
 crypto map VPN1 10 ipsec-isakmp
set peer 172.21.25.74
  set transform-set VPN1
 match address 101
!
 crypto map VPN2 10 ipsec-isakmp
 set peer 172.21.21.74
  set transform-set VPN2
 match address 102
!
 interface FastEthernet0/0.1
 encapsulation dot1Q 1 native
 ip vrf forwarding VPN1
 ip address 172.21.25.73 255.255.255.0
 crypto map VPN1
!
 interface FastEthernet0/0.2
 encapsulation dot1Q 2 native
 ip vrf forwarding VPN2
 ip address 172.21.21.74 255.255.255.0
 crypto map VPN2
```
## **Additional References**

The following sections provide references related to the VRF-Aware IPsec feature.

#### **Related Documents**

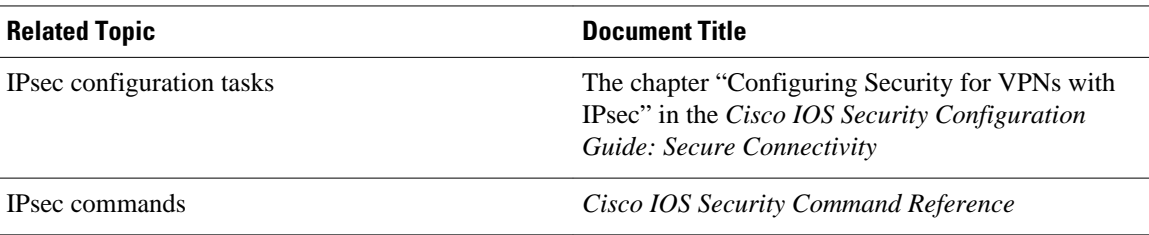

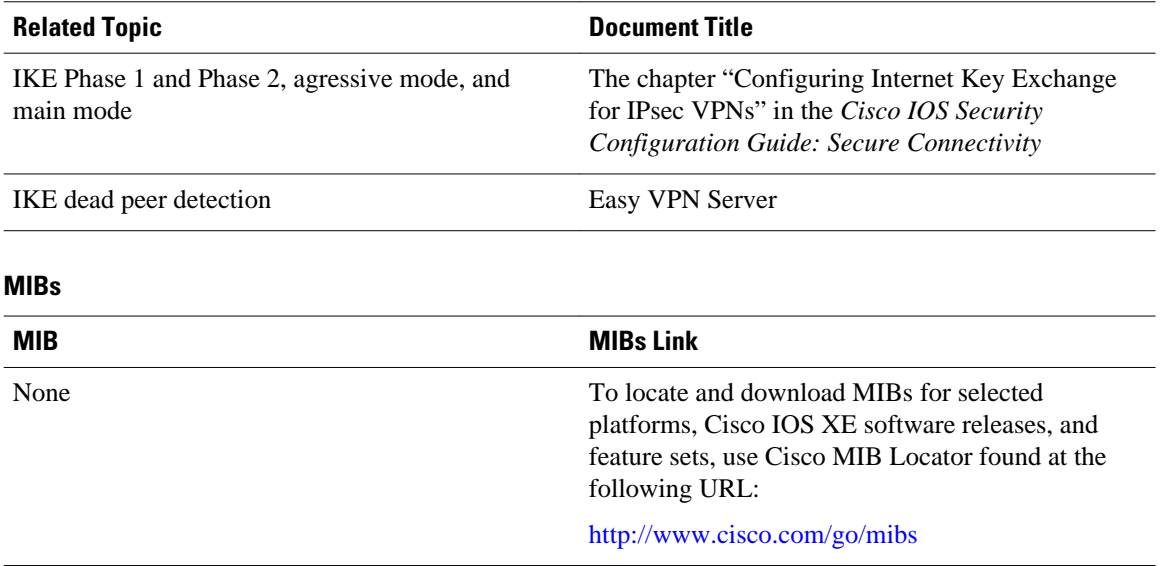

### **Technical Assistance**

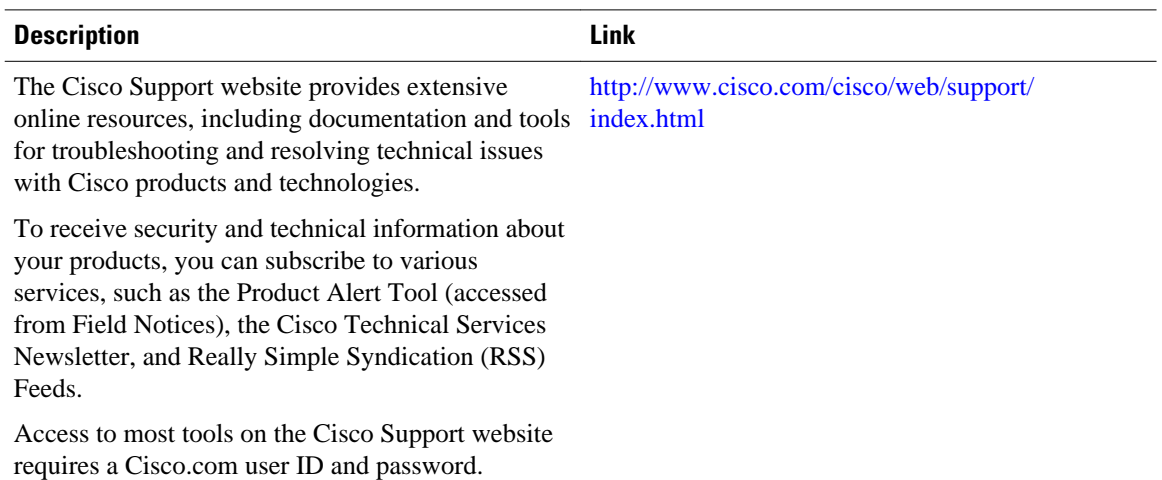

## **Feature Information for VRF-Aware IPsec**

The following table provides release information about the feature or features described in this module. This table lists only the software release that introduced support for a given feature in a given software release train. Unless noted otherwise, subsequent releases of that software release train also support that feature.

Use Cisco Feature Navigator to find information about platform support and Cisco software image support. To access Cisco Feature Navigator, go to [www.cisco.com/go/cfn.](http://www.cisco.com/go/cfn) An account on Cisco.com is not required.

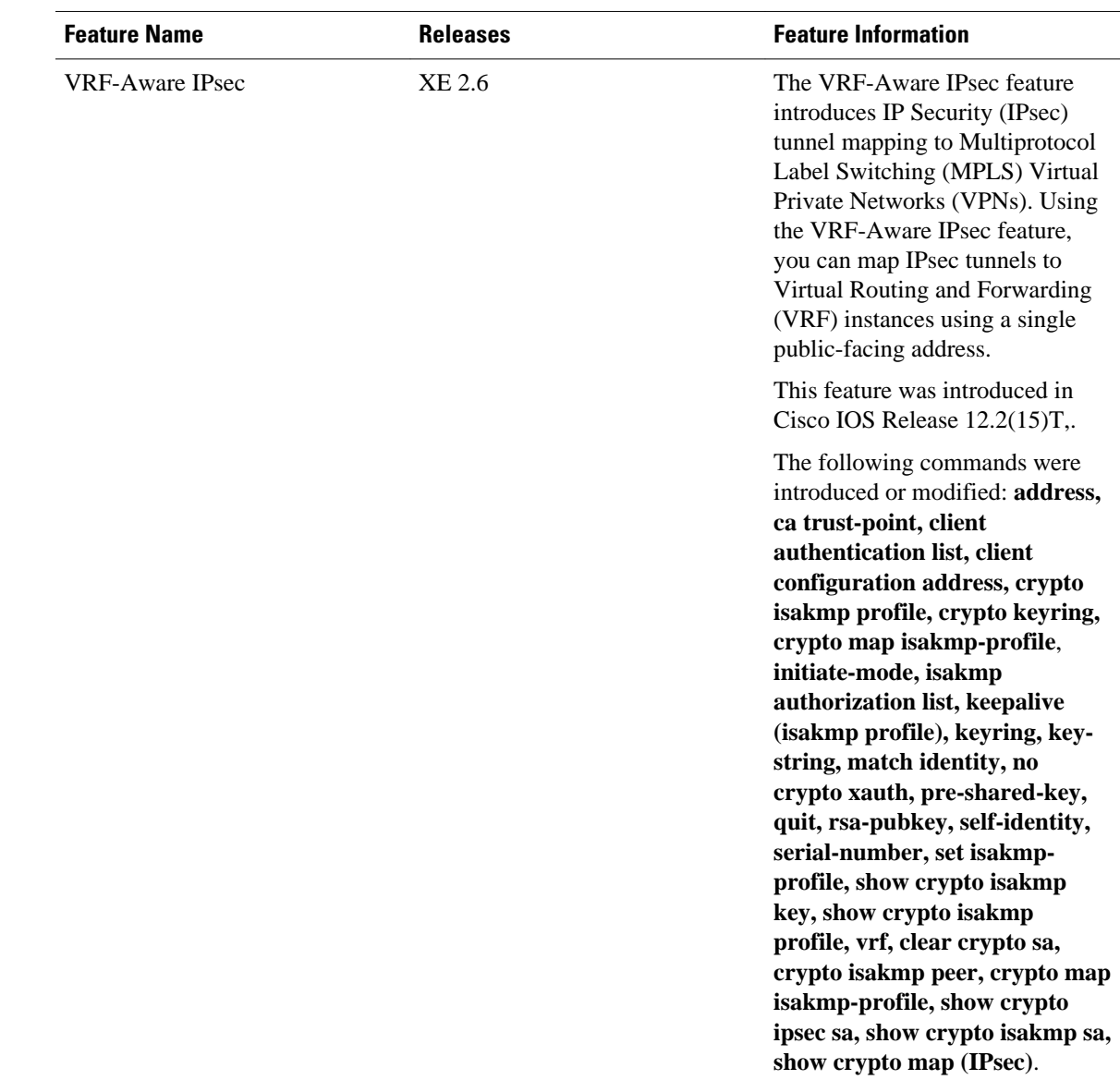

#### *Table 6 Feature Information for VRF-Aware IPsec*

# **Glossary**

**CA** --certification authority. CA is an entity that issues digital certificates (especially X.509 certificates) and vouches for the binding between the data items in a certificate.

**CLI** --command-line-interface. CLI is an interface that allows the user to interact with the operating system by entering commands and optional arguments. The UNIX operating system and DOS provide CLIs.

**client** --Corresponding IPsec IOS peer of the UUT in the Multi Protocol Label Switching (MPLS) network.

**dead peer** --IKE peer that is no longer reachable.

**DN** --Distinguished Name. A DN is the global, authoritative name of an entry in the Open System Interconnection (OSI Directory [X.500]).

**FQDN** --fully qualified domain name. A FQDN is the full name of a system rather than just its host name. For example, aldebaran is a host name, and aldebaran.interop.com is an FQDN.

**FR** --Frame Relay. FR is an industry-standard, switch-data-link-layer protocol that handles multiple virtual circuits using high-level data link (HDLC) encapsulation between connected devices. Frame Relay is more efficient than X.25, the protocol for which it generally is considered a replacement.

**FVRF** --Front Door Virtual Routing and Forwarding (VRF) repository. FVRF is the VRF used to route the encrypted packets to the peer.

**IDB** --Interface descriptor block. An IDB subblock is an area of memory that is private to an application. This area stores private information and states variables that an application wants to associate with an IDB or an interface. The application uses the IDB to register a pointer to its subblock, not to the contents of the subblock itself.

**IKE** --Internet Key Exchange. IKE establishes a shared security policy and authenticates keys for services (such as IPsec) that require keys. Before any IPsec traffic can be passed, each router, firewall, and host must verify the identity of its peer. This can be done by manually entering preshared keys into both hosts or by a CA service.

**IKE keepalive** --Bidirectional mechanism for determining the liveliness of an IKE peer.

**IPsec** --Security protocol for IP.

**IVRF** --Inside Virtual Routing and Forwarding. IVRF is the VRF of the plaintext packets.

**MPLS** --Multiprotocol Label Switching. MPLS is a switching method that forwards IP traffic using a label. This label instructs the routers and the switches in the network where to forward the packets based on preestablished IP routing information.

**RSA** --Rivest, Shamir, and Adelman are the inventors of the RSA technique. The RSA technique is a public-key cryptographic system that can be used for encryption and authentication.

**SA** --Security Association. SA is an instance of security policy and keying material applied to a data flow.

**VPN** --Virtual Private Network. A VPN enables IP traffic to travel securely over a public TCP or IP network by encrypting all traffic from one network to another. A VPN uses "tunneling" to encrypt all information at the IP level.

**VRF** --Virtual Route Forwarding. VRF is A VPN routing and forwarding instance. A VRF consists of an IP routing table, a derived forwarding table, a set of interfaces that use the forwarding table, and a set of rules and routing protocols that determine what goes into the forwarding table. In general, a VRF includes the routing information that defines a customer VPN site that is attached to a PE router.

**XAUTH** --Extended authentication. XAUTH is an optional exchange between IKE Phase 1 and IKE Phase 2, in which the router demands additional authentication information in an attempt to authenticate the actual user (as opposed to authenticating the peer).

Cisco and the Cisco logo are trademarks or registered trademarks of Cisco and/or its affiliates in the U.S. and other countries. To view a list of Cisco trademarks, go to this URL: [www.cisco.com/go/trademarks](http://www.cisco.com/go/trademarks). Third-party trademarks mentioned are the property of their respective owners. The use of the word partner does not imply a partnership relationship between Cisco and any other company. (1110R)

Any Internet Protocol (IP) addresses and phone numbers used in this document are not intended to be actual addresses and phone numbers. Any examples, command display output, network topology diagrams, and other figures included in the document are shown for illustrative purposes only. Any use of actual IP addresses or phone numbers in illustrative content is unintentional and coincidental.

 $\mathbf I$ 

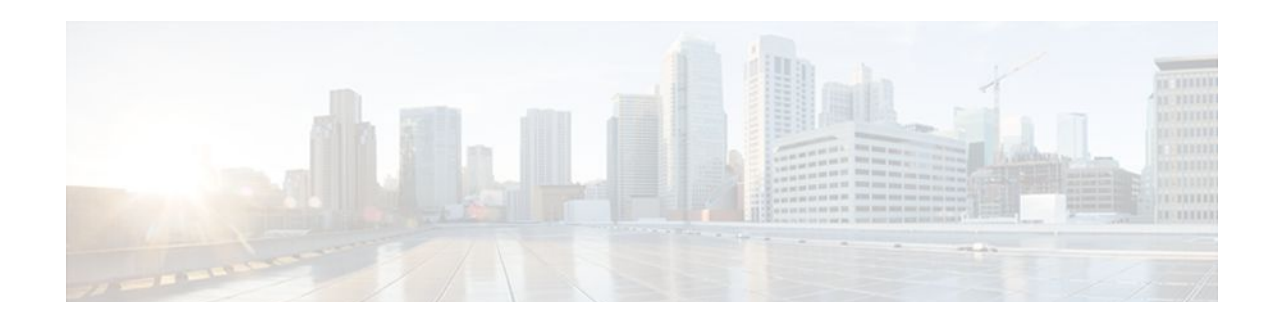

# **IKE Initiate Aggressive Mode**

The IKE: Initiate Aggressive Mode feature allows you to specify RADIUS tunnel attributes for an IP security (IPsec) peer and to initiate an Internet Key Exchange (IKE) aggressive mode negotiation with the tunnel attributes. This feature is best implemented in a crypto hub-and-spoke scenario, by which the spokes initiate IKE aggressive mode negotiation with the hub by using the preshared keys that are specified as tunnel attributes and stored on the AAA server. This scenario is scalable because the preshared keys are kept at a central repository (the AAA server) and more than one hub router and one application can use the information.

- Finding Feature Information, page 109
- Prerequisites for IKE Initiate Aggressive Mode, page 109
- [Restrictions for IKE Initiate Aggressive Mode, page 110](#page-116-0)
- [Information About IKE Initiate Aggressive Mode, page 110](#page-116-0)
- [How to Configure IKE Initiate Aggressive Mode, page 110](#page-116-0)
- [Configuration Examples for IKE Initiate Aggressive Mode, page 113](#page-119-0)
- [Additional References, page 114](#page-120-0)
- [Feature Information for IKE Initiate Aggressive Mode, page 115](#page-121-0)

## **Finding Feature Information**

Your software release may not support all the features documented in this module. For the latest feature information and caveats, see the release notes for your platform and software release. To find information about the features documented in this module, and to see a list of the releases in which each feature is supported, see the Feature Information Table at the end of this document.

Use Cisco Feature Navigator to find information about platform support and Cisco software image support. To access Cisco Feature Navigator, go to [www.cisco.com/go/cfn.](http://www.cisco.com/go/cfn) An account on Cisco.com is not required.

## **Prerequisites for IKE Initiate Aggressive Mode**

Before configuring the Initiate Aggressive Mode IKE feature, you must perform the following tasks:

- Configure AAA
- Configure an IPsec Transform
- Configure a static crypto map
- Configure an Internet Security Association and Key Management Protocol (ISAKMP) policy
- Configure a dynamic crypto map

## <span id="page-116-0"></span>**Restrictions for IKE Initiate Aggressive Mode**

### **TED Restriction**

This feature is not intended to be used with a dynamic crypto map that uses Tunnel Endpoint Discovery (TED) to initiate tunnel setup. TED is useful in configuring a full mesh setup, which requires an AAA server at each site to store the preshared keys for the peers; this configuration is not practical for use with this feature.

### **Tunnel-Client-Endpoint ID Types**

Only the following ID types can be used in this feature:

- ID IPV4 (IPV4 address)
- ID\_FQDN (fully qualified domain name, for example "foo.cisco.com")
- ID\_USER\_FQDN (e-mail address)

# **Information About IKE Initiate Aggressive Mode**

- Overview, page 110
- RADIUS Tunnel Attributes, page 110

### **Overview**

The IKE: Initiate Aggressive Mode feature allows you to configure IKE preshared keys as RADIUS tunnel attributes for IPsec peers. Thus, you can scale your IKE preshared keys in a hub-and-spoke topology.

Although IKE preshared keys are simple to understand and easy to deploy, they do not scale well with an increasing number of users and are therefore prone to security threats. Instead of keeping your preshared keys on the hub router, this feature allows you to scale your preshared keys by storing and retrieving them from an authentication, authorization, and accounting (AAA) server. The preshared keys are stored in the AAA server as Internet Engineering Task Force (IETF) RADIUS tunnel attributes and are retrieved when a user tries to "speak" to the hub router. The hub router retrieves the preshared key from the AAA server and the spokes (the users) initiate aggressive mode to the hub by using the preshared key that is specified in the Internet Security Association Key Management Policy (ISAKMP) peer policy as a RADIUS tunnel attribute.

### **RADIUS Tunnel Attributes**

To initiate an IKE aggressive mode negotiation, the Tunnel-Client-Endpoint (66) and Tunnel-Password (69) attributes must be configured in the ISAKMP peer policy. The Tunnel-Client-Endpoint attribute will be communicated to the server by encoding it in the appropriate IKE identity payload; the Tunnel-Password attribute will be used as the IKE preshared key for the aggressive mode negotiation

## **How to Configure IKE Initiate Aggressive Mode**

• [Configuring RADIUS Tunnel Attributes,](#page-117-0) page 111

- [Verifying RADIUS Tunnel Attribute Configurations,](#page-118-0) page 112
- [Troubleshooting Tips](#page-118-0), page 112

## <span id="page-117-0"></span>**Configuring RADIUS Tunnel Attributes**

To configure the Tunnel-Client-Endpoint and Tunnel-Password attributes within the ISAKMP peer configuration, perform the following steps.

### **SUMMARY STEPS**

- **1. enable**
- **2. configure terminal**
- **3. crypto map** *map-name* **isakmp authorization list** *list-name*
- **4. crypto isakmp peer** {**ip-address** *ip-address* | **fqdn** *fqdn*}
- **5. set aggressive-mode client-endpoint** *client-endpoint*
- **6. set aggressive-mode password** *password*

### **DETAILED STEPS**

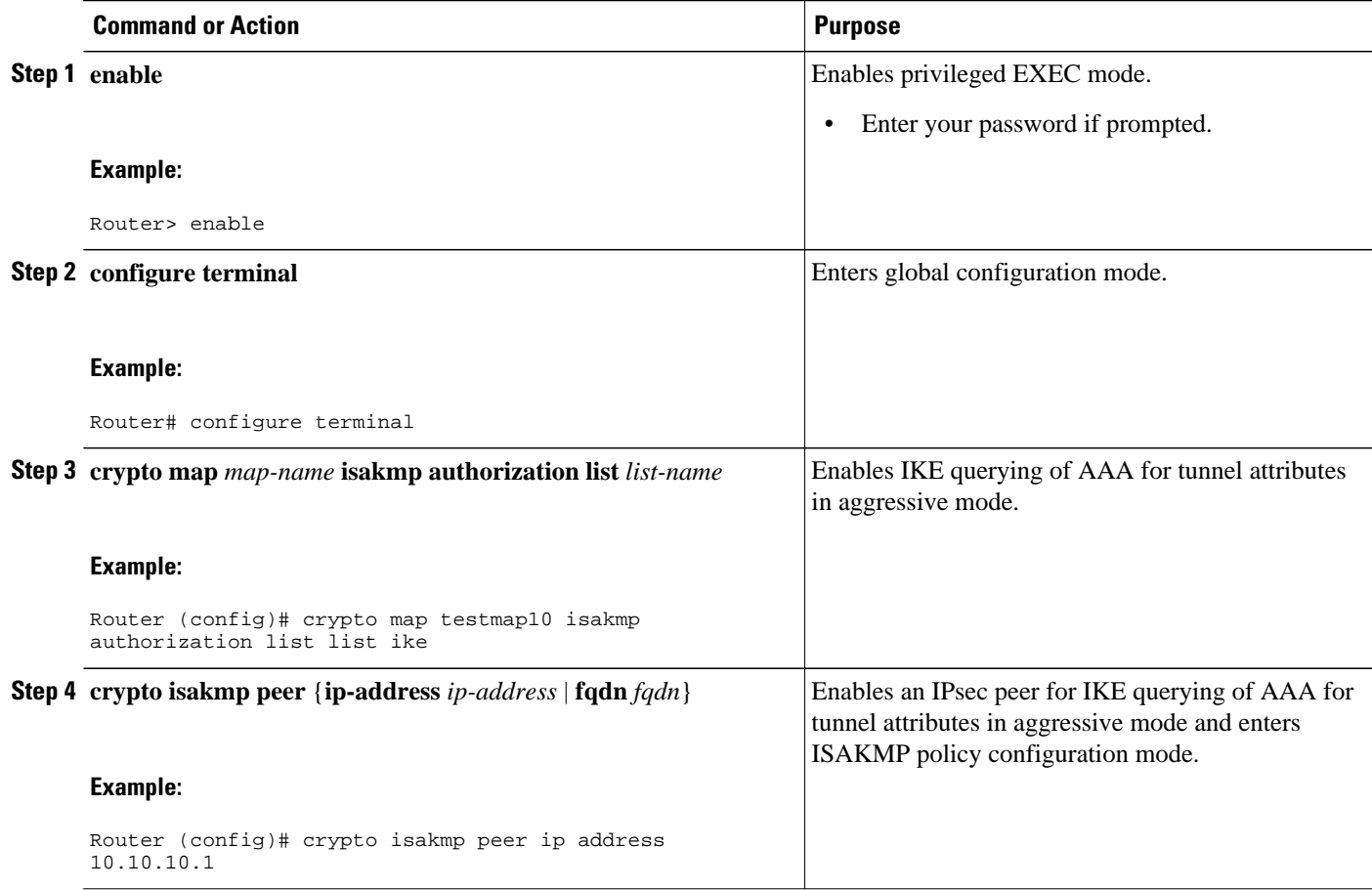

<span id="page-118-0"></span>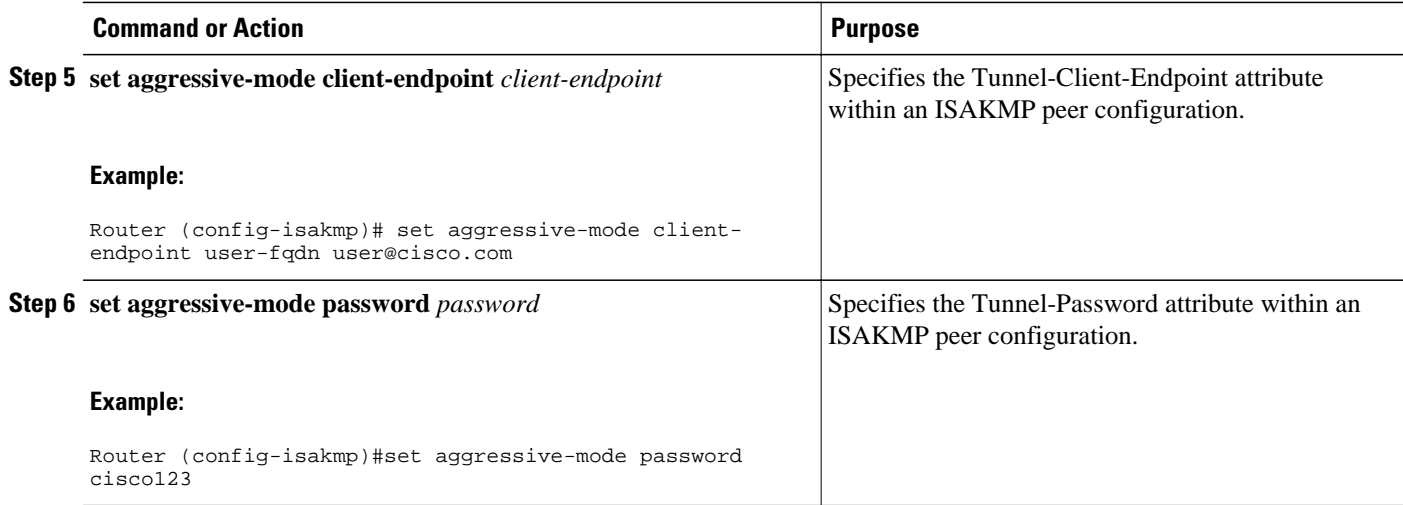

## **Verifying RADIUS Tunnel Attribute Configurations**

To verify that the Tunnel-Client-Endpoint and Tunnel-Password attributes have been configured within the ISAKMP peer policy, use the **show running-config**global configuration command.

## **Troubleshooting Tips**

To troubleshoot the IKE: Initiate Aggressive Mode feature, perform the following steps.

### **SUMMARY STEPS**

- **1. enable**
- **2. debug aaa authorization**
- **3. debug crypto isakmp**
- **4. debug radius**

### **DETAILED STEPS**

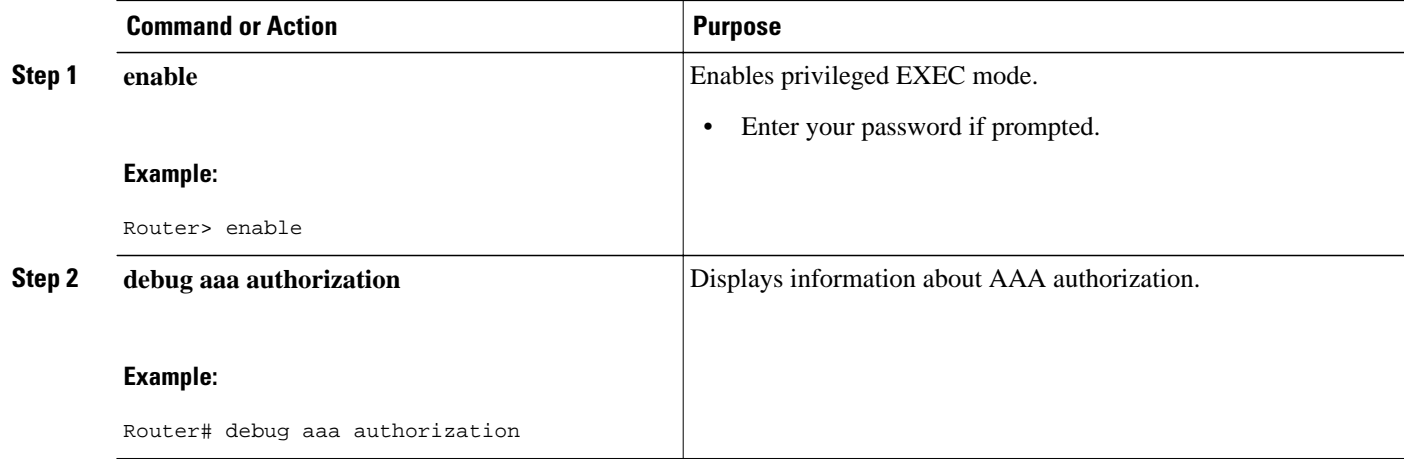

<span id="page-119-0"></span>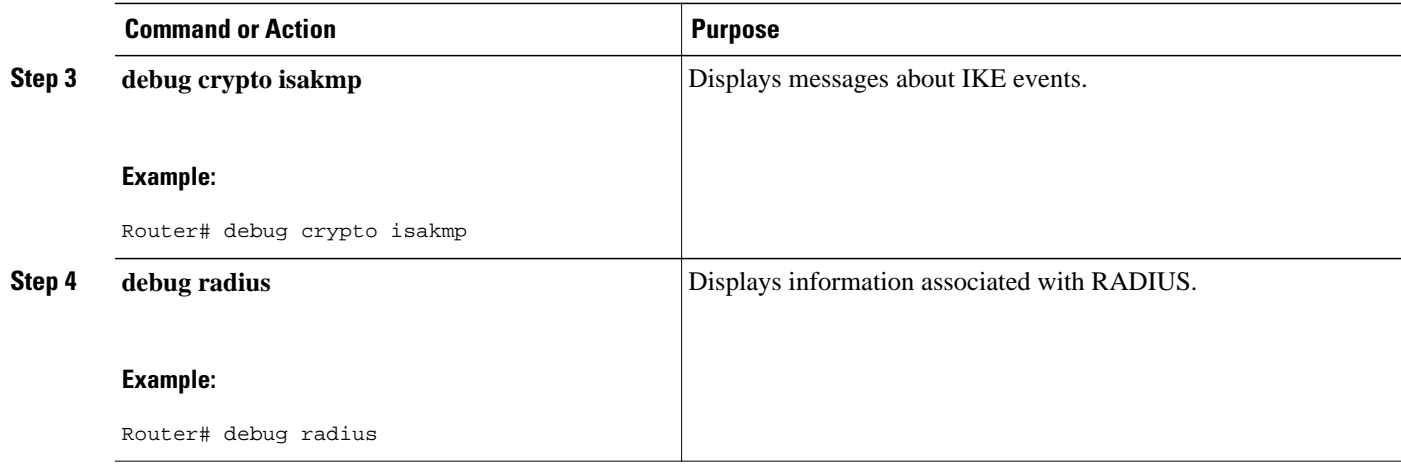

# **Configuration Examples for IKE Initiate Aggressive Mode**

- Hub Configuration Example, page 113
- [Spoke Configuration Example,](#page-120-0) page 114
- [RADIUS User Profile Example](#page-120-0), page 114

### **Hub Configuration Example**

The following example shows how to configure a hub for a hub-and-spoke topology that supports aggressive mode using RADIUS tunnel attributes:

```
!The AAA configurations are as follows:
aaa new-model
aaa authorization network ike group radius
aaa authentication login default group radius
!
! The Radius configurations are as follows:
radius-server host 10.1.1.1 auth-port 1645 acct-port 1646
radius-server key rad123
!
! The IKE configurations are as follows:
crypto isakmp policy 1
 authentication pre-share
!
! The IPsec configurations are as follows:
crypto ipsec transform-set trans1 esp-3des esp-sha-hmac
!
crypto dynamic-map Dmap 10
 set transform-set trans1
!
crypto map Testtag isakmp authorization list ike
crypto map Testtag 10 ipsec-isakmp dynamic Dmap
!
interface FastEthernet0
 ip address 10.4.4.1 255.255.255.0
  crypto map Testtag
!
interface FastEthernet1
  ip address 10.2.2.1 255.255.255.0
```
### <span id="page-120-0"></span>**Spoke Configuration Example**

The following example shows how to configure a spoke for a hub-and-spoke topology that supports aggressive mode using RADIUS tunnel attributes:

```
!The IKE configurations are as follows:
crypto isakmp policy 1
 authentication pre-share
!
! The IPsec configurations are as follows:
crypto ipsec transform-set trans1 esp-3des esp-sha-hmac
 access-list 101 permit ip 10.3.3.0 0.0.0.255 10.2.2.0 0.0.0.255
!
! Initiate aggressive mode using Radius tunnel attributes
crypto isakmp peer address 10.4.4.1
 set aggressive-mode client-endpoint user-fqdn user@cisco.com
 set aggressive-mode password cisco123
!
crypto map Testtag 10 ipsec-isakmp
 set peer 10.4.4.1
 set transform-set trans1
 match address 101
!
interface FastEthernet0
 ip address 10.5.5.1 255.255.255.0
 crypto map Testtag
!
interface FastEthernet1
 ip address 10.3.3.1 255.255.255.0
```
### **RADIUS User Profile Example**

The following is an example of a user profile on a RADIUS server that supports the Tunnel-Client-Endpoint and Tunnel-Password attributes:

```
user@cisco.com Password = "cisco", Service-Type = Outbound
    Tunnel-Medium-Type = :1:IP,
     Tunnel-Type = :1:ESP,
     Cisco:Avpair = "ipsec:tunnel-password=cisco123",
     Cisco:Avpair = "ipsec:key-exchange=ike"
```
## **Additional References**

The following sections provide references related to the IKE: Initiate Aggressive Mode feature.

#### **Related Documents**

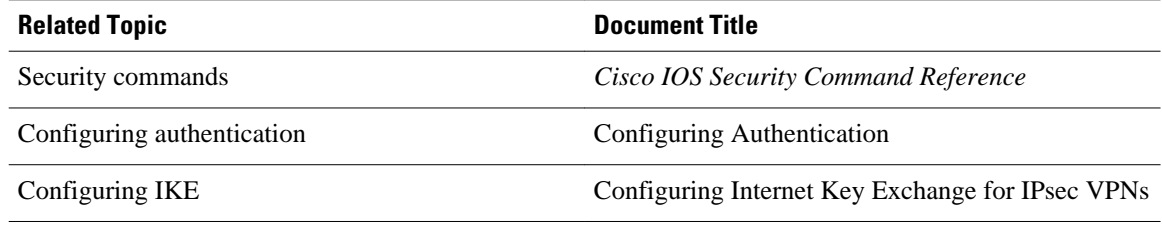

### <span id="page-121-0"></span>**Standards**

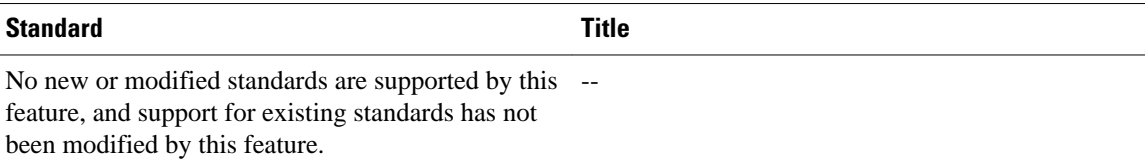

#### **MIBs**

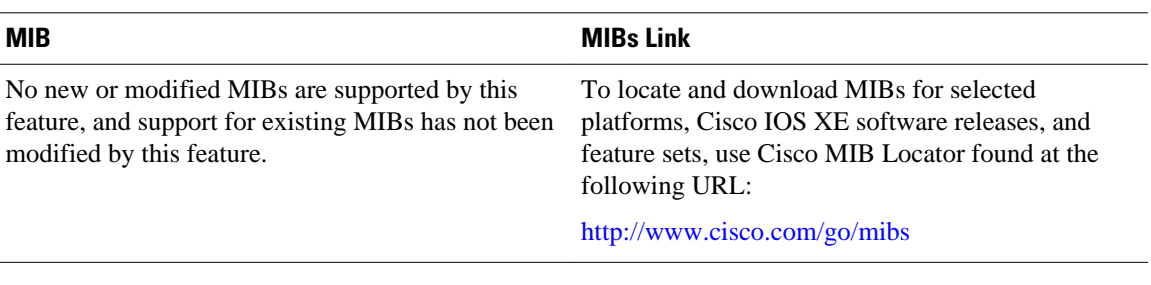

### **RFCs**

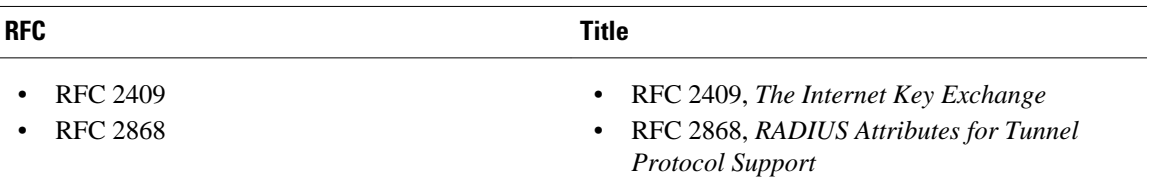

### **Technical Assistance**

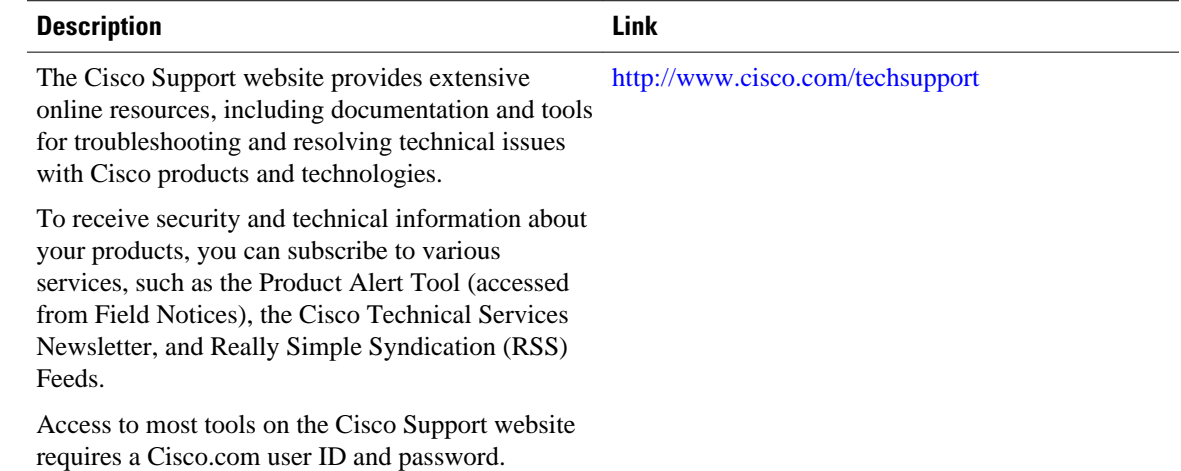

# **Feature Information for IKE Initiate Aggressive Mode**

The following table provides release information about the feature or features described in this module. This table lists only the software release that introduced support for a given feature in a given software release train. Unless noted otherwise, subsequent releases of that software release train also support that feature.

Use Cisco Feature Navigator to find information about platform support and Cisco software image support. To access Cisco Feature Navigator, go to [www.cisco.com/go/cfn.](http://www.cisco.com/go/cfn) An account on Cisco.com is not required.

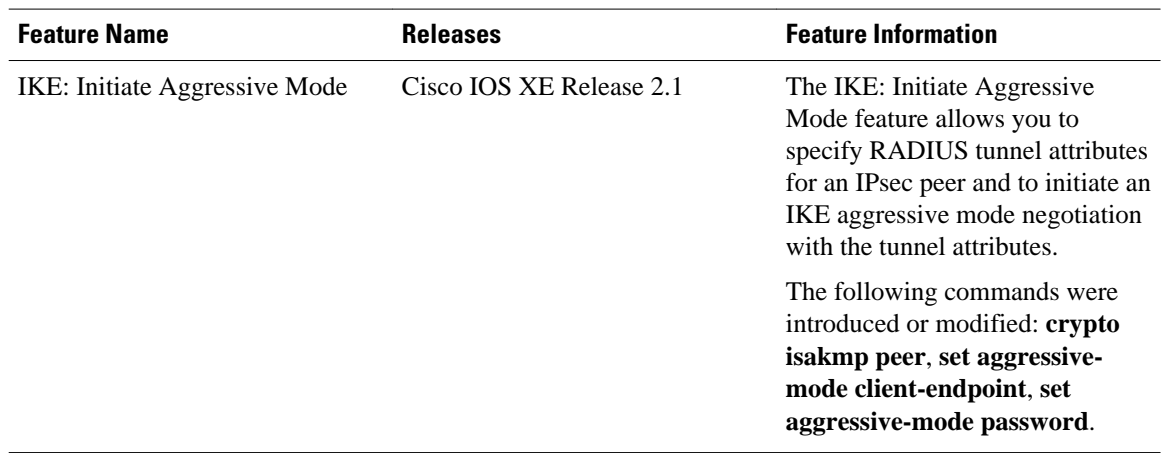

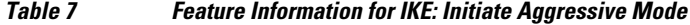

Cisco and the Cisco logo are trademarks or registered trademarks of Cisco and/or its affiliates in the U.S. and other countries. To view a list of Cisco trademarks, go to this URL: [www.cisco.com/go/trademarks](http://www.cisco.com/go/trademarks). Third-party trademarks mentioned are the property of their respective owners. The use of the word partner does not imply a partnership relationship between Cisco and any other company. (1110R)

Any Internet Protocol (IP) addresses and phone numbers used in this document are not intended to be actual addresses and phone numbers. Any examples, command display output, network topology diagrams, and other figures included in the document are shown for illustrative purposes only. Any use of actual IP addresses or phone numbers in illustrative content is unintentional and coincidental.